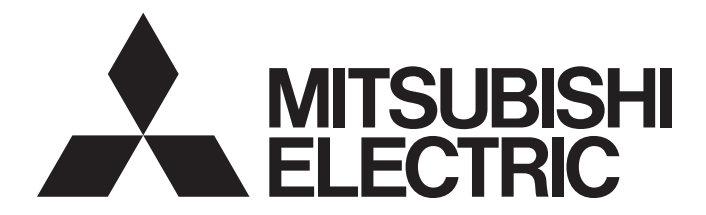

# Mitsubishi Programmable Controller

# CC-Link IE Field Network―AnyWireASLINK Bridge Module User's Manual

-NZ2AW1GFAL

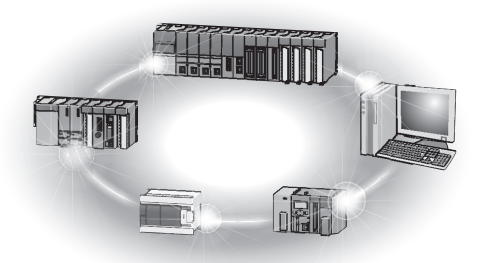

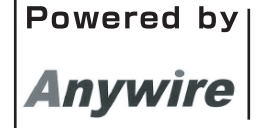

This product was jointly developed and manufactured by Mitsubishi and Anywire Corporation. \*Note that the warranty on this product differs from that on other programmable controller products. (Refer to "WARRANTY" in this manual.)

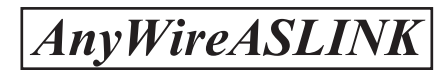

# <span id="page-2-0"></span>**COPYRIGHT**

This document is protected by the law of copyright, whereby all rights established therein remain with the company Mitsubishi Electric Corporation. Reproduction of this document or parts of this document is only permissible within the limits of the legal determination of Copyright Law. Alteration or abridgement of the document is not permitted without the explicit written approval of the company Mitsubishi Electric Corporation.

# <span id="page-2-1"></span>**PRECAUTIONS REGARDING WARRANTY AND SPECIFICATIONS**

The NZ2AW1GFAL was jointly developed and manufactured by Mitsubishi and Anywire Corporation. Note that there are some precautions regarding warranty and specifications of this product.

### • Warranty

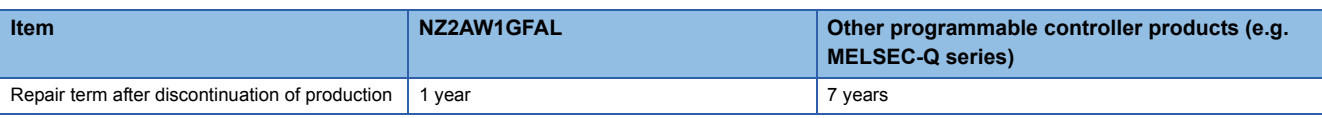

### • Application of the EMC Directive

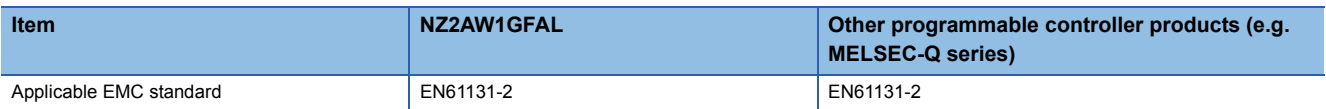

### • Application of the UL/cUL standards

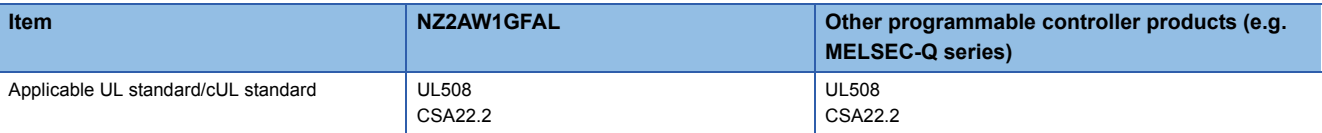

# <span id="page-3-0"></span>**SAFETY PRECAUTIONS**

(Read these precautions before using this product.)

Before using this product, please read this manual and the relevant manuals carefully and pay full attention to safety to handle the product correctly.

The precautions given in this manual are concerned with this product only. For the safety precautions of the programmable controller system, refer to the user's manual for the CPU module used.

In this manual, the safety precautions are classified into two levels: " $\bigwedge$  WARNING" and " $\bigwedge$  CAUTION".

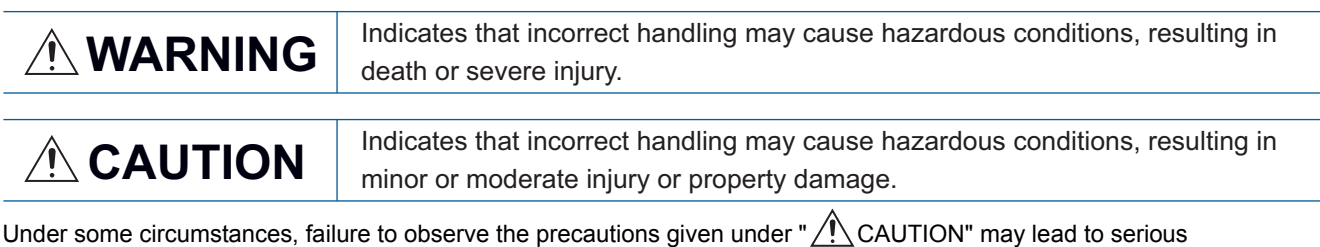

consequences.

Observe the precautions of both levels because they are important for personal and system safety.

Make sure that the end users read this manual and then keep the manual in a safe place for future reference.

# [Design Precautions]

# **WARNING**

- An AnyWireASLINK system has no control function for ensuring safety.
- When a communication failure occurs in the network, data in the master module are held. Check the communication status information and configure an interlock circuit in the sequence program to ensure that the entire system will operate safely.

### [Design Precautions]

# ACAUTION

● Do not install the control lines or communication cables together with the main circuit lines or power cables.

Keep a distance of 100mm or more between them. Failure to do so may result in malfunction due to noise.

● Configure safety circuits, such as an emergency stop circuit and interlock circuit, external to the AnyWireASLINK system.

# **ACAUTION**

- Use the module in an environment that meets the general specifications in this manual. Failure to do so may result in electric shock, fire, malfunction, or damage to or deterioration of the product.
- Securely fix the module with a DIN rail.
- Shut off the external power supply (all phases) used in the system before mounting or removing the module.

Failure to do so may result in damage to the product.

● Do not directly touch any conductive parts and electronic components of the module. Doing so can cause malfunction or failure of the module.

### [Wiring Precautions]

### **WARNING**

● Shut off the external power supply (all phases) used in the system before installation and wiring. Failure to do so may result in electric shock or damage to the product.

### [Wiring Precautions]

# ACAUTION

- Individually ground the FG and LG terminals of the programmable controller with a ground resistance of 100 ohms or less. Failure to do so may result in electric shock or malfunction.
- Tighten the terminal block screws within the specified torque range. Undertightening can cause short circuit, fire, or malfunction. Overtightening can damage the screw and/or module, resulting in drop, short circuit, fire, or malfunction.
- Prevent foreign matter such as dust or wire chips from entering the module. Such foreign matter can cause a fire, failure, or malfunction.
- Incorrect wiring may damage modules and external devices. Adjust a cable length and a module position to prevent disconnection of a connector type terminal block or a cable.
- Do not solder stranded wires of a cable when connecting them to the terminal block. Doing so may cause poor contact.
- The power supply voltage of remote slave modules may be insufficient due to a voltage drop in the power supply line. Connect an external power supply so that the voltage of remote slave modules is ensured.
- Do not apply the 24VDC power before wiring the entire AnyWireASLINK system.
- Connect a 24VDC external power supply to the device in an AnyWireASLINK system.
- Do not install the control lines or communication cables together with the main circuit lines or power cables.

Failure to do so may result in malfunction due to noise.

- Place the cables in a duct or clamp them. If not, dangling cable may swing or inadvertently be pulled, resulting in damage to the module or cables or malfunction due to poor contact.
- When disconnecting the cable from the module, do not pull the cable by the cable part. For the cable connected to the terminal block, loosen the terminal screw. Pulling the cable connected to the module may result in malfunction or damage to the module or cable.

### [Wiring Precautions]

### ACAUTION

● Use 1000BASE-T-compliant Ethernet cables for Ethernet connection. For the maximum station-tostation distance and the overall cable distance, follow the specifications in this manual. Under discussion

### [Startup and Maintenance Precautions]

### **WARNING**

- Do not touch any terminal while power is on. Doing so will cause electric shock or malfunction.
- Shut off the external power supply (all phases) used in the system before cleaning the module or retightening the terminal block screws. Failure to do so may result in electric shock.

### [Startup and Maintenance Precautions]

# $\hat{C}$ AUTION

- Do not disassemble or modify the module. Doing so may cause failure, malfunction, injury, or a fire.
- Shut off the external power supply (all phases) used in the system before mounting or removing the module.

Failure to do so may cause the module to fail or malfunction.

- Tighten the terminal block screws within the specified torque range. Undertightening can cause drop of the component or wire, short circuit, or malfunction. Overtightening can damage the screw and/or module, resulting in drop, short circuit, or malfunction.
- After the first use of the product, do not connect/disconnect the terminal block more than 50 times (in accordance with IEC 61131-2).

Exceeding the limit may cause malfunction.

● Before handling the module, touch a conducting object such as a grounded metal to discharge the static electricity from the human body.

Failure to do so may cause the module to fail or malfunction.

### [Disposal Precautions]

### **CAUTION**

● When disposing of this product, treat it as industrial waste.

# <span id="page-6-0"></span>**CONDITIONS OF USE FOR THE PRODUCT**

(1) Mitsubishi programmable controller ("the PRODUCT") shall be used in conditions;

i) where any problem, fault or failure occurring in the PRODUCT, if any, shall not lead to any major or serious accident; and

ii) where the backup and fail-safe function are systematically or automatically provided outside of the PRODUCT for the case of any problem, fault or failure occurring in the PRODUCT.

(2) The PRODUCT has been designed and manufactured for the purpose of being used in general industries. MITSUBISHI SHALL HAVE NO RESPONSIBILITY OR LIABILITY (INCLUDING, BUT NOT LIMITED TO ANY AND ALL RESPONSIBILITY OR LIABILITY BASED ON CONTRACT, WARRANTY, TORT, PRODUCT LIABILITY) FOR ANY INJURY OR DEATH TO PERSONS OR LOSS OR DAMAGE TO PROPERTY CAUSED BY the PRODUCT THAT ARE OPERATED OR USED IN APPLICATION NOT INTENDED OR EXCLUDED BY INSTRUCTIONS, PRECAUTIONS, OR WARNING CONTAINED IN MITSUBISHI'S USER, INSTRUCTION AND/OR SAFETY MANUALS, TECHNICAL BULLETINS AND GUIDELINES FOR the PRODUCT.

("Prohibited Application")

Prohibited Applications include, but not limited to, the use of the PRODUCT in;

- Nuclear Power Plants and any other power plants operated by Power companies, and/or any other cases in which the public could be affected if any problem or fault occurs in the PRODUCT.
- Railway companies or Public service purposes, and/or any other cases in which establishment of a special quality assurance system is required by the Purchaser or End User.
- Aircraft or Aerospace, Medical applications, Train equipment, transport equipment such as Elevator and Escalator, Incineration and Fuel devices, Vehicles, Manned transportation, Equipment for Recreation and Amusement, and Safety devices, handling of Nuclear or Hazardous Materials or Chemicals, Mining and Drilling, and/or other applications where there is a significant risk of injury to the public or property.

Notwithstanding the above, restrictions Mitsubishi may in its sole discretion, authorize use of the PRODUCT in one or more of the Prohibited Applications, provided that the usage of the PRODUCT is limited only for the specific applications agreed to by Mitsubishi and provided further that no special quality assurance or fail-safe, redundant or other safety features which exceed the general specifications of the PRODUCTs are required. For details, please contact the Mitsubishi representative in your region.

# <span id="page-7-0"></span>**COMPLIANCE WITH EMC AND LOW VOLTAGE DIRECTIVES**

### **Method of ensuring compliance**

To ensure that Mitsubishi programmable controllers maintain EMC and Low Voltage Directives when incorporated into other machinery or equipment, certain measures may be necessary. Please refer to one of the following manuals.

- User's manual for the CPU module or head module used
- Safety Guidelines (This manual is included with the CPU module, base unit, or head module.)

The CE mark on the side of the programmable controller indicates compliance with EMC and Low Voltage Directives.

### **Additional measures**

To ensure that this product maintains EMC and Low Voltage Directives, please refer to the following. **[Page 89 EMC and Low Voltage Directives](#page-90-0)** 

# <span id="page-8-0"></span>**INTRODUCTION**

Thank you for purchasing the CC-Link IE Field Network-AnyWireASLINK bridge module (hereafter abbreviated as bridge module).

This manual describes the procedures, system configuration, parameter settings, functions, and troubleshooting of a bridge module.

Before using this product, please read this manual and the relevant manuals carefully and develop familiarity with the functions and performance of the bridge module to handle the product correctly.

When applying the program examples provided in this manual to an actual system, ensure the applicability and confirm that it will not cause system control problems.

### $Point<sup>°</sup>$

Unless otherwise specified, this manual describes the program example in which the station number of the bridge module is set to 1.

For details on station numbers, refer to the following.

User's manual for the master/local module used

# <span id="page-9-0"></span>**RELEVANT MANUALS**

### **CC-Link IE Field Network**

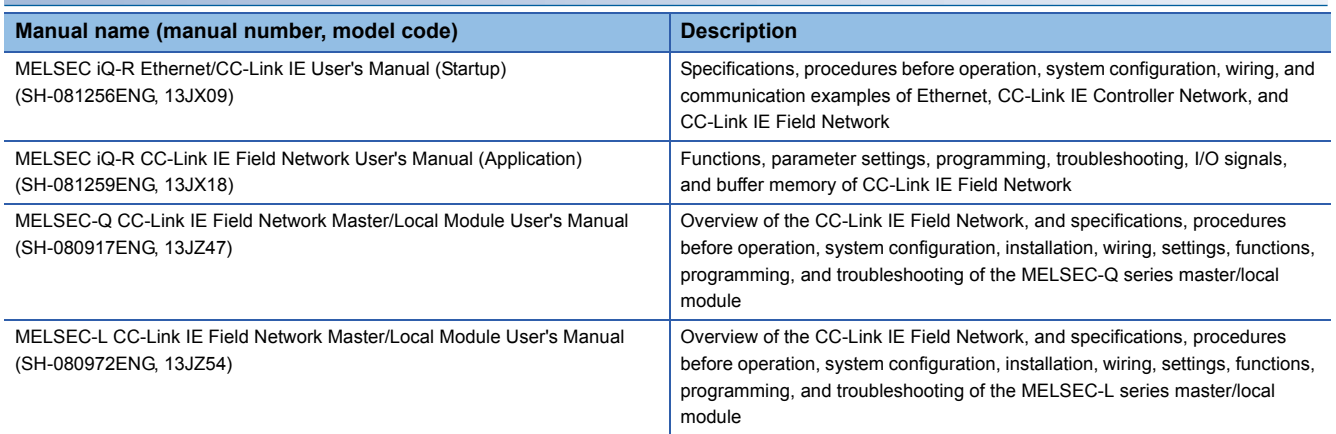

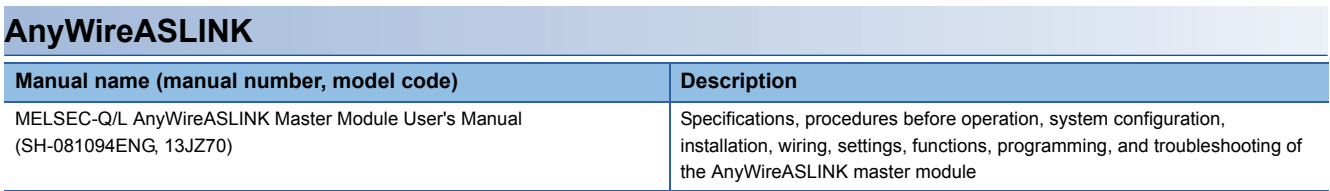

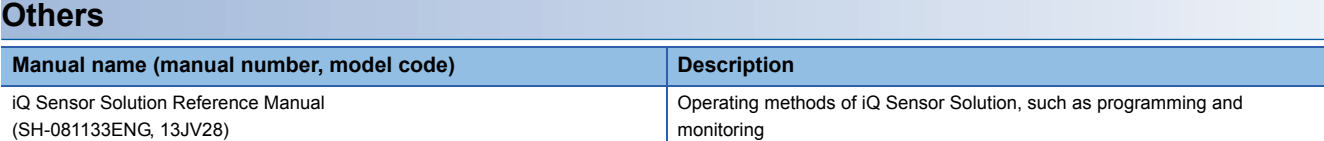

# **CONTENTS**

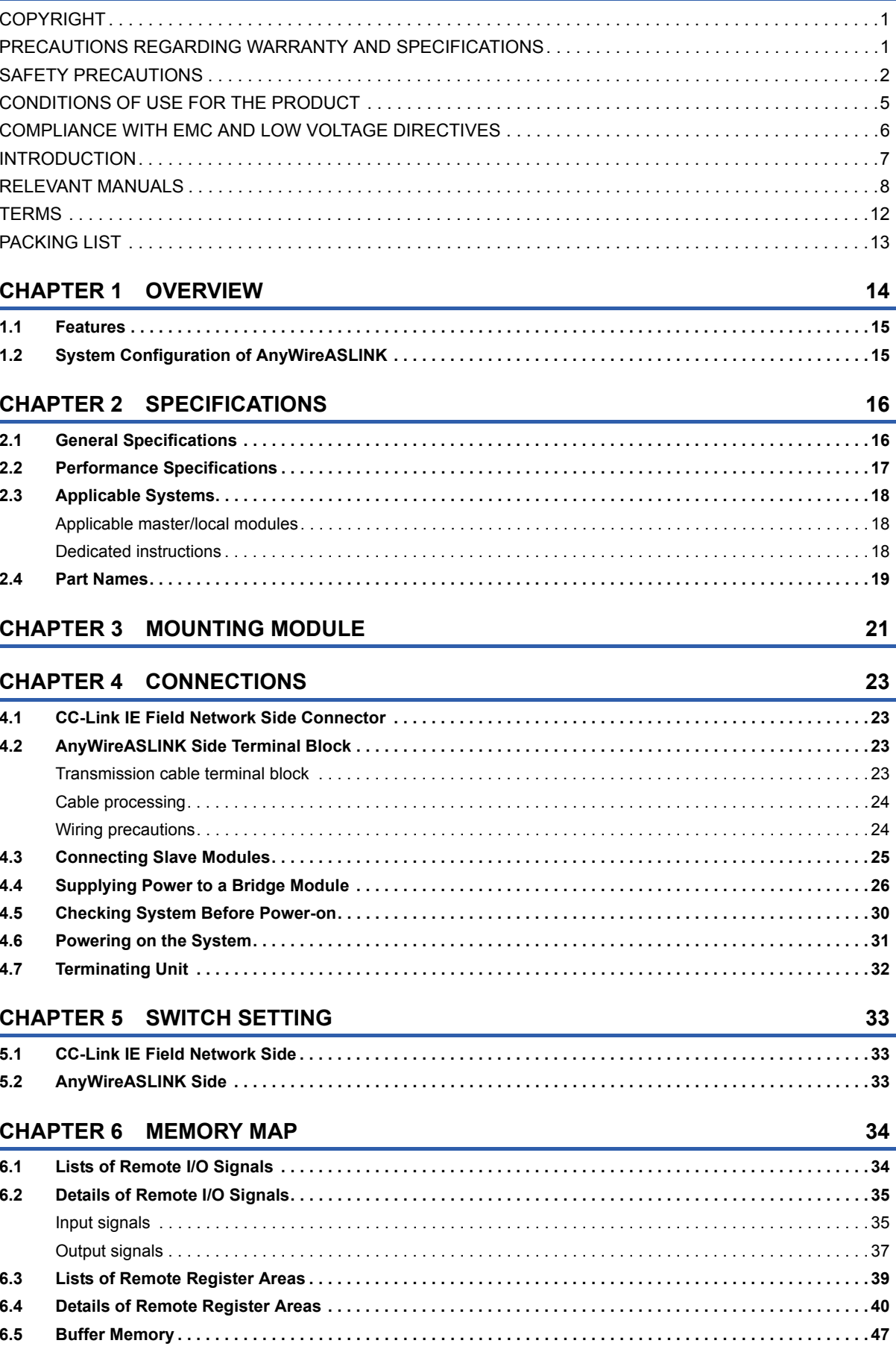

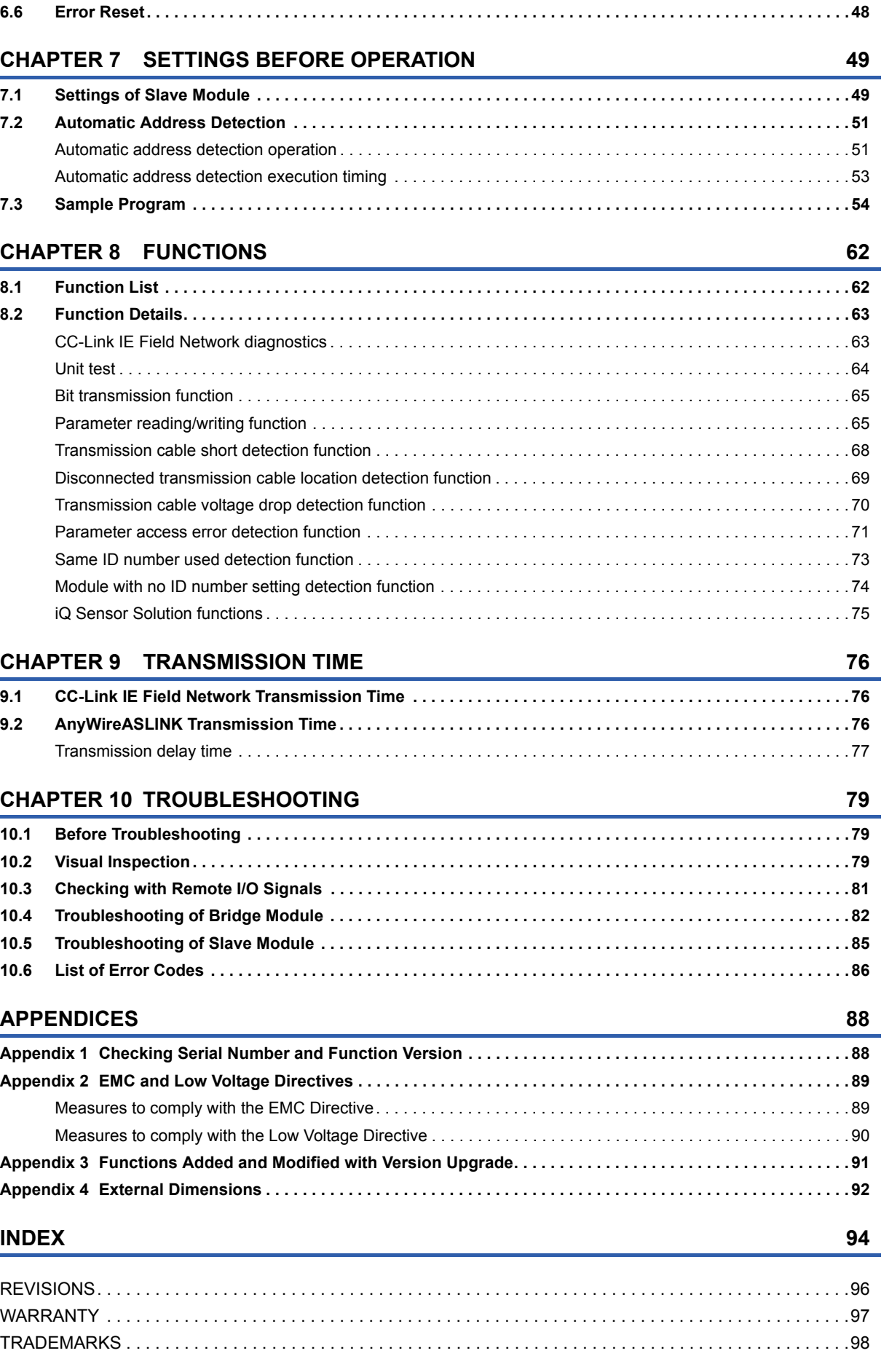

# CONTENTS **11 CONTENTS**

# $11$

# <span id="page-13-0"></span>**TERMS**

Unless otherwise specified, this manual uses the following terms.

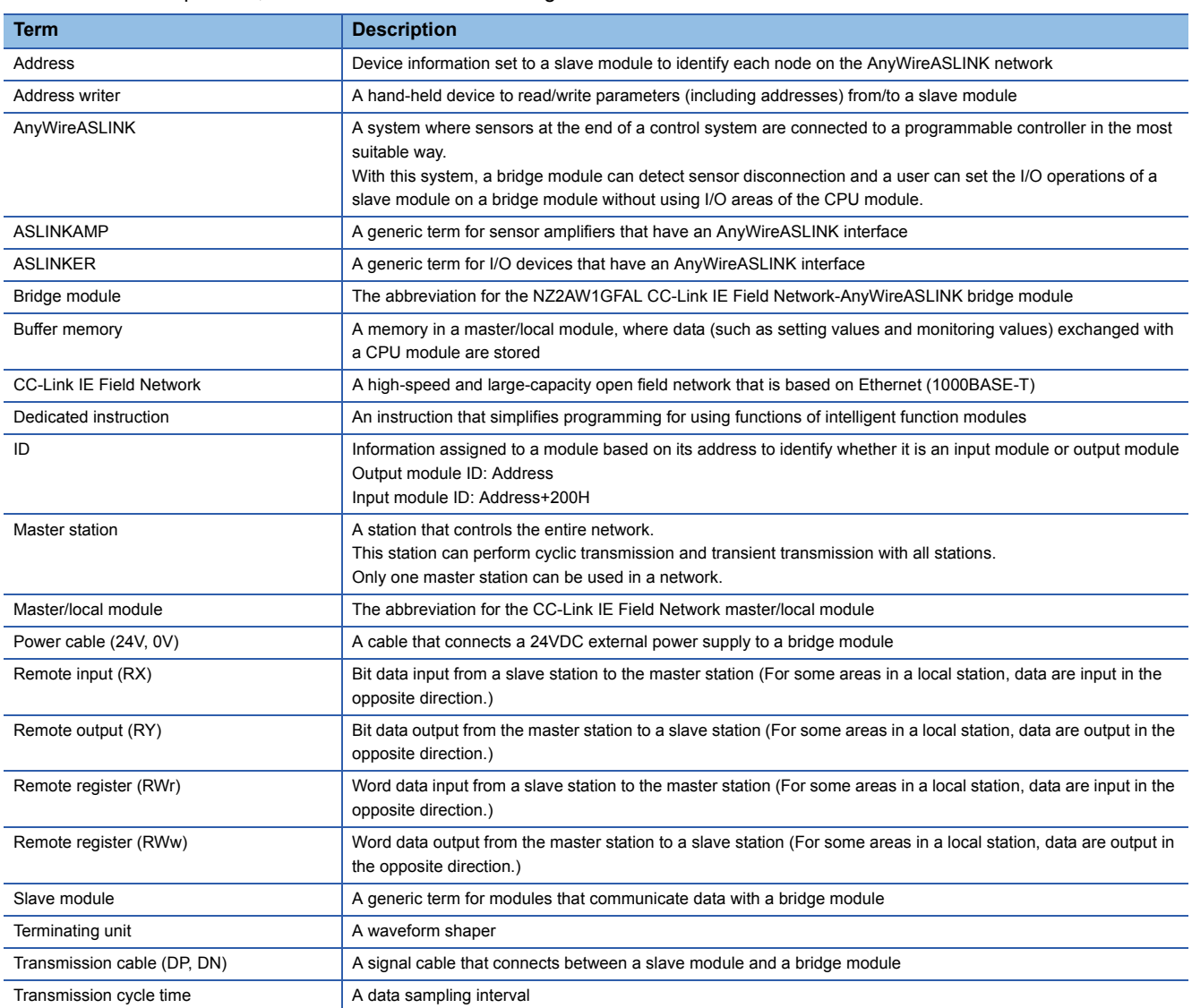

# <span id="page-14-0"></span>**PACKING LIST**

The following items are included in the package of this product. Before use, check that all the items are included.

### **NZ2AW1GFAL**

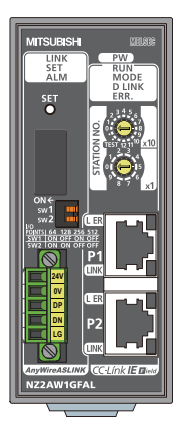

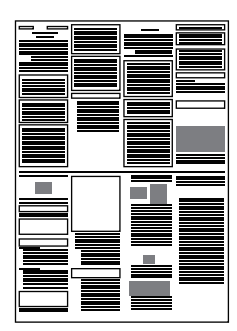

NZ2AW1GFAL Before Using the Product

# <span id="page-15-0"></span>**1 OVERVIEW**

The bridge module, a product of the joint development project with Anywire Corporation, allows the AnyWireASLINK system to be connected with CC-Link IE Field Network.

The AnyWireASLINK system provides a high-speed and highly-reliable sensor system.

For the CC-Link IE Field Network, refer to the following.

User's manual for the master/local module used

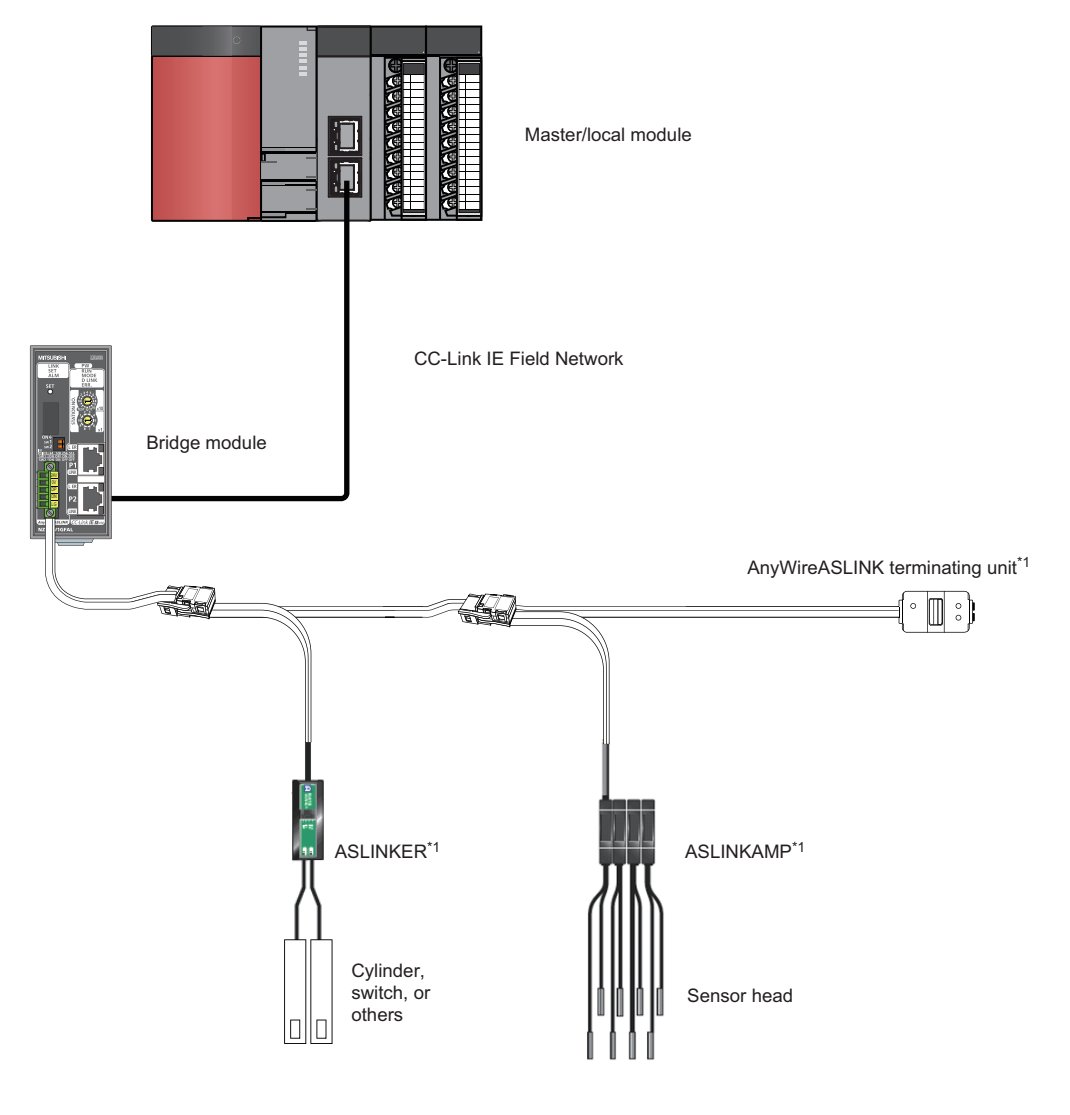

\*1 Manufactured by Anywire Corporation

### <span id="page-16-0"></span>**Seamless connection between two systems**

CC-Link IE Field Network and AnyWireASLINK can be seamlessly connected.

### **Improvement of wiring flexibility**

The AnyWireASLINK allows flexible branches and connections if the overall cable distance is within 200m. The network can be configured by using existing cable with less restrictive use of cables.

The wiring cost can be reduced by using 2-wire cable.

### **Space saving**

The system needs much less space because of small-type slave modules of the AnyWireASLINK. With ASLINKAMP, the sensor head of any manufacturer can be used.

### **Improvement of RAS function**

The system start-up time can be reduced by checking whether a slave module is connected or by detecting an ID setting error of each slave module.

The place where any problem, fault, or failure occurring can be early detected from the upper system by notifying the disconnection of the sensor or actuator connected.

The failure such as disconnection can be predicted and temporary stop of production lines can be prevented by notifying the input level reduction of the sensor.

The product life can be checked in advance by monitoring the power-on time of the slave module, light reduction of the sensor, or on/off counts of the actuator.

### **iQ Sensor Solution functions**

iQ Sensor Solution provides automatic detection of the bridge module connected via CC-Link IE Field Network. It also allows the parameter setting and monitoring of the slave modules connected to AnyWireASLINK.

# <span id="page-16-1"></span>**1.2 System Configuration of AnyWireASLINK**

The following table lists the maximum number of modules that can be connected in one AnyWireASLINK system side.

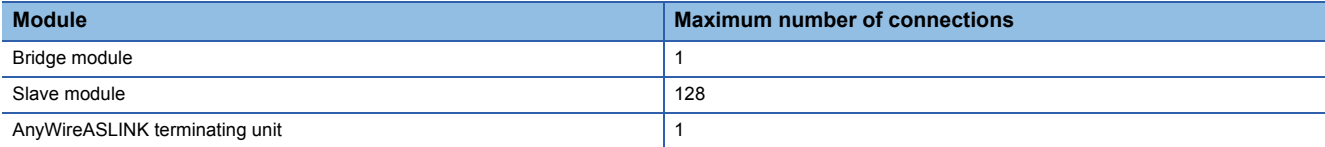

# <span id="page-17-0"></span>**2 SPECIFICATIONS**

# <span id="page-17-1"></span>**2.1 General Specifications**

The following table lists the general specifications.

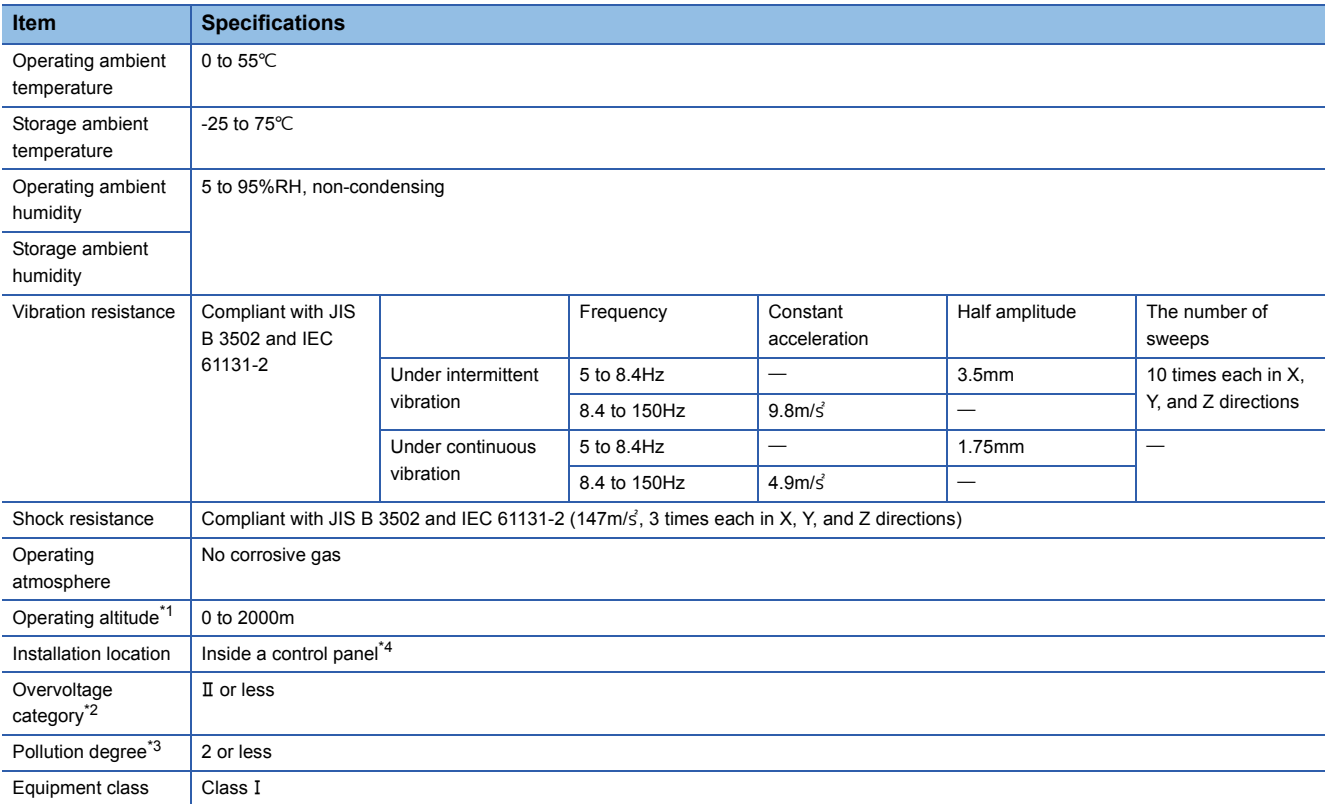

<span id="page-17-2"></span>\*1 Do not use or store the programmable controller under pressure higher than the atmospheric pressure of altitude 0m. Doing so may cause malfunction.

When using the programmable controller under pressure, please consult your local Mitsubishi representative.

<span id="page-17-4"></span>\*2 This indicates the section of the power supply to which the equipment is assumed to be connected between the public electrical power distribution network and the machinery within premises.

Category II applies to equipment for which electrical power is supplied from fixed facilities.

The surge voltage withstand level for up to the rated voltage of 300V is 2500V.

- <span id="page-17-5"></span>\*3 This index indicates the degree to which conductive material is generated in terms of the environment in which the equipment is used. In pollution degree 2, only non-conductive pollution occurs. A temporary conductivity caused by an accidental condensation may also occur occasionally.
- <span id="page-17-3"></span>\*4 The equipment can also be used outside the control panel, provided that environmental conditions such as operating ambient temperature and operating ambient humidity are met.

# <span id="page-18-4"></span><span id="page-18-0"></span>**2.2 Performance Specifications**

### The following table lists the performance specifications.

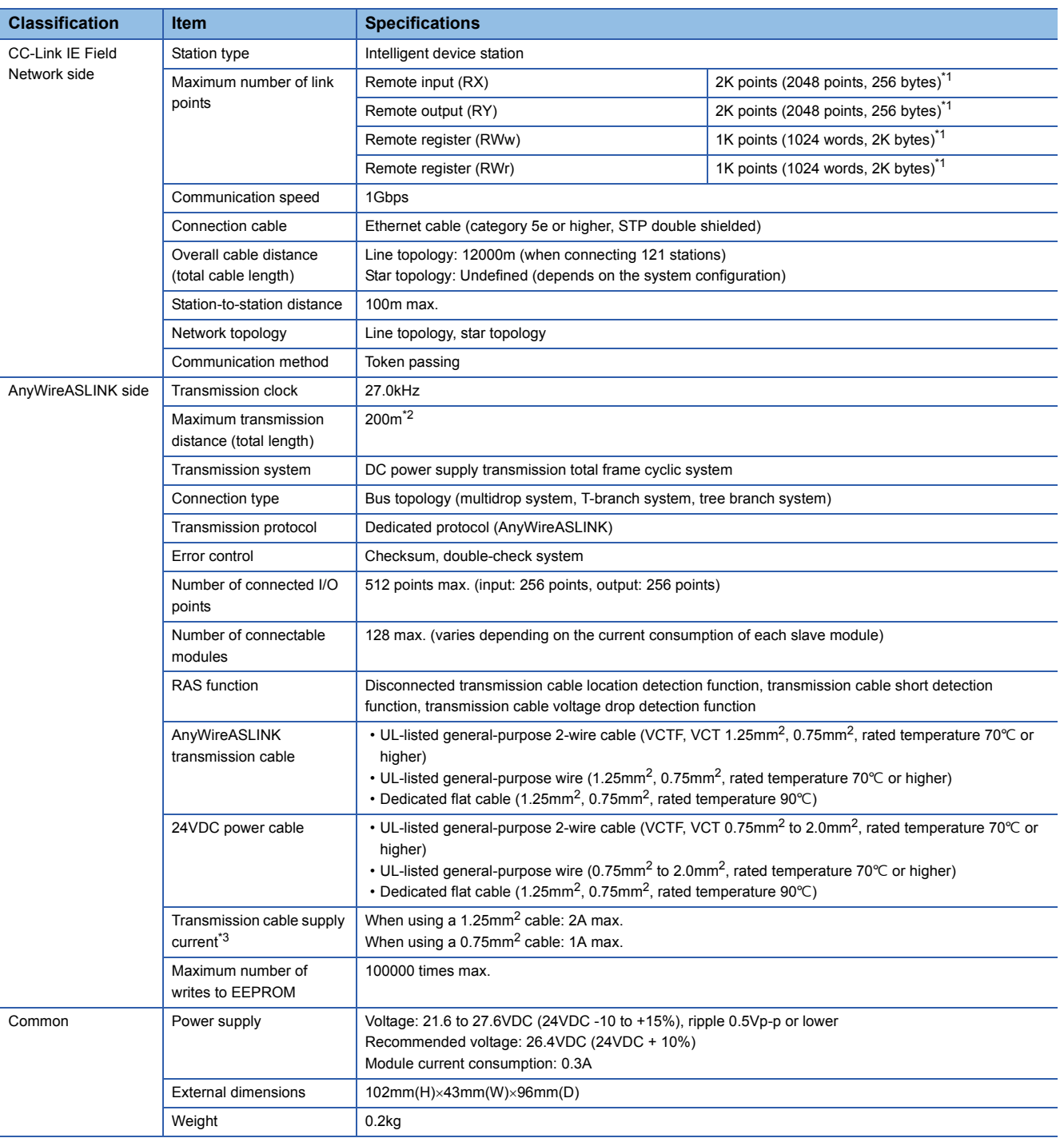

<span id="page-18-1"></span>\*1 For the number of points used in the bridge module, refer to the following. **EF** [Page 34 MEMORY MAP](#page-35-2)

<span id="page-18-3"></span>\*2 For wiring of 50m or more with 4 wires (DP, DN, 24V, 0V), insert the noise filter for power supply cables between the power supply and cables. For details, refer to the manual for the AnyWireFILTER (ANF-01) manufactured by Anywire Corporation.

<span id="page-18-2"></span>\*3 For the relationship among the total length, the wire diameter of connection cable, and the transmission cable supply current, refer to the following. On some slave modules with cables, the diameter of module-integrated cables may be less than 0.75mm<sup>2</sup>. However, they can be used without any problem, provided that the diameter of connection cables meets the requirement below.

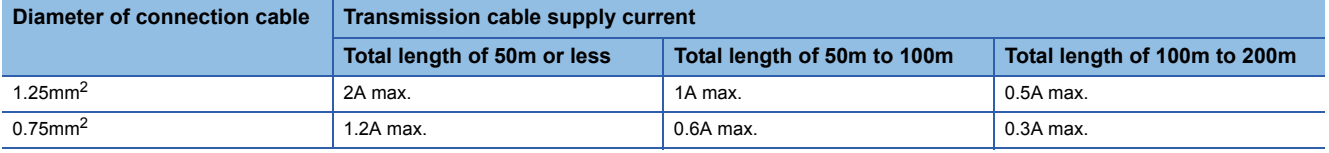

# <span id="page-19-0"></span>**2.3 Applicable Systems**

### <span id="page-19-1"></span>**Applicable master/local modules**

Master/local modules that can be used are listed on the website of CC-Link Partner Association (CLPA). For the website of CC-Link Partner Association (CLPA), refer to the following. www.cc-link.org

### <span id="page-19-2"></span>**Dedicated instructions**

In the bridge module, dedicated instructions accessing the bridge module from a master/local module cannot be used.

# <span id="page-20-0"></span>**2.4 Part Names**

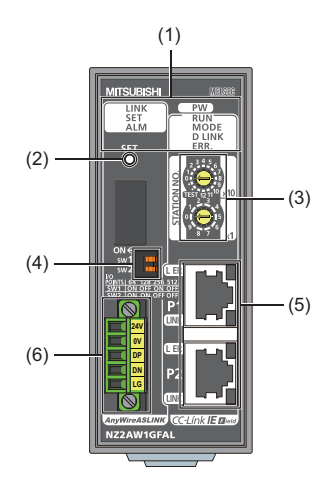

**2**

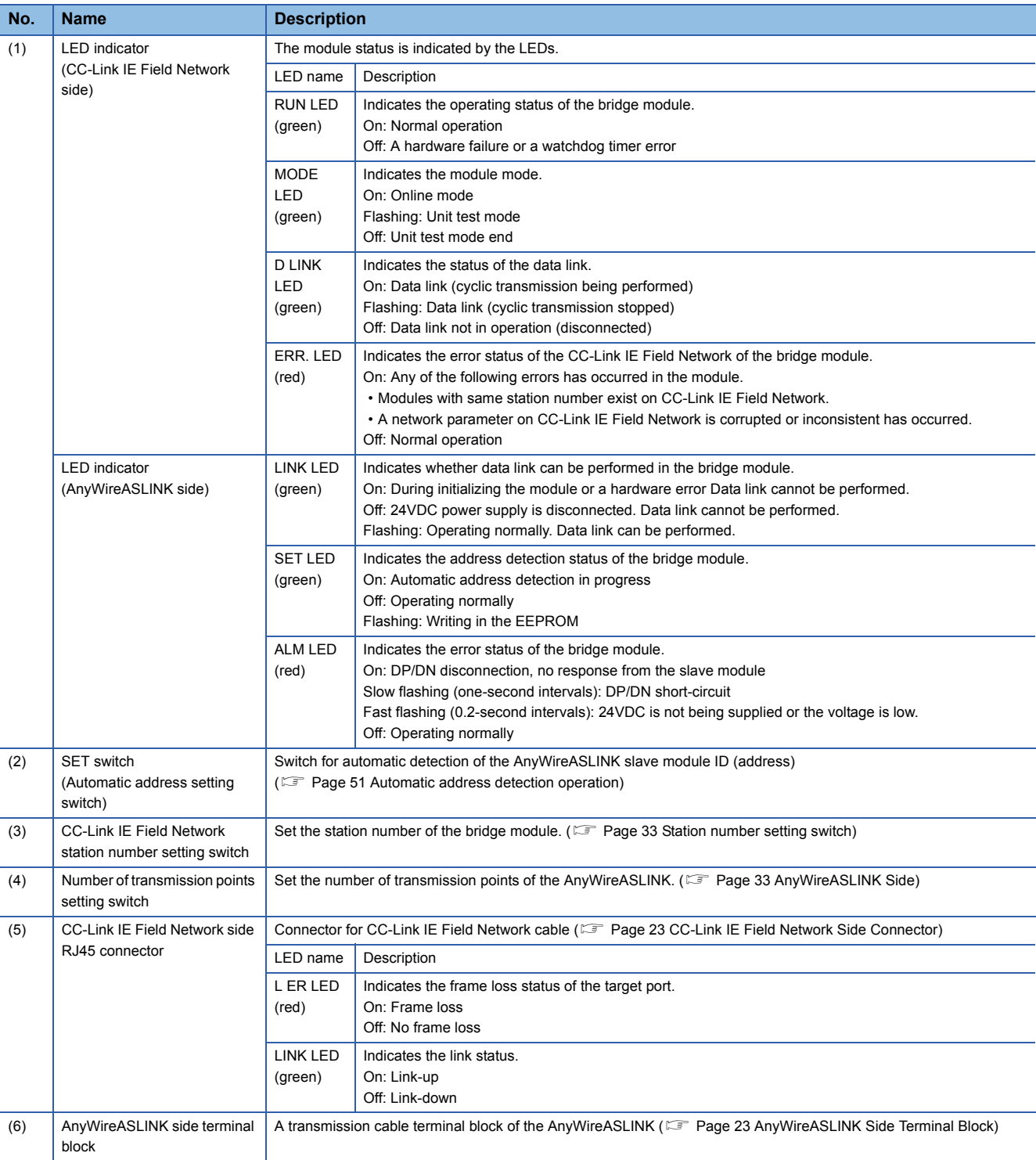

<span id="page-22-1"></span><span id="page-22-0"></span>Mount the module on a DIN rail before use.

### **Direction of mounting a module**

Since the bridge module radiates heat, place it in airy place in the direction shown below.

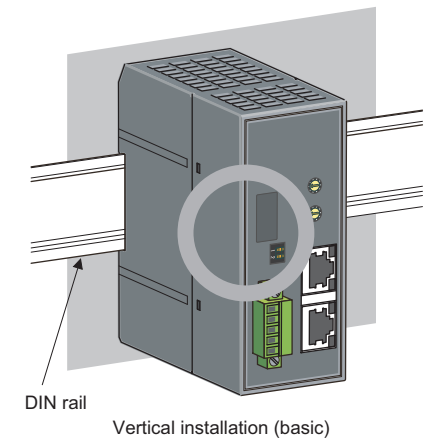

Do not place the module in the directions shown below.

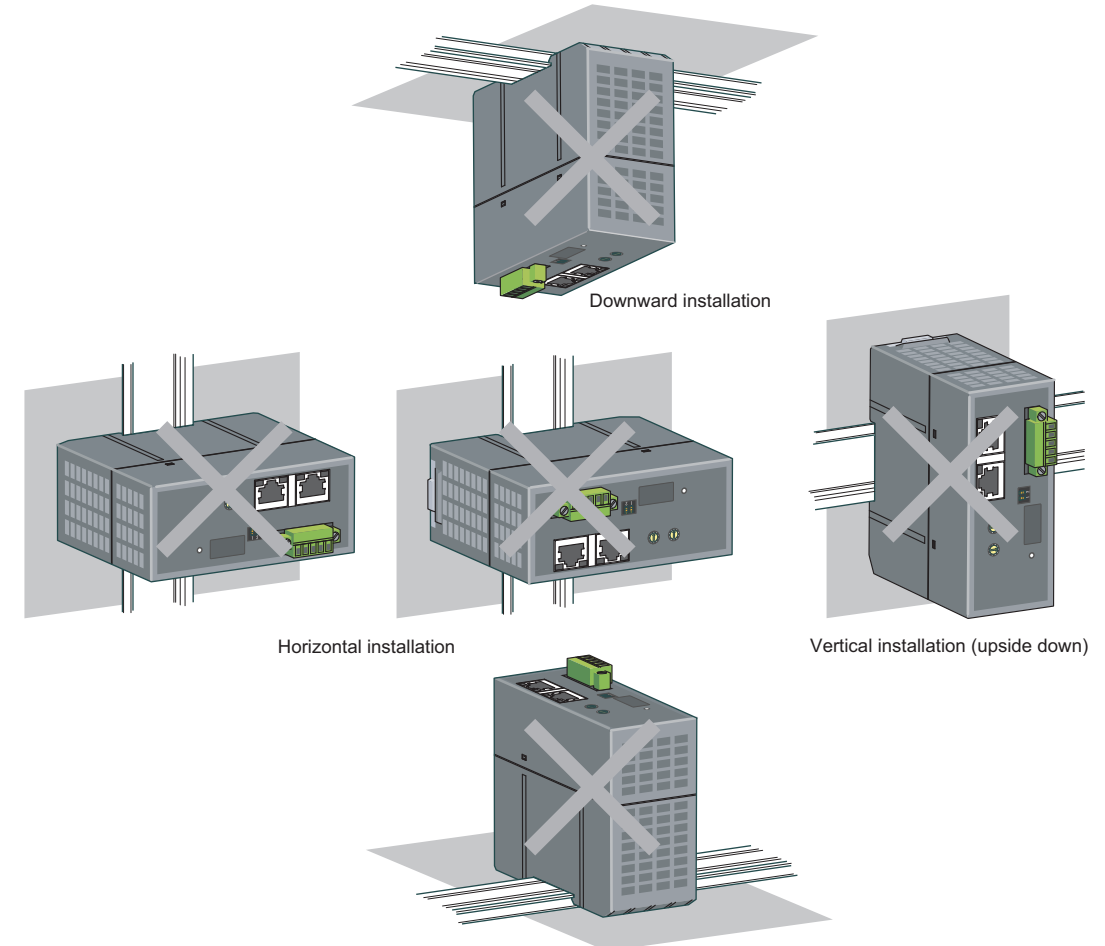

Upward installation

### **Mounting a module on a DIN rail**

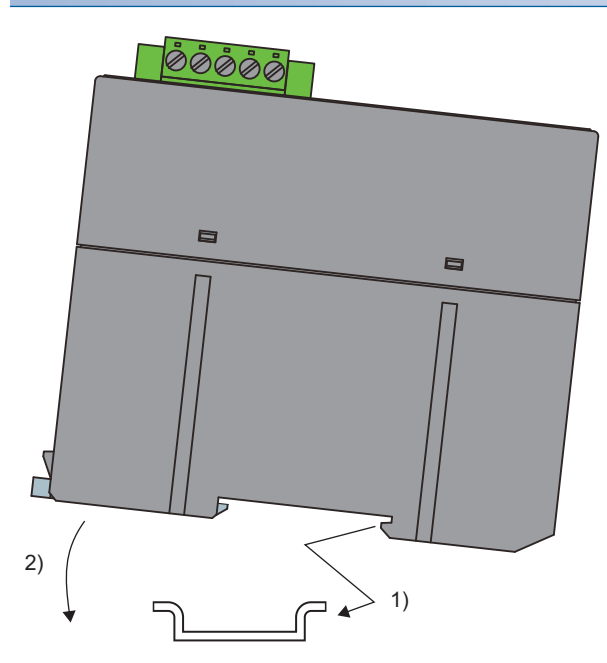

### **Removing a module from a DIN rail**

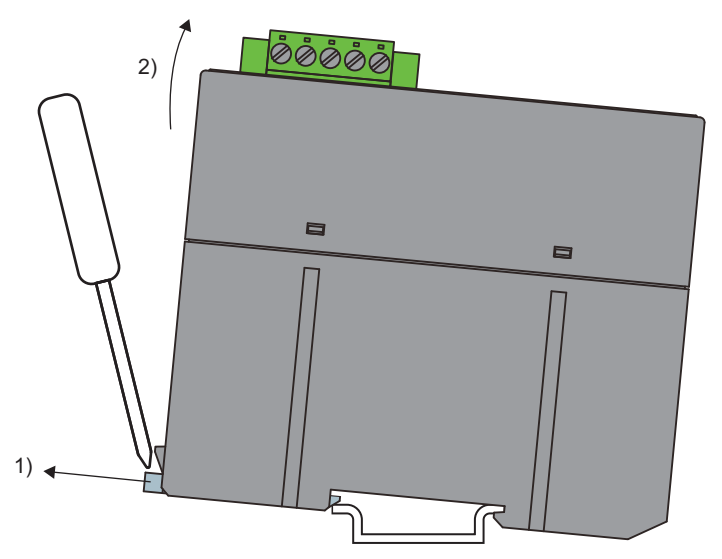

- *1.* Hook the upper fixing tab on the bottom of the module to the DIN rail.
- *2.* Push and engage the bridge module on the DIN rail.

- *1.* Insert a flathead screwdriver into the hook and pull the hook to remove from the DIN rail.
- *2.* Lift the module on the hook side and remove it using the fixing tab as the supporting point.

# <span id="page-24-4"></span><span id="page-24-1"></span><span id="page-24-0"></span>**4.1 CC-Link IE Field Network Side Connector**

For the connection of CC-Link IE Field Network side connector, refer to the following.

<span id="page-24-5"></span>User's manual for the master/local module used

# <span id="page-24-2"></span>**4.2 AnyWireASLINK Side Terminal Block**

### <span id="page-24-3"></span>**Transmission cable terminal block**

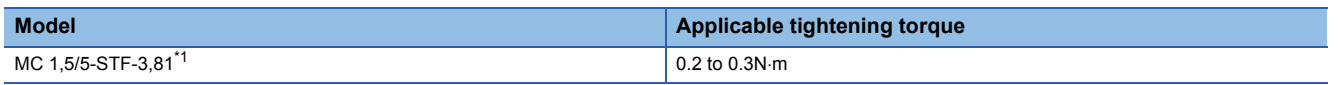

<span id="page-24-6"></span>\*1 Use the one manufactured by Phoenix Contact Co., Ltd. (For contact, visit www.phoenixcontact.com.)

To connect the terminal block, a flathead screwdriver having a tipped size of  $0.4 \times 2.5$ mm is required.

Before removing the transmission cable terminal block, check that the fixing screws on both ends are completely loosened (removed from the socket).

Pulling with excessive force while the fixing screws on both ends are still tightened may damage the devices. Before connecting the terminal block, check that there are no short-circuits due to the disconnected or frayed wires and tighten the screws at both ends securely. (Tightening torque: 0.2 to 0.3N·m)

### **Descriptions of terminals**

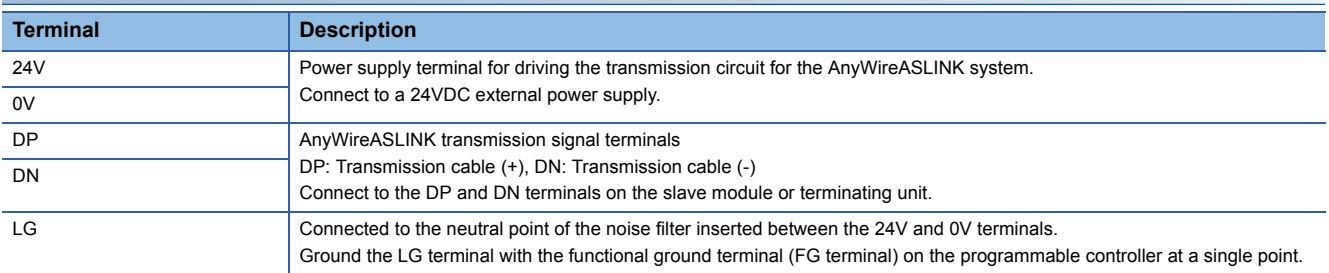

### **Applicable cables**

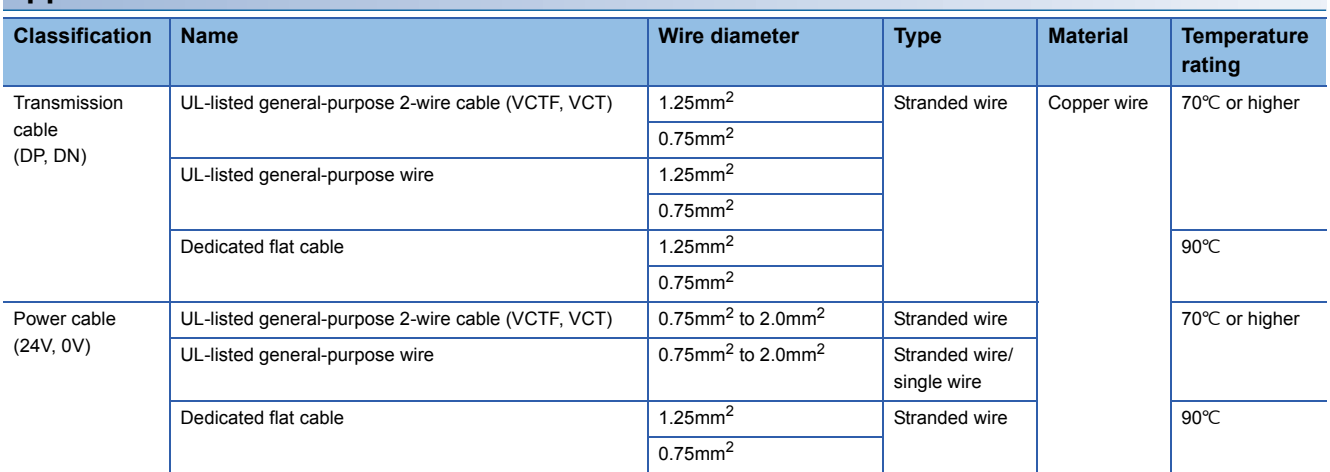

### <span id="page-25-0"></span>**Cable processing**

Bare cables can be connected to the transmission cable terminal block; however, for safety reasons, it is recommended to connect the crimped bar terminals.

Use UL-listed solderless terminals and, for processing, use a tool recommended by their manufacturer.

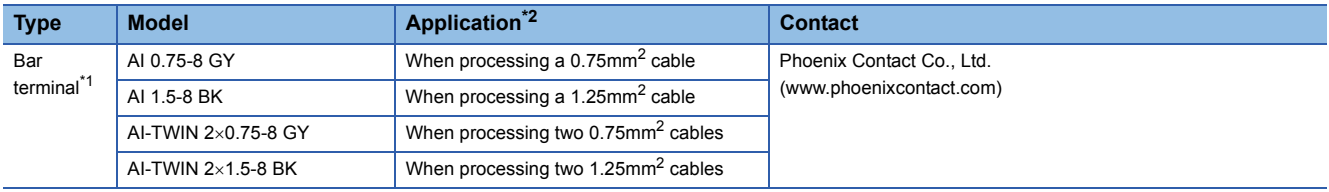

<span id="page-25-3"></span>\*1 When connecting two cables to one terminal, connect the two cables together to the TWIN bar terminal.

<span id="page-25-2"></span>\*2 When TWIN bar terminals are used, the maximum diameter is 1.25mm<sup>2</sup>.

### <span id="page-25-1"></span>**Wiring precautions**

Precautions of wiring in the AnyWireASLINK system are as follows.

- In the AnyWireASLINK system, signals and power are supplied to a slave module with two types of transmission cables; DP and DN. Therefore, it is recommended to use a stranded wire of 1.25mm<sup>2</sup> or larger for the main cable.
- Wires such as general-purpose wires, cabtyre cables, and flat cables can be used.
- Do not run multiple transmission cables (DP, DN) using a multicore cable.

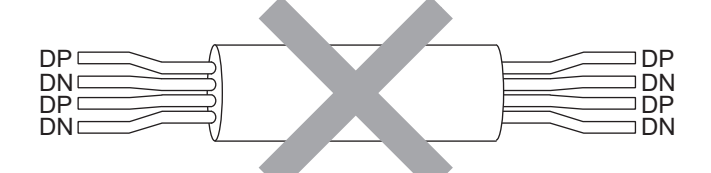

- The voltage should not fall below the lower limit of the allowable voltage range due to the voltage drop caused by the cable. If the voltage falls below the lower limit, malfunctions may occur.
- Do not connect soldered cables directly to the terminals. Doing so may loosen the screws, resulting in a poor contact.
- The transmission cable terminal block needs to be removed from the bridge module when wiring to the block.

### <span id="page-26-0"></span>**Connection type**

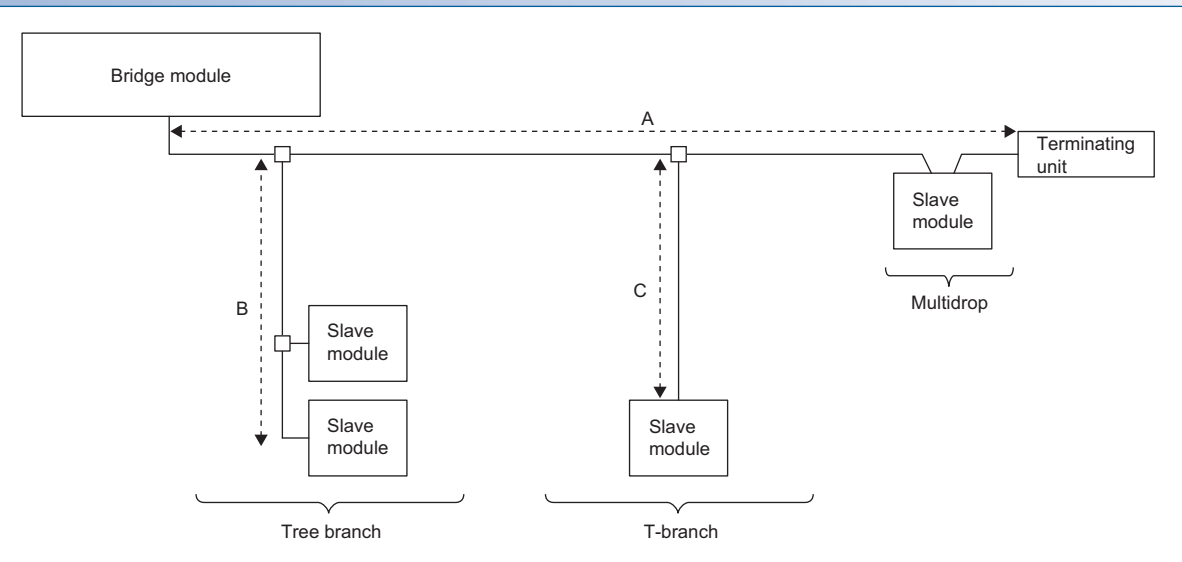

- The maximum transmission distance in the AnyWireASLINK stand-alone system is 200m, which is the total cable length including the main line and branch line. (It varies depending on the wire diameter of the transmission cables (DP, DN) or the transmission cable supply current.)
- Tree branch, T-branch, and multidrop connections are usable in the AnyWireASLINK system.
- Maximum 128 slave modules can be connected.
- Connect one terminating unit for each system at the far end from the bridge module.

### $Point<sup>0</sup>$

The total length of the transmission distance for the AnyWireASLINK system can be calculated from A + B + C.

Note that the total length should not exceed the maximum transmission distance or the total length set for the system to branch lines.

# <span id="page-27-0"></span>**4.4 Supplying Power to a Bridge Module**

### **Method of supplying the power to the bridge module**

Connect a 24VDC external power supply to the bridge module.

The power consumed in the internal control circuits of all the slave modules of AnyWireASLINK and the external load power connected to non-isolated slave modules are supplied collectively from the 24VDC external power supply connected to the bridge module.

For transmission cable supply current, refer to the following.

Fage 17 Performance Specifications

### **Scope of the power supply with transmission cables (DP and DN)**

The current consumption of the system must satisfy all the conditions specified by the following calculation formulas (1) to (3) for each bridge module.

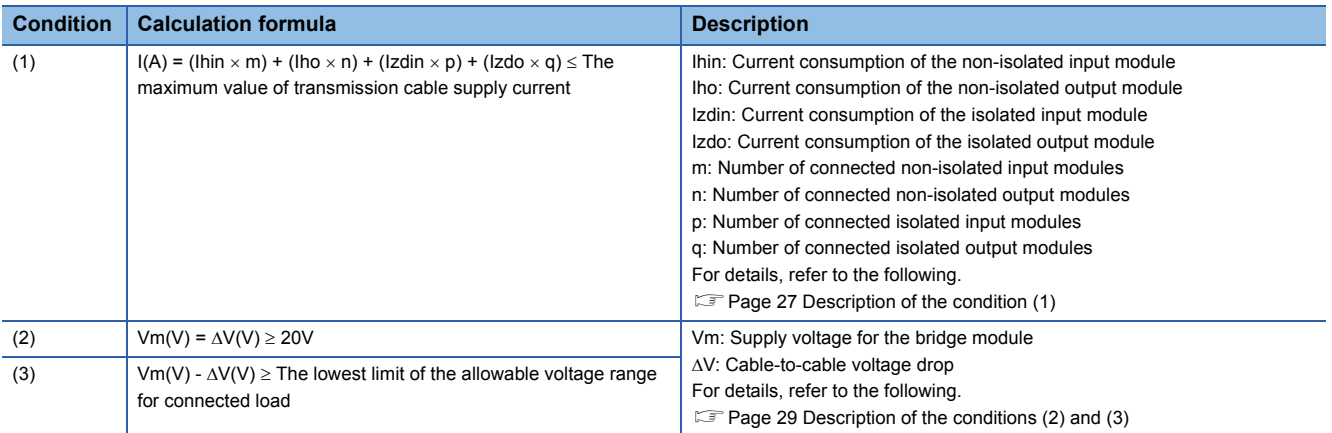

### <span id="page-28-0"></span>■**Description of the condition (1)**

• Constants related to the non-isolated slave module (Ihin, Iho)

In the non-isolated slave module, the current required for the internal control circuit and the connected load is supplied with transmission cables (DP, DN).

Ihin(A)

= Current consumption of the non-isolated input module

= Internal current consumption of the non-isolated input module + Current consumption of connected load (three-wire sensor)

 $\times$  Number of points

Iho(A)

= Current consumption of the non-isolated output module

 $=$  Internal current consumption of the non-isolated output module + Current consumption of connected load  $\times$  Number of points

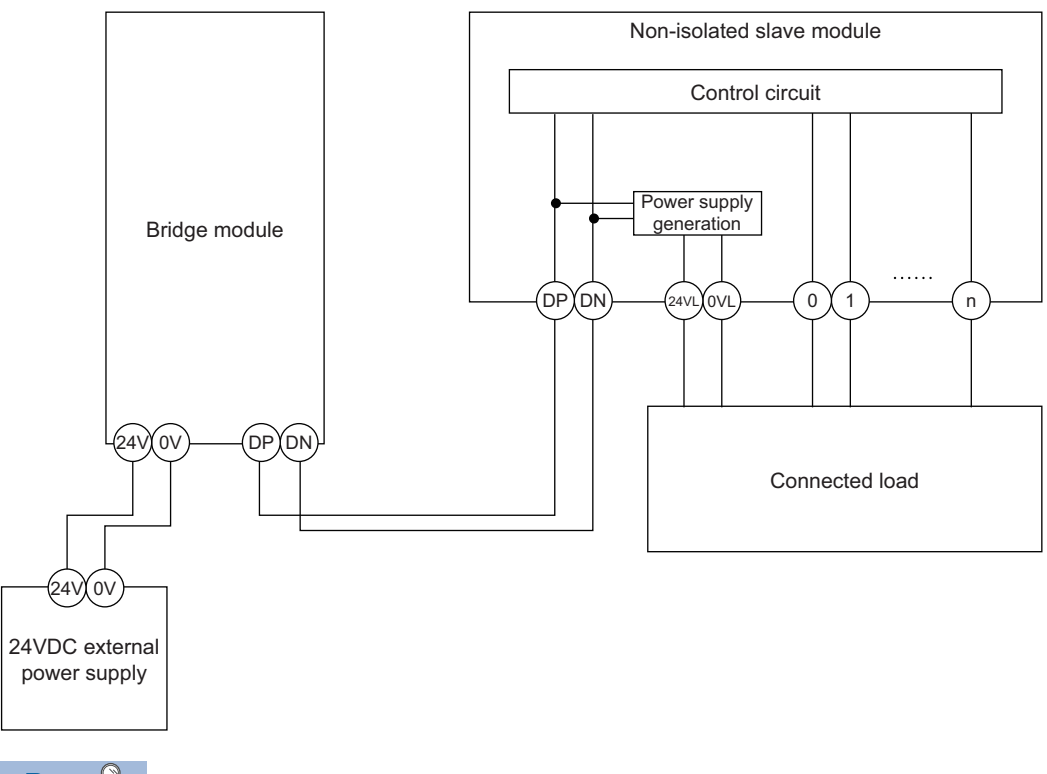

 $Point<sup>0</sup>$ 

- The 24VL and 0VL terminals of a slave module are used to supply the power to the connected load.
- For the current consumption of a non-isolated slave module, refer to the manual for the slave module used.

• Constants related to the isolated slave module (Izdin, Izdo)

In the isolated slave module, only the current required for the internal control circuit is supplied with the transmission cables (DP, DN), whereas that for the connected load is supplied from the 24VDC external power supply.

 $Izdin(A) = Internal current consumption of the isolated input module$ 

Izdo(A) = Internal current consumption of the isolated output module

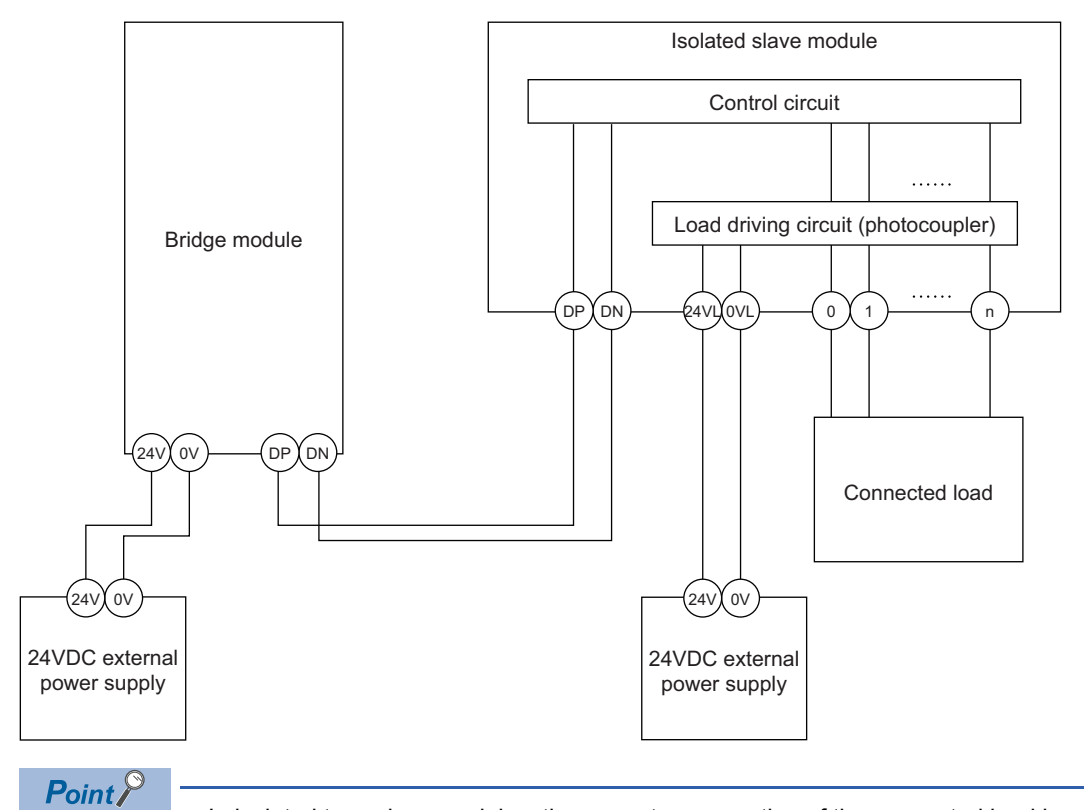

- - In isolated type slave modules, the current consumption of the connected load is not subject to the current restriction condition for the AnyWireASLINK system.
	- For the current consumption of isolated slave modules, refer to the manual for the slave module used.

• Transmission cable supply current (I (A))

The transmission cable supply current in the AnyWireASLINK system is determined by the following formula.

 $I(A) = (Ihin \times m) + (Iho \times n) + (Izdin \times p) + (Izdo \times q)$ 

Number of connectable modules: m, n, p, q

• Maximum transmission cable supply current

For the maximum transmission cable supply current, refer to the following.

Fage 17 Performance Specifications

### <span id="page-30-0"></span>■**Description of the conditions (2) and (3)**

 • Vm: Supply voltage for the bridge module Voltage: 21.6 to 27.6VDC (24VDC -10 to +15%), ripple voltage 0.5Vp-p or lower Recommended voltage: 26.4VDC (24VDC + 10%)  $\cdot$   $\Delta V(V)$ : Cable-to-cable voltage drop  $\Delta V(V)$  = Transmission cable supply current I(A)  $\times$  Cable resistance R( $\Omega$ ) Cable resistance R( $\Omega$ ) = Cable length (m)  $\times$  Conductor resistance ( $\Omega/m$ )  $\times$  2 Wire diameter 1.25mm<sup>2</sup>  $\rightarrow$  Conductor resistance 0.015 $\Omega$ /m Wire diameter 0.75mm<sup>2</sup>  $\rightarrow$  Conductor resistance 0.025 $\Omega$ /m ■**Calculation example** The example shows how to check whether the total length of 100m is sufficient to configure a system in the following conditions. [Condition] • Non-isolated slave module (Input ASLINKER) Number of I/O points: 2 points Module current consumption: 15mA Number of modules: 24 • Connected load (three-wire sensor) Three-wire sensor current consumption: 13mA Number of sensors: 2 per module Power supply voltage:  $24VDC \pm 10\%$  • Wire diameter of transmission cables (DP, DN) Wire diameter: 1.25mm2 • Power supply for the bridge module Power supply voltage: 24VDC [Calculation result] Condition (1)  $(hin(A) \times m) = I(A) \leq The maximum transmission cable supply current$  $(0.015 + (0.013 \times 2)) \times 24 = 0.984A \le 1A \rightarrow S{\text{atisfied}}$ Condition (2)  $Vm(V) - \Delta V(V) \geq 20V$ 24 - (0.984  $\times$  100  $\times$  0.015  $\times$  2) = 24 - 2.95 = 21.05V  $\geq$  20V  $\rightarrow$  Satisfied Condition (3)  $Vm(V) - \Delta V(V) \geq The$  lowest limit of the allowable voltage range for connected load The lowest limit of the allowable voltage range for connected load =  $24 - 24 \times 0.1 = 21.6V$  $21.05V < 21.6V \rightarrow$  Not satisfied The calculation results (1) to (3) above show that no system can be configured.

However, a system can be configured by changing the power supply for the bridge module to 24.55VDC or higher.

# <span id="page-31-0"></span>**4.5 Checking System Before Power-on**

This section describes the items to be checked before power-on.

- **1.** Check that the module is mounted or connected correctly. ( $\epsilon$  [Page 21 MOUNTING MODULE](#page-22-1))
- 2. Check that the station-to-station distance of CC-Link IE Field Network is within the specified range. (Fig. 2) [Performance Specifications\)](#page-18-4)
- 3. Check that the total length of the AnyWireASLINK system is within the specified range. ( $\sqrt{p}$  Page 17 Performance [Specifications\)](#page-18-4)
- 4. Check that the power supplied to the bridge module is within the specified range. ( $\sqrt{P}$  Page 26 Supplying Power to a [Bridge Module\)](#page-27-0)
- *5.* Check that the bridge module, slave module, terminating unit, and 24VDC external power supply are properly connected and wired.

# <span id="page-32-0"></span>**4.6 Powering on the System**

After checking the items described above, power on and start the system.

How to power on the AnyWireASLINK system is as follows.

The order is inverted when the system is powered off.

*1.* 24VDC external power supply for the AnyWireASLINK system

(This step is required only when the supply power of slave module is different from power supply of the bridge module. When the supply power is same as the bridge module, this step is not required.)

- *2.* Power supply of the bridge module
- *3.* Power supply of the programmable controller

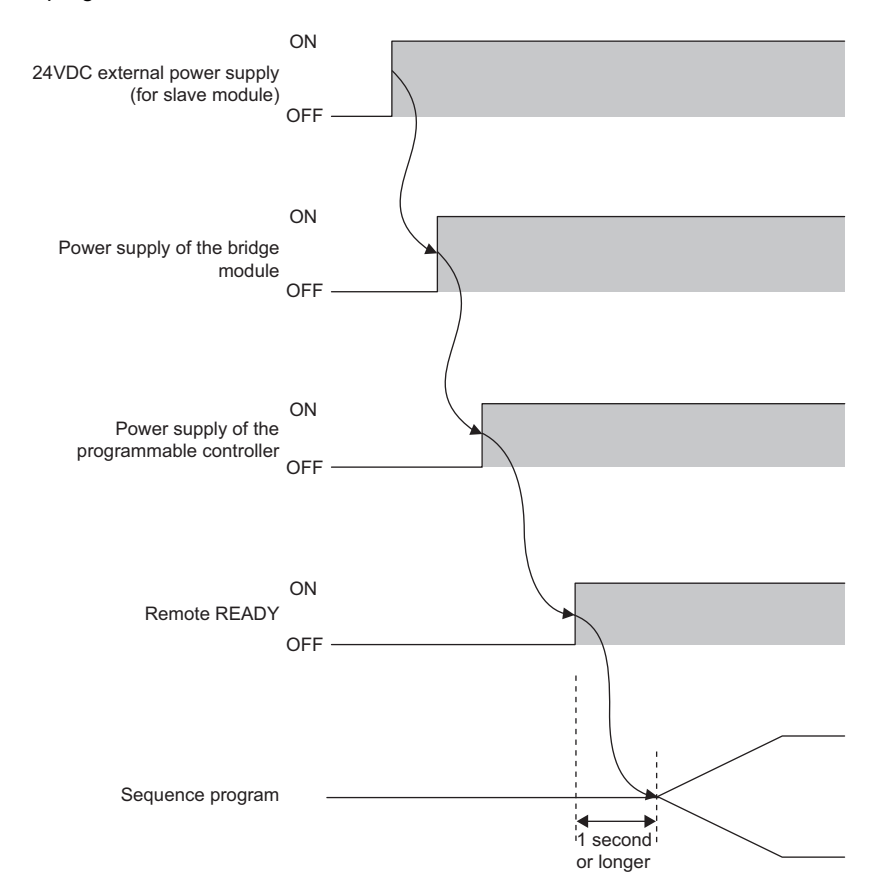

### $Point$

- Supply the power according to the steps; (1) 24VDC external power supply of AnyWireASLINK system, (2) the bridge module, (3) the programmable controller, or turn on them at the same time.
- If the bridge module is powered on before the 24VDC external power supply in the AnyWireASLINK system, a transmission cable voltage drop detection error may occur.
- After Remote READY (RXn0) turns on, wait at least one second to start the program.

# <span id="page-33-0"></span>**4.7 Terminating Unit**

To ensure more stable transmission quality, connect the terminating unit (BT0 manufactured by Anywire Corporation) at the end of the transmission line.

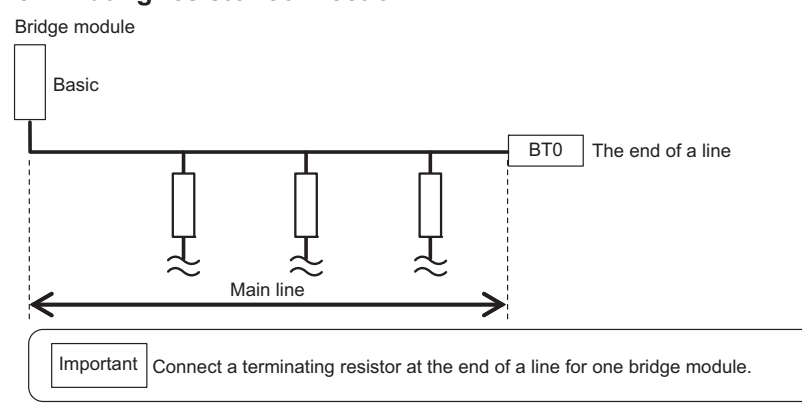

I

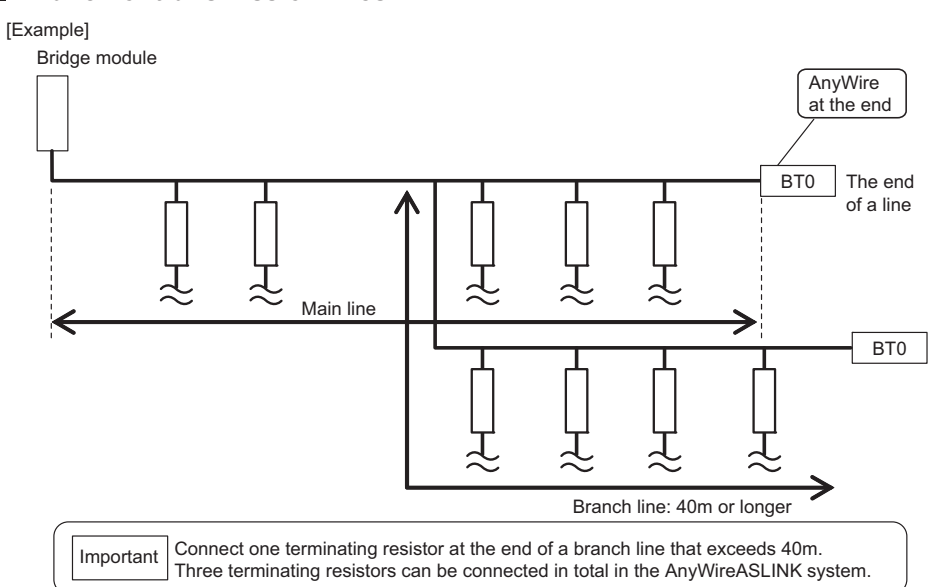

### **Total length**

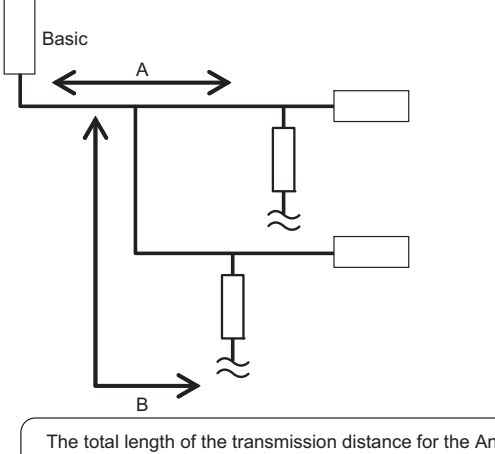

The total length of the transmission distance for the AnyWireASLINK system can be calculated from A + B. Note that the total length should not exceed the maximum transmission distance set for the system to branch lines.

# <span id="page-34-0"></span>**5 SWITCH SETTING**

# <span id="page-34-1"></span>**5.1 CC-Link IE Field Network Side**

### <span id="page-34-3"></span>**Station number setting switch**

### ■**Setting method**

Set the station number of CC-Link IE Field Network using the rotary switch in the front of the module. Set the station number with power-off because setting value becomes effective when powered on.

- $\cdot$  Set the tens place of the station number to " $\times$ 10".
- Set the ones place of the station number to " $\times$ 1".

The number of occupied stations is set by using the number of transmission points setting switch. ( $\Box$  Page 33 [AnyWireASLINK Side](#page-34-2))

### ■**Setting range**

All switch positions are set to zero (0) when the product is shipped.

Set the station number from 1 to 120. The ERR. LED turns on when the switch is set to the value other than 1 to 120. The station number cannot be set when it is duplicated.

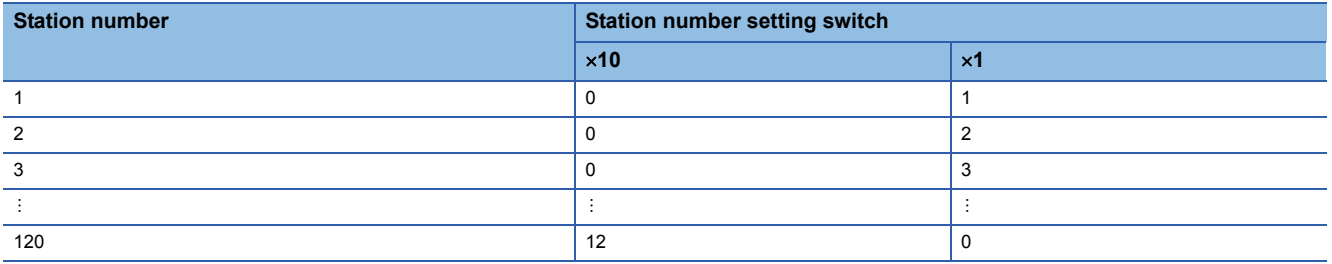

# <span id="page-34-4"></span><span id="page-34-2"></span>**5.2 AnyWireASLINK Side**

### **Number of transmission points setting switch**

Set the number of transmission points of the AnyWireASLINK. All switch positions are set to off when the product is shipped.

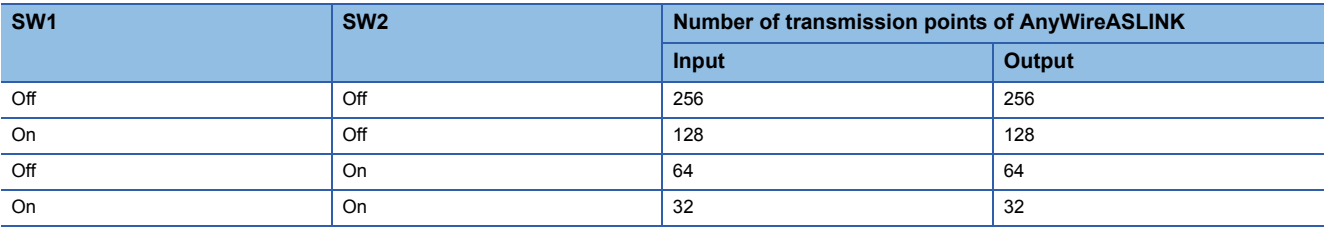

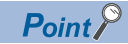

 • The transmission cycle time of AnyWireASLINK can be shortened by setting small number of transmission points of AnyWireASLINK.

# <span id="page-35-2"></span><span id="page-35-0"></span>**6 MEMORY MAP**

This section describes the memory map of the bridge module.

# <span id="page-35-1"></span>**6.1 Lists of Remote I/O Signals**

The following table lists remote I/O signals of the bridge module.

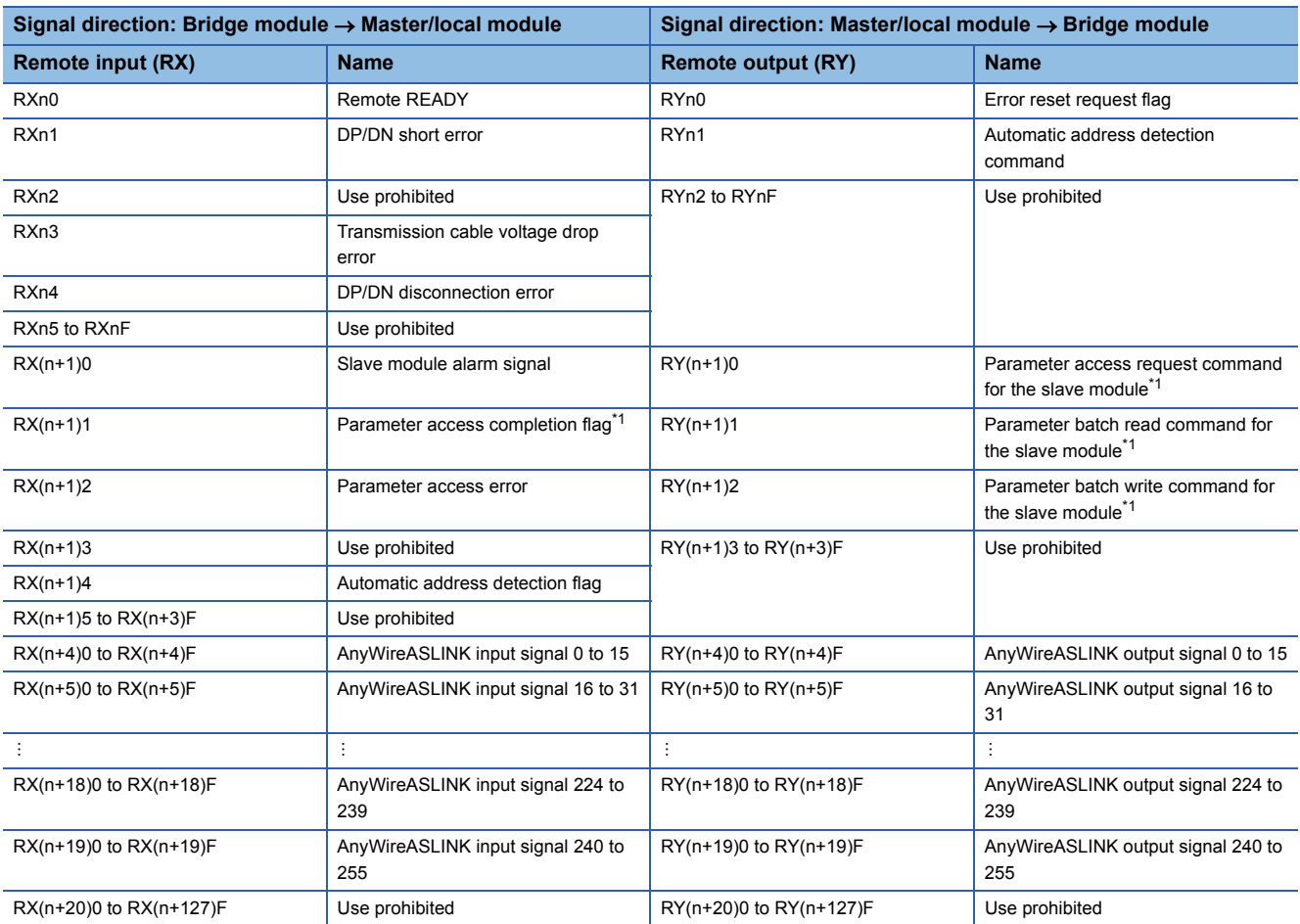

n: Address assigned to the master station in the station number setting

<span id="page-35-3"></span>\*1 This signal can be used in the bridge module with a serial number (first six digits) of "160722" or later.
# **6.2 Details of Remote I/O Signals**

This section describes the details of the I/O signals of the bridge module for the CPU module.

### **Input signals**

#### **Remote READY**

Remote READY (RXn0) turns on when the bridge module is powered on and test mode is finished.

#### ■**Turning off Remote READY**

Remote READY (RXn0) turns off when bridge module hardware failure occurs.

#### **DP/DN short error**

DP/DN short error (RXn1) turns on when a short-circuit occurs in the transmission cables (DP, DN) or the maximum supply current is exceeded.

#### ■**Turning off DP/DN short error**

To turn off DP/DN short error (RXn1), after removing the short-circuit in the transmission cables (DP, DN) or adjusting the current to be within the specification range, reset the bridge module or turn on and off Error reset request flag (RYn0). Until then, this signal remains on.

#### **Transmission cable voltage drop error**

Transmission cable voltage drop error (RXn3) turns on when the 24VDC external power supply voltage drops.

#### ■**Turning off Transmission cable voltage drop error**

To turn off Transmission cable voltage drop error (RXn3), after removing the drop of the 24VDC external power supply voltage, reset the bridge module or turn on and off Error reset request flag (RYn0). Until then, this signal remains on.

#### **DP/DN disconnection error**

DP/DN disconnection error (RXn4) turns on when disconnection occurs in the transmission cables (DP, DN) or the slave module is disconnected.

#### ■**Turning off DP/DN disconnection error**

To turn off DP/DN disconnection error (RXn4), after dealing with the disconnection in the transmission cables (DP, DN) or that of the slave module, reset the bridge module or turn on and off Error reset request flag (RYn0). Until then, this signal remains on.

#### **Slave module alarm signal**

Slave module alarm signal (RX(n+1)0) turns on when a status error (including I/O disconnection and short-circuit) occurs in the slave module or an error occurs in the address setting of the slave module.

#### ■**Turning off Slave module alarm signal**

To turn off Slave module alarm signal (RX(n+1)0), after removing the status error (including I/O disconnection and shortcircuit) in the slave module or re-setting the address of the slave module, reset the bridge module or turn on and off Error reset request flag (RYn0).

Until then, this signal remains on.

#### **Parameter access completion flag**

Parameter access completion flag (RX(n+1)1) turns on when parameter access is complete.

#### **Parameter access error**

Parameter access error (RX(n+1)2) turns on when an error occurs due to noise or other causes during parameter access.

#### ■**Turning off Parameter access error**

To turn off Parameter access error (RX(n+1)2), after removing the error, reset the bridge module or turn on and off Error reset request flag (RYn0).

Until then, this signal remains on.

#### **Automatic address detection flag**

Automatic address detection flag (RX(n+1)4) remains on after the start of automatic address detection operation until the end of the operation.

#### **AnyWireASLINK input signal**

The on/off status (on: 1, off: 0) of the input signal of the slave module is automatically stored in AnyWireASLINK input signal (RX(n+4)0 to RX(n+19)F).

#### **Ex.**

#### For a 2-point input slave module (address: 10)

The two bits (A and B) of  $RX(n+4)$  are occupied for the input signal because the setting address is 10.

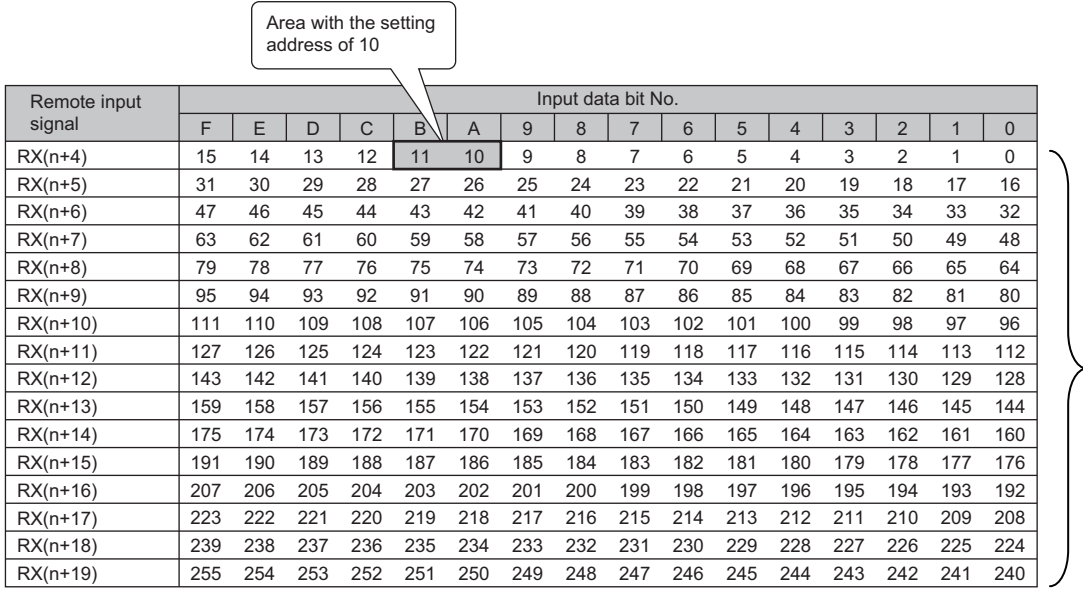

Input area (256 points)

### **Output signals**

#### **Error reset request flag**

Turn on and off Error reset request flag (RYn0) to turn off the following input signals or clear each error information.

- DP/DN short error (RXn1)
- Transmission cable voltage drop error (RXn3)
- DP/DN disconnection error (RXn4)
- Slave module alarm signal (RX(n+1)0)
- Parameter access error (RX(n+1)2)
- Latest error code storage area (RWrn+0)
- Latest error ID storage area (RWrn+1)
- Number of the error IDs (RWrn+131)
- Error ID information storage area (RWrn+132 to RWrn+259)
- Number of the alarm IDs (RWrn+260)
- Alarm ID information storage area (RWrn+261 to RWrn+388)
- Error ID information area input 0 to 255, output 0 to 255 (RWrn+837 to RWrn+900)
- Alarm ID information area input 0 to 255, output 0 to 255 (RWrn+901 to RWrn+964)

 $\mathsf{Point} \mathcal{P}$ 

Resetting the bridge module also turns off the input signals and clears each error status.

#### **Automatic address detection command**

Automatic address detection command (RYn1) is turned on and off to perform the automatic address detection function.

#### **Parameter access request command for the slave module**

Parameter access request command for the slave module  $(RY(n+1)0)$  is turned on to read or write parameters to the slave module from the bridge module.

When this signal is turned on, Parameter access completion flag (RX(n+1)1) turns off.

#### **Parameter batch read command for the slave module**

Parameter batch read command for the slave module (RY(n+1)1) is turned on to read the parameters of all the slave modules detected by the bridge module.

When this signal is turned on, Parameter access completion flag (RX(n+1)1) turns off.

#### **Parameter batch write command for the slave module**

Parameter batch write command for the slave module  $(RY(n+1)2)$  is turned on to write parameters to all the slave modules detected by the bridge module.

When this signal is turned on. Parameter access completion flag (RX(n+1)1) turns off.

#### **AnyWireASLINK output signal**

When the on/off status data (on: 1, off: 0) of the output signal of the slave module is written from the CPU module, the slave module automatically outputs the AnyWireASLINK output signal (RY(n+4)0 to RY(n+19)F).

**Ex.**

For a 2-point output slave module (address: 30)

 $\overline{\phantom{1}}$ 

The two bits (E and F) of RY(n+5) are occupied for the output signal because the setting address is 30.

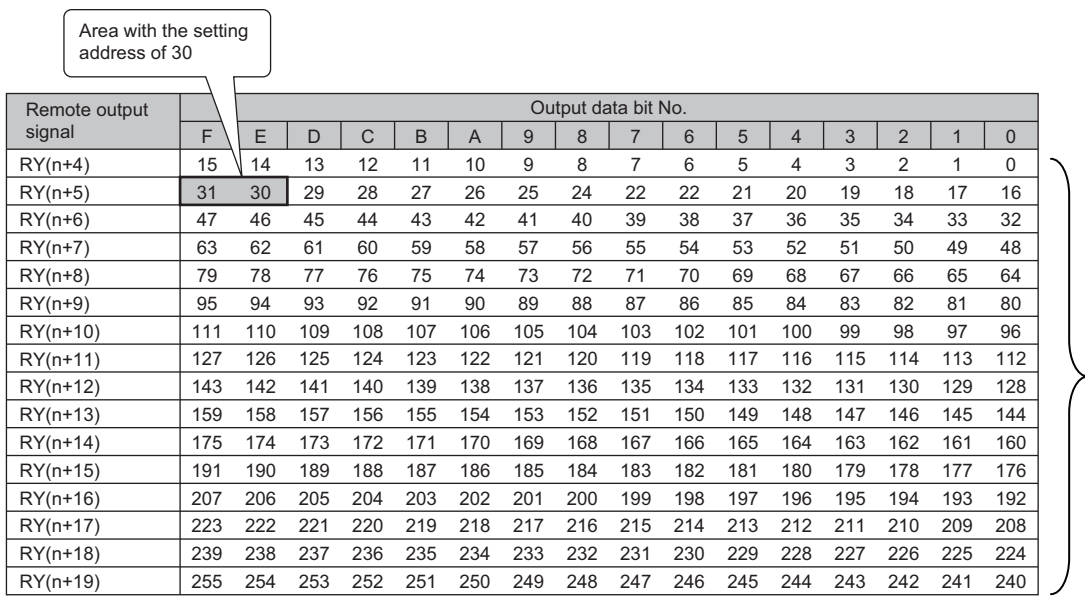

Output area (256 points)

# **6.3 Lists of Remote Register Areas**

Input or output of AnyWireASLINK uses remote register areas of CC-Link IE Field Network. The following table lists remote register areas of the bridge module.

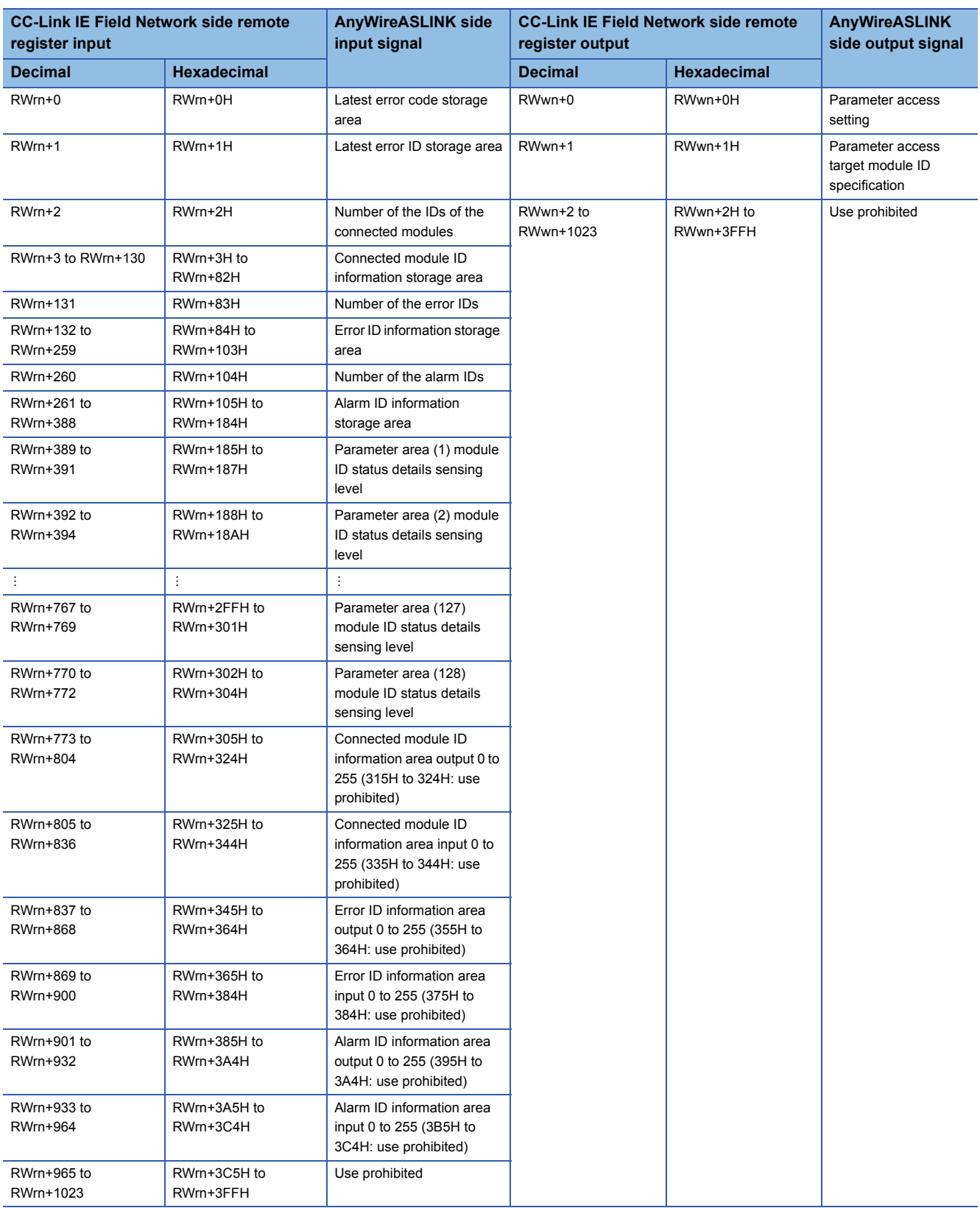

n: Address assigned to the master station in the station number setting

**6**

## **6.4 Details of Remote Register Areas**

#### **Latest error code storage area**

Hardware errors detected in the bridge module and the latest error code of the AnyWireASLINK system are stored in Latest error code storage area (RWrn+0). For error codes stored, refer to the following.

**[Page 79 Before Troubleshooting](#page-80-0)** 

#### **Latest error ID storage area**

The error ID of the module targeted for the latest error code is stored in Latest error ID storage area (RWrn+1). The following table lists error codes stored.

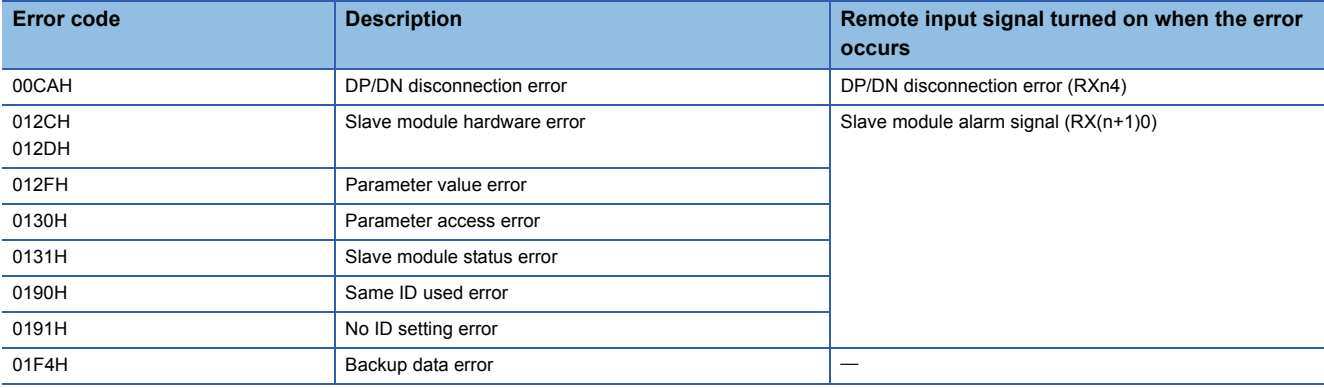

For the following error codes, the value 0FFFH is stored in Latest error ID storage area (RWrn+1).

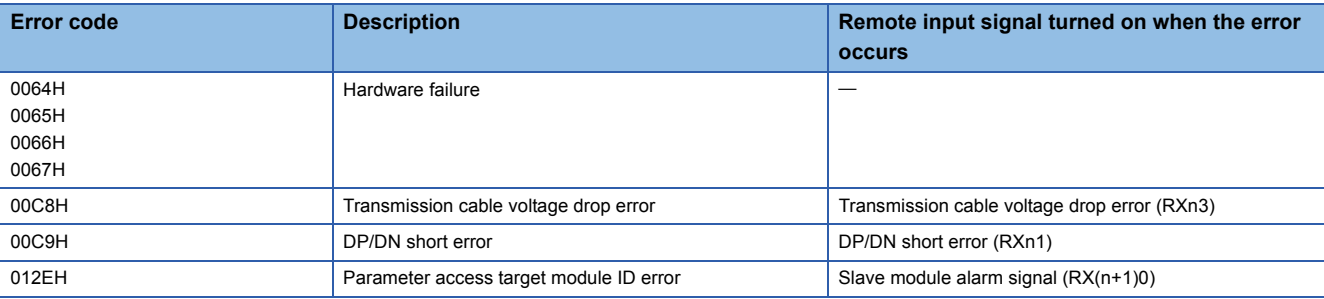

#### **Number of the IDs of the connected modules**

When the automatic address detection function is executed, the number of IDs of the slave modules detected is stored in Number of the IDs of the connected modules (RWrn+2). (Up to 128)

The number of IDs stored is maintained even after power-off.

#### **Connected module ID information storage area**

The ID information of all the slave modules connected to the master/local module is stored in Connected module ID information storage area in ascending order when the automatic address detection function is executed.

Any of the following is stored.

- 0000H to 00FFH: ID of the output slave module
- 0200H to 02FFH: ID of the input slave module or I/O combined slave module

The number of IDs stored is maintained even after power-off.

#### **Number of the error IDs**

Among the IDs of the slave modules connected, the number of IDs with a response error is stored in Number of the error IDs (RWrn+131) at power-on or after the automatic address detection function is executed. (Up to 128)

The stored value is maintained until the bridge module is reset or Error reset request flag (RYn0) is turned on after the error is cleared.

#### **Error ID information storage area**

The response error ID information is stored in Error ID information storage area (RWrn+132 to RWrn+259) in ascending order. (Up to 128)

Any of the following is stored.

- 0000H to 00FFH: ID of the output slave module
- 0200H to 02FFH: ID of the input slave module or I/O combined slave module

The stored value is maintained until the bridge module is reset or Error reset request flag (RYn0) is turned on after the error is cleared.

#### **Number of the alarm IDs**

Among the IDs of the slave modules connected, the number of IDs on which an alarm is raised is stored in Number of the alarm IDs (RWrn+260) at power-on or after the automatic address detection function is executed. (Up to 128) The stored value is maintained until the bridge module is reset or Error reset request flag (RYn0) is turned on after the error is cleared.

#### **Alarm ID information storage area**

The ID information of all the slave modules in which an alarm is raised is stored in Alarm ID information storage area (RWrn+261 to RWrn+388) in ascending order.

Any of the following is stored.

- 0000H to 00FFH: ID of the output slave module
- 0200H to 02FFH: ID of the input slave module or I/O combined slave module

The stored value is maintained until the bridge module is reset or Error reset request flag (RYn0) is turned on after the error is cleared.

#### **Parameter (module ID)**

Parameter (module ID) (RWrn+389, RWrn+392, ..., RWrn+767, RWrn+770) indicates the ID of the slave module.

Any of the following is stored.

- 0000H to 00FFH: ID of the output slave module
- 0200H to 02FFH: ID of the input slave module or I/O combined slave module

#### **Parameter (status details)**

Parameter (status details) (RWrn+390, RWrn+393, ..., RWrn+768, RWrn+771) indicates the status details of the ASLINK parameters.

The status of the slave module varies from (1) to (6) as shown below, depending on the on/off status of each bit. For details, refer to the manual for the slave module used.

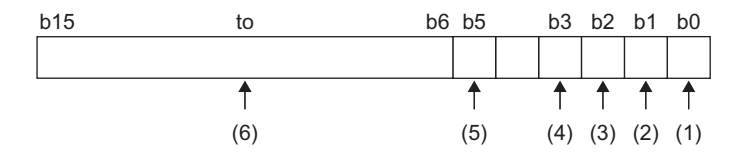

(1) Module status

On: Drop in the voltage of the slave module

Off: No error

(2) Sensing level status

On: Drop in the sensing level

Off: No error

(3) I/O disconnection (ASLINKER)

On: I/O disconnection

Off: No error

(4) I/O short-circuit (ASLINKER)

On: I/O short-circuit

Off: No error

5) I/O voltage drop (insulated slave module)

On: No ID set

Off: No error

(6) System reserved

#### **Parameter (sensing level)**

Parameter (sensing level) (RWrn+391, RWrn+394, ..., RWrn+769, RWrn+772) indicates the sensing level of the ASLINK parameters.

#### **Connected module ID information area**

The same information as the one stored in Connected module ID information storage area is stored in Connected module ID information area input 0 to 255, output 0 to 255 (RWrn+773 to RWrn+836).

When a module is connected, the connected module ID information (connected: 1, not connected: 0) of a slave module is stored in the remote register input signal bit corresponding to the ID.

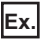

The value in RWrn+805 is 0020H when only the module with an ID of 5 is connected among the modules with an ID of 0 to 15.

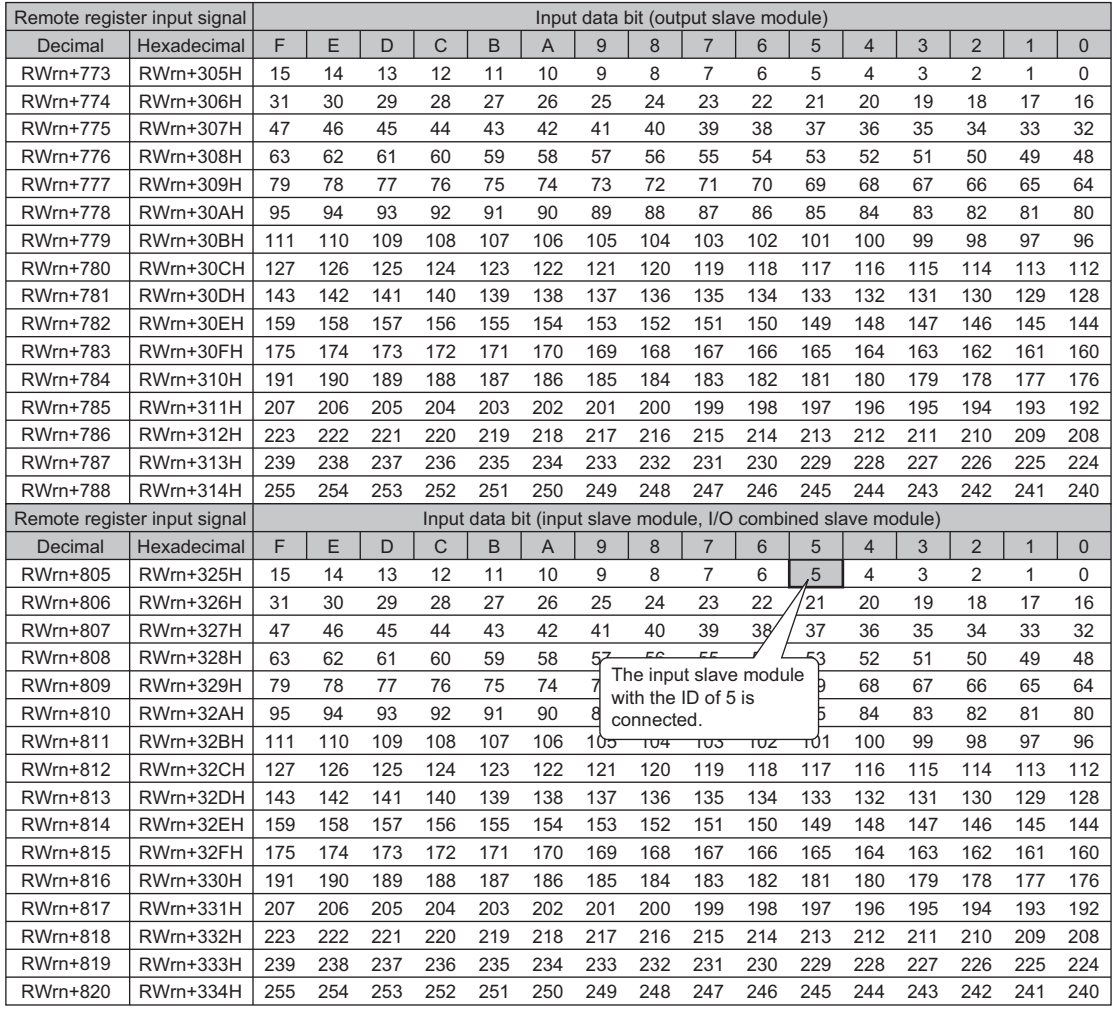

#### **Error ID information area**

The same information as the one stored in Error ID information storage area is stored in Error ID information area input 0 to 255, output 0 to 255 (RWrn+837 to RWrn+900).

When an error occurs, the error ID information (error: 1, no error: 0) of a slave module is stored in the remote register input signal bit corresponding to the ID.

**Ex.**

The value in RWrn+869 is 0020H when an error occurs in only the input slave module with an ID of 5 among the modules with an ID of 0 to 15.

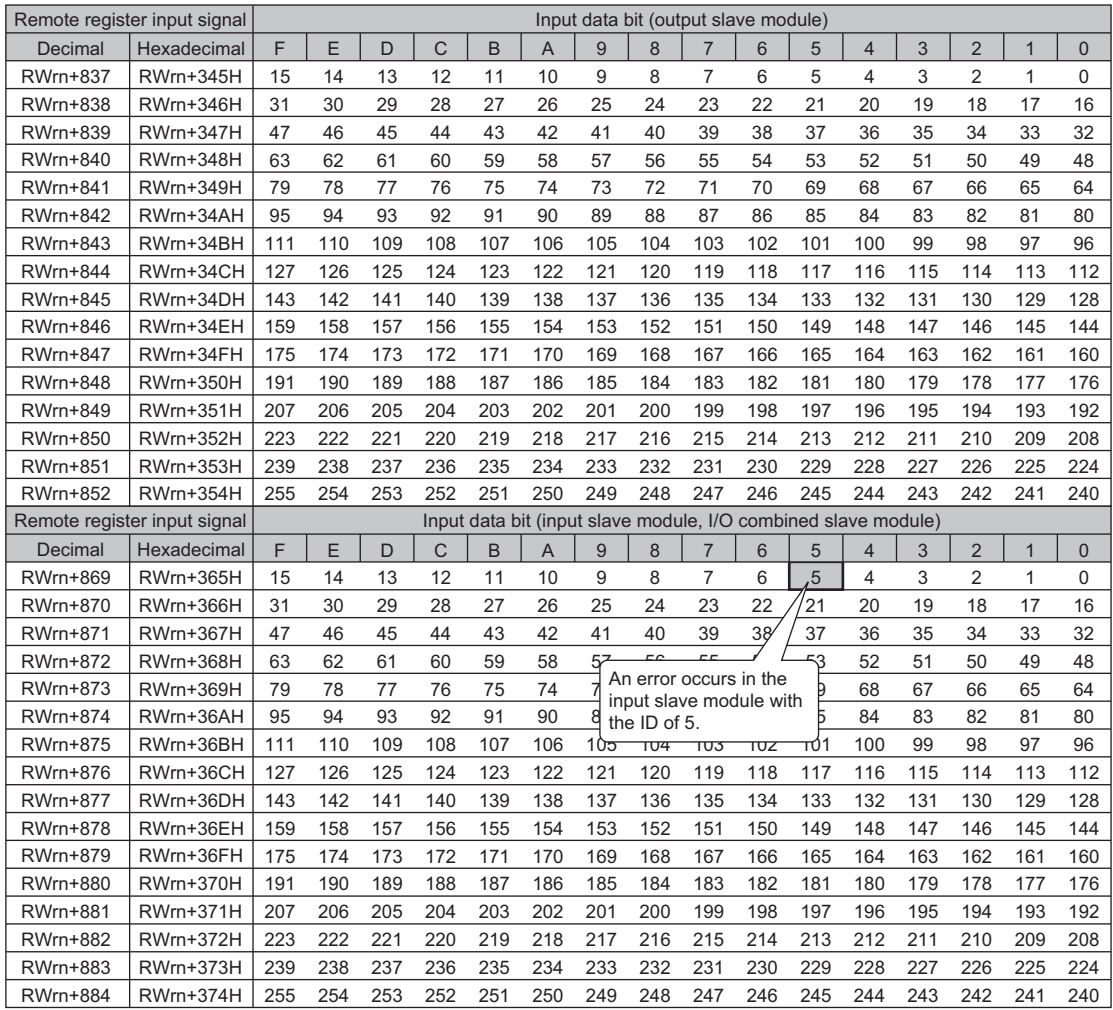

#### **Alarm ID information area**

The same information as the one stored in Alarm ID information storage area is stored in Alarm ID information area input 0 to 255, output 0 to 255 (RWrn+901 to RWrn+964).

When an alarm occurs, the alarm ID information (alarm: 1, no alarm: 0) of a slave module is stored in the remote register input signal bit corresponding to the ID.

#### **Ex.**

The value in RWrn+933 is 0020H when an alarm occurs in only the input slave module with an ID of 5 among the modules with an ID of 0 to 15.

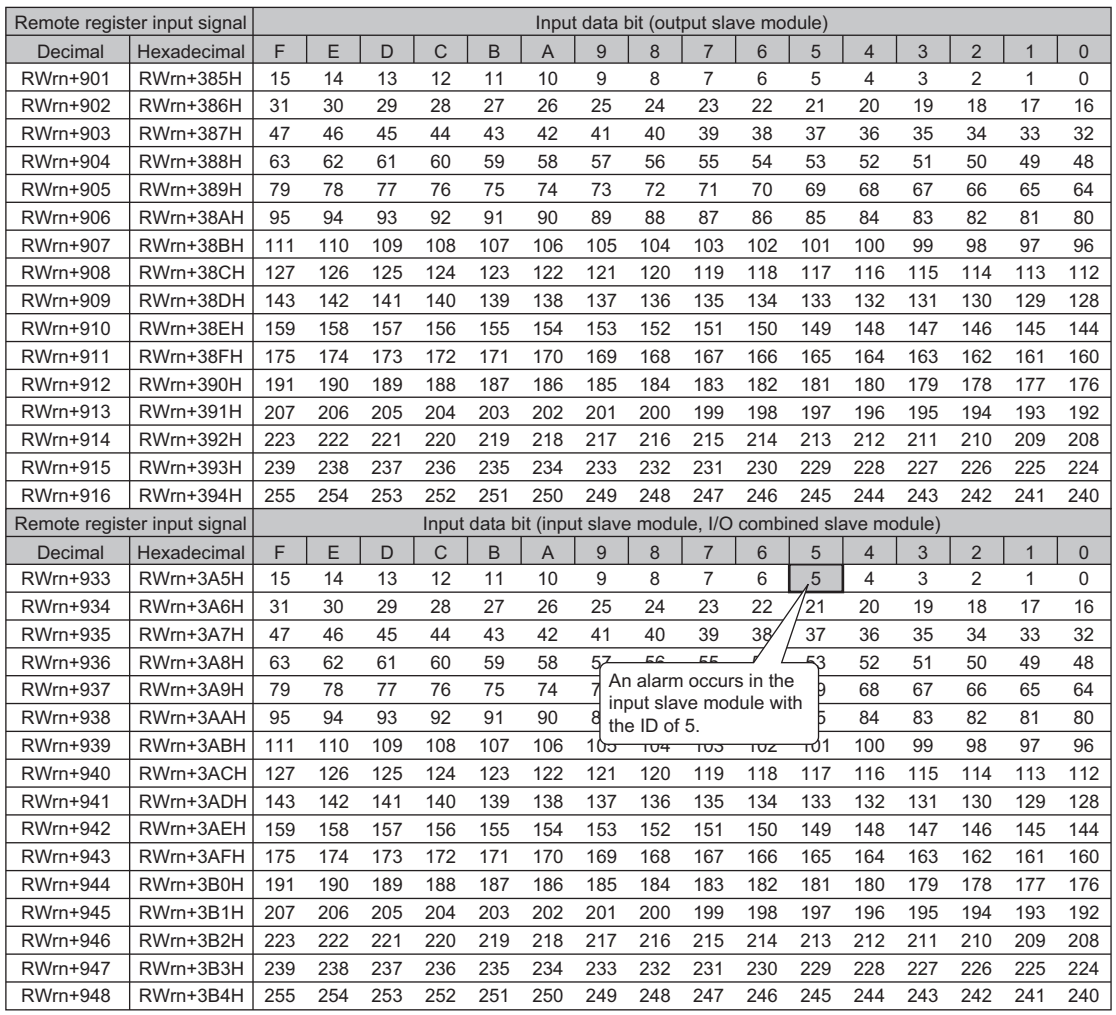

#### **Parameter access setting**

Specify the method of parameter access with Parameter access setting (RWwn+0). When any value other than the following is stored, the parameter access method is set to reading.

- 0000H: read (slave module  $\rightarrow$  bridge module  $\rightarrow$  master/local module  $\rightarrow$  CPU module)
- 0001H: write (CPU module  $\rightarrow$  master/local module  $\rightarrow$  bridge module  $\rightarrow$  slave module)

#### **Parameter access target module ID specification**

Specify the ID targeted for parameter access with Parameter access target module ID specification (RWwn+1). Write any of the following as the target ID.

- 0000H to 00FFH: ID of the output slave module
- 0200H to 02FFH: ID of the input slave module or I/O combined slave module

# **6.5 Buffer Memory**

Data can be read/written from/to the buffer memory areas by the REMFR/REMTO instruction in a sequence program. The following table lists buffer memory address of the bridge module.

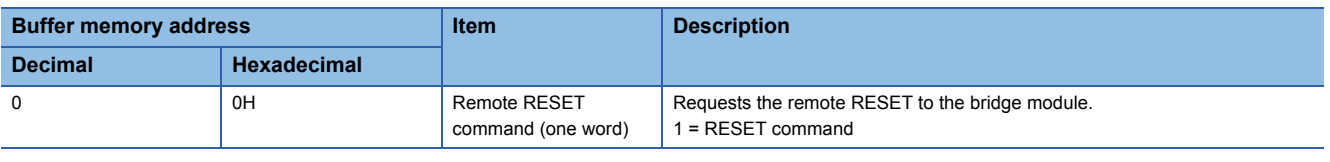

### $Point$

For details on buffer memory areas of the master/local module, refer to the user's manual for the master/local module used.

# **6.6 Error Reset**

Remote READY (RXn0) turns on after power-on.

Error flags turn on when an error occurs. Error flags are reset by turning on Error reset request flag (RYn0), provided that the error cause has been eliminated.

Remote READY (RXn0) is reset (on to off) when an error occurs. Remote READY (RXn0) remains reset (off) unless Error reset request flag (RYn0) is turned off.

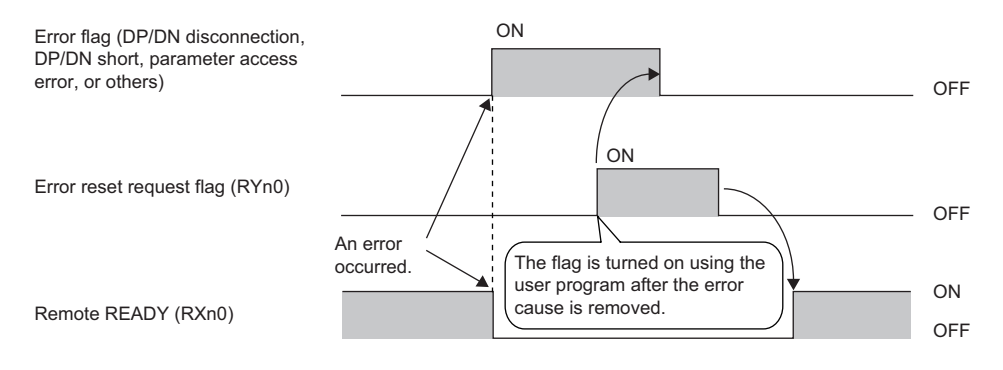

# **7 SETTINGS BEFORE OPERATION**

## **7.1 Settings of Slave Module**

#### **Slave module address setting**

Setting the start number of the address assigned in the transmission frame is required for slave modules. An address can be written to a slave module or the address assigned to a slave module can be read through infrared communications using an address writer (manufactured by Anywire Corporation).

For details, refer to the manual of the address writer used (provided by Anywire Corporation).

Image of address reading/writing

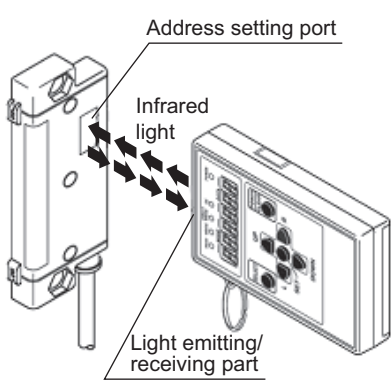

In the slave module, an address between 0 and 254 can be written. (This number is not an ID value.) Do not set 255 to the address. Doing so will cause a No ID setting error.

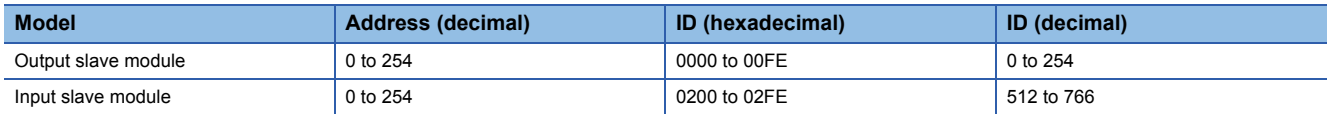

#### ■**Address setting example**

Bits are occupied as follows when 0 is assigned to the address of a 2-point input slave module and 0 and 2 are assigned to the respective addresses of two 2-point output slave modules.

Remote input signal of the input slave module

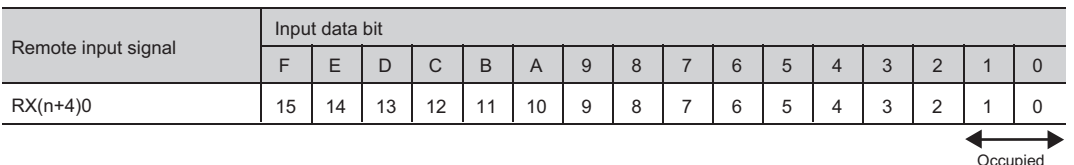

Remote output signal of the output slave module

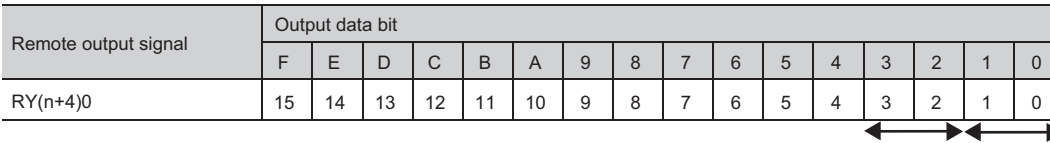

Occupied area by the area by the address 2  $OC$ address 0

area by the address 0

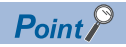

- A slave module address is not deleted even when the power supply of a programmable controller or a 24VDC external power supply is turned off. The address is retained until a new address is set.
- For the address setting, ensure that the address occupied by the slave module does not exceed the number of transmission points set in the bridge module. For details on the number of transmission points specified for the bridge module, refer to the explanation of the switch setting. ( $\sqrt{p}$  Page 33 Number of transmission [points setting switch](#page-34-0))

#### **Slave module parameter setting**

Set the parameter of the slave module by using the address writer. For details, refer to the manual for the slave module used.

#### $Restriction$ <sup>"</sup>

The parameter setting of slave modules cannot be performed in the following cases.

- In the event of an error in the AnyWireASLINK system, such as a short-circuit and 24VDC external power supply voltage drop
- Within less than five seconds after the AnyWireASLINK system is powered on or system reset
- When the automatic address detection is in progress

# <span id="page-52-0"></span>**7.2 Automatic Address Detection**

Automatic address detection is a function to store the IDs (addresses) of the connected slave modules in the EEPROM of the bridge module.

The parameters of the connected devices are automatically updated after the IDs are stored in the EEPROM of the bridge module and unset IDs (addresses) and the same IDs (addresses) are detected.

The ID (address) information stored in the EEPROM is held even when the module is powered off. However, information about unset IDs, the same IDs, and the parameter information of each slave module are not held.

Whenever starting the system or changing the system configuration, set the correct addresses to all the slave modules and perform the automatic address detection.

### <span id="page-52-1"></span>**Automatic address detection operation**

To perform the automatic address detection, use the SET switch or Automatic address detection command (RYn1).

#### **Using the SET switch**

- *1.* Check that all of the slave modules are operating normally.
- *2.* Keep pressing the SET switch on the bridge module until the SET LED (green) turns on.

(At this time, Automatic address detection flag (RX(n+1)4) also turns on.)

- *3.* When the SET LED stays on for a while and turns off, the ID (address) has been stored.
- 4. When Automatic address detection flag (RX(n+1)4) turns off, automatic address detection is completed.

#### **Using Automatic address detection command (RYn1)**

- *1.* Check that all of the slave modules are operating normally.
- *2.* Turn on and off Automatic address detection command (RYn1).

(At this time, Automatic address detection flag (RX(n+1)4) also turns on.)

- *3.* When the SET LED stays on for a while and turns off, the ID (address) has been stored.
- 4. When Automatic address detection flag (RX(n+1)4) turns off, automatic address detection is completed.

#### **Precautions**

#### ■**The automatic address detection cannot be performed in the following cases.**

- When an error occurs in the AnyWireASLINK system (Example: Short-circuit, 24VDC external power supply voltage drop)
- Within approximately five seconds after the AnyWireASLINK system is powered on or system reset recovery
- When the automatic address detection is in progress
- When an error occurs

#### ■**Perform the automatic address detection in the following situations.**

- When starting the system operation (when all of the slave modules are connected and operating normally)
- When adding a slave module after starting the system operation
- When removing a slave module after starting the system operation
- When changing the address of a slave module after starting the system operation

#### ■**Do not perform the following operation during the automatic address detection.**

- Automatic address detection operation
- Parameter access operation

#### ■**After performing the automatic address detection, check the following.**

- Check the on/off status of Latest error ID storage area (RWrn+1) and Slave module alarm signal (RX(n+1)0). Implement necessary actions when an error occurs. ( $\sqrt{p}$  [Page 79 Before Troubleshooting\)](#page-80-0)
- Check the information (Number of the IDs of the connected modules (RWrn+2), Connected module ID information storage area (RWrn+3 to RWrn+130)) in the memory that stores the AnyWireASLINK system information to ensure that there is no difference between the system configuration and the IDs registered in the bridge module.
- ■**Perform the following for a slave module that has the same ID (address) as other slave modules or where an ID (address) is not set.**
- Use an address writer to set the ID (address) in the slave module. Then execute the automatic address detection function again.
- ■**When performing the automatic address detection, execute the operation after setting the CPU module to STOP status and pressing the SET switch of the bridge module.**
- Data transfer of I/O signal stops when automatic address detection is performed. When performing the automatic address detection, execute the operation after setting the CPU module to STOP status and pressing the SET switch of the bridge module to ensure the safety of device operation.
- ■**The automatic address detection function cannot be performed when the following error codes occur.**
- 0064H
- 0065H
- 0066H
- 00C8H
- 00C9H

### **Automatic address detection execution timing**

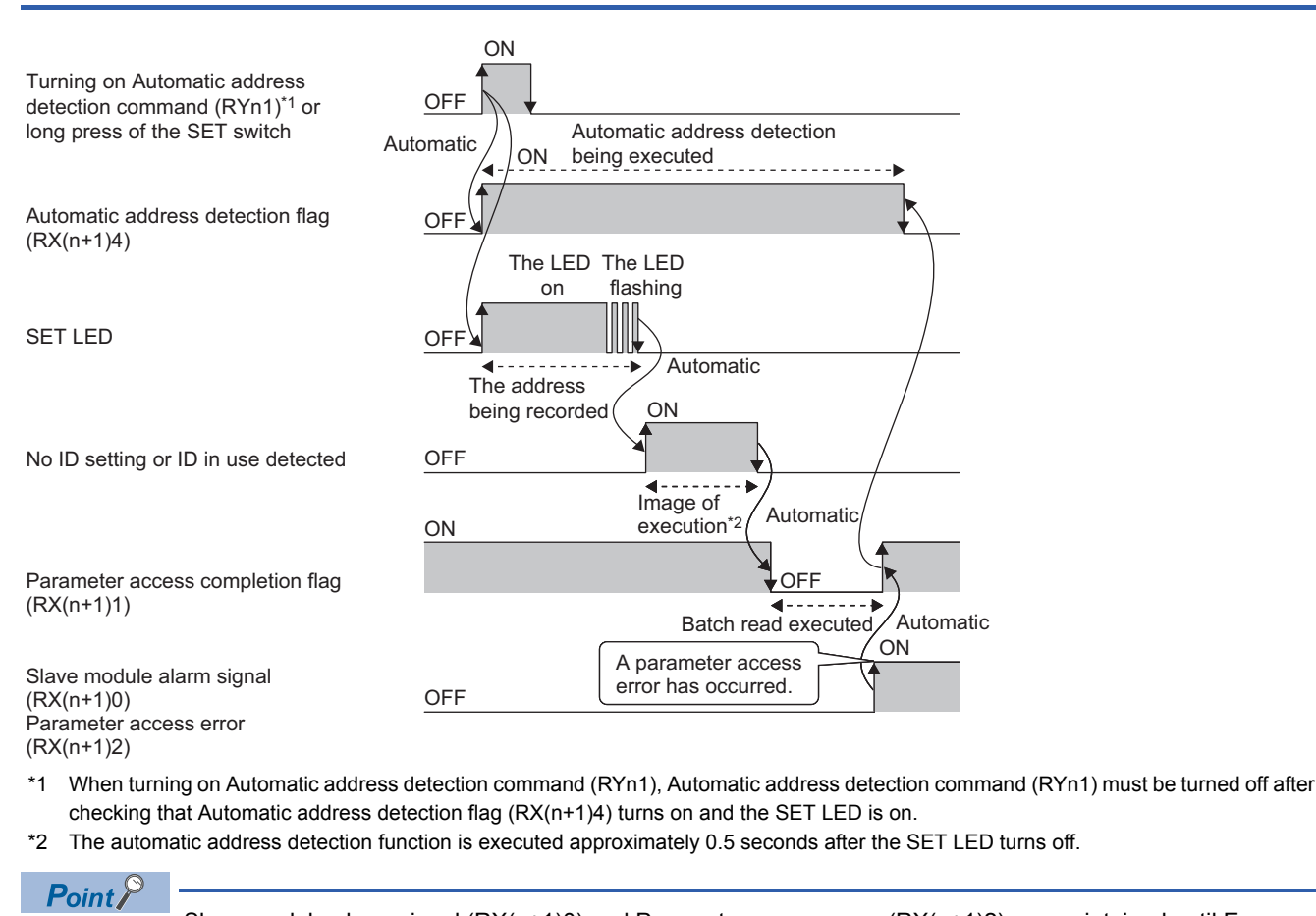

Slave module alarm signal  $(RX(n+1)0)$  and Parameter access error  $(RX(n+1)2)$  are maintained until Error reset request flag (RYn0) is turned on. Errors are stored in the appropriate memory areas.

#### **System configuration**

#### The example of system configuration is shown below.

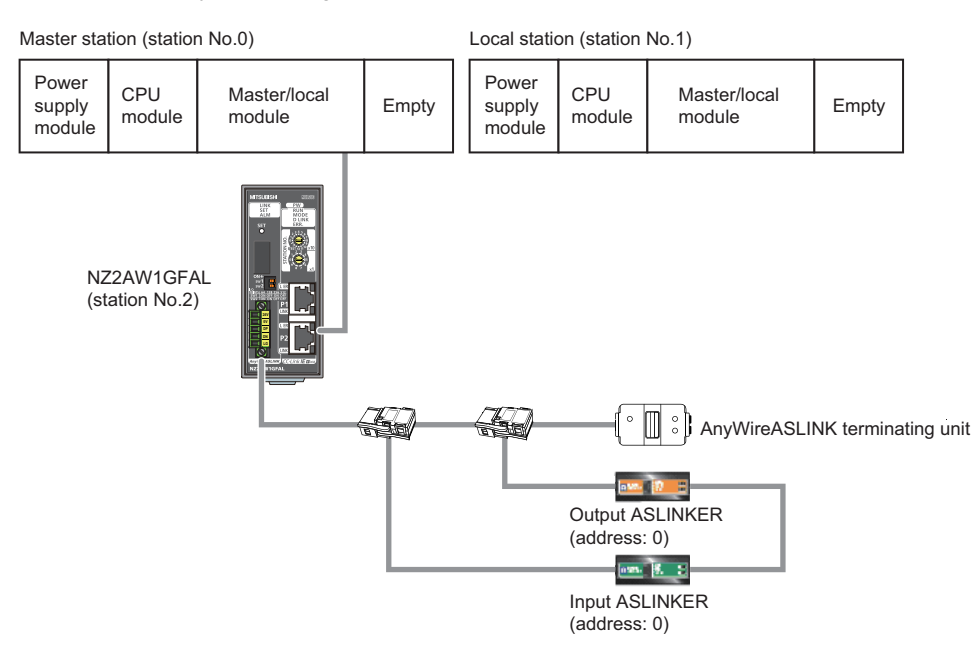

### **Operation setting**

Input/output of AnyWireASLINK system can be set to any device in the network parameter setting of the master/local module. Example of setting

• Master module

Set the master module.

 $\text{Poisson}$  Project window  $\Rightarrow$  [Parameter]  $\Rightarrow$  [PLC Parameter]  $\Rightarrow$  "I/O Assignment"

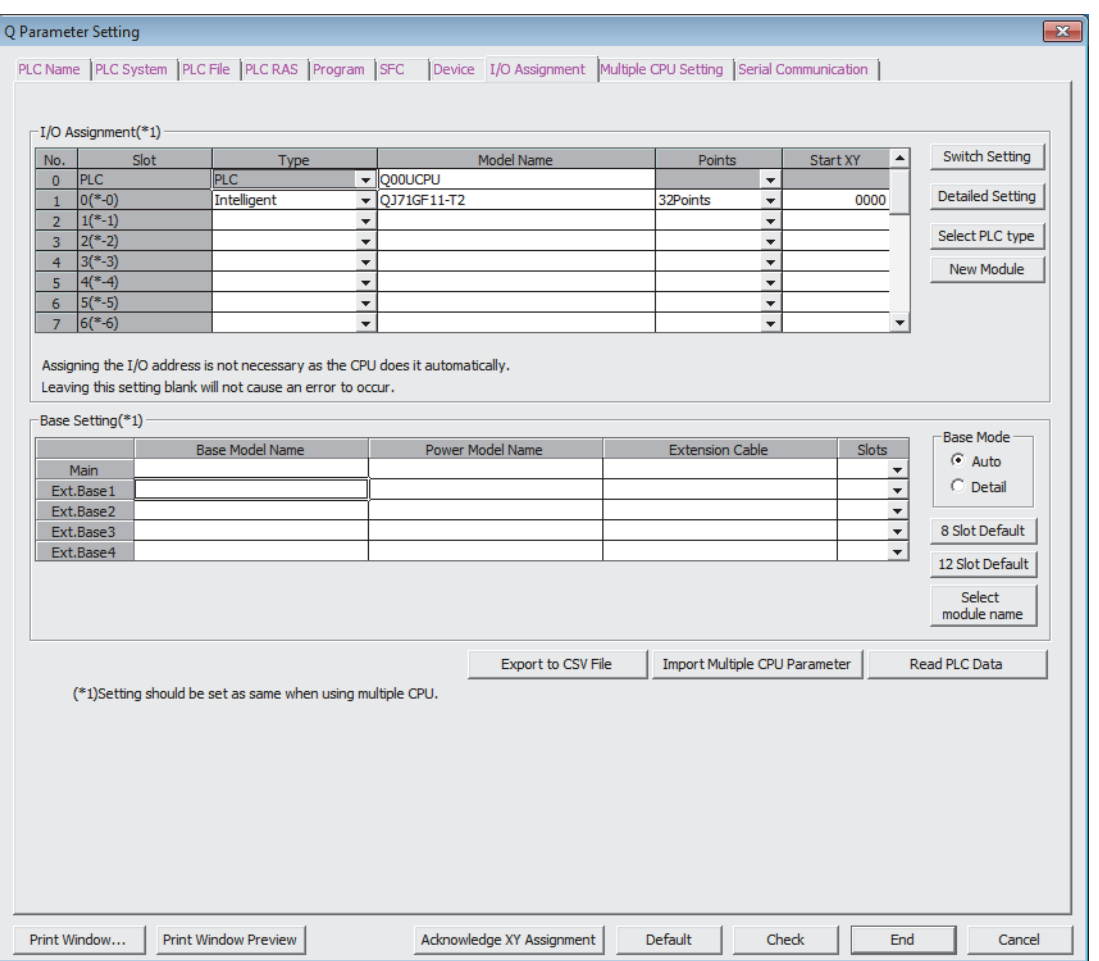

#### $\text{Poisson}$  Project window  $\Rightarrow$  [Parameter]  $\Rightarrow$  [Network Parameter]  $\Rightarrow$  [Ethernet/CC IE/MELSECNET]

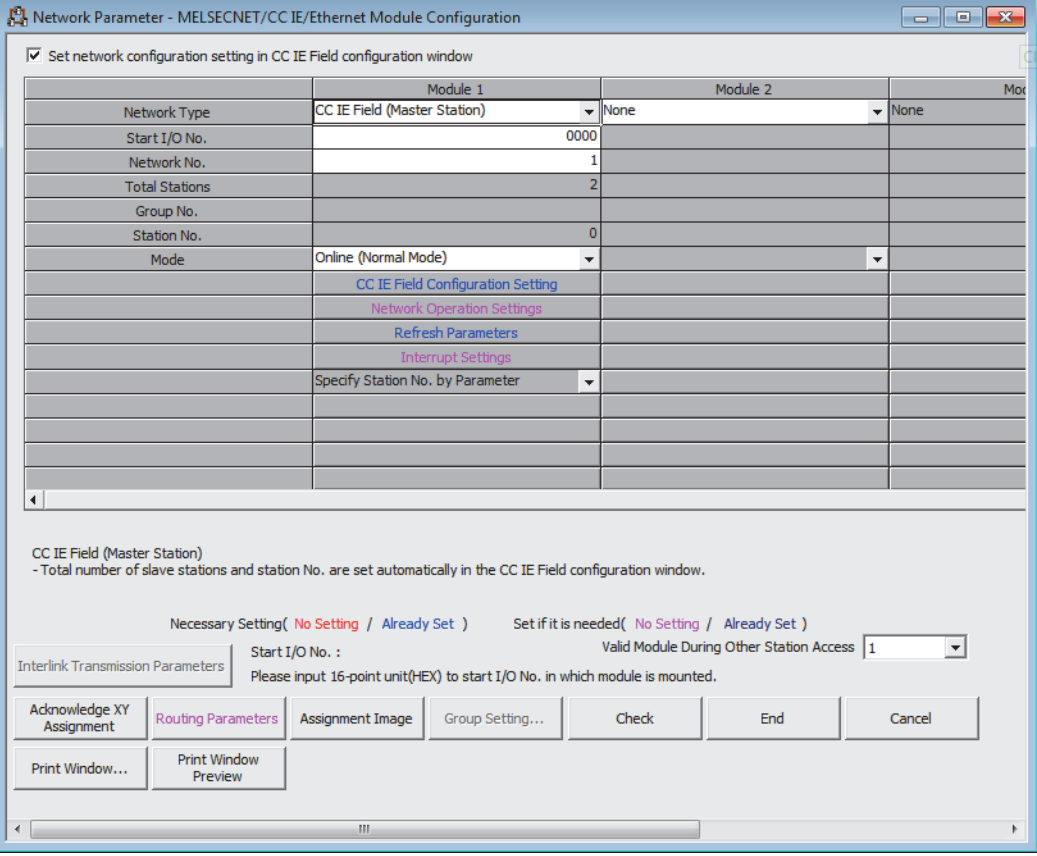

#### Click "CC IE Field Configuration Setting". Set the bridge module in the following window.

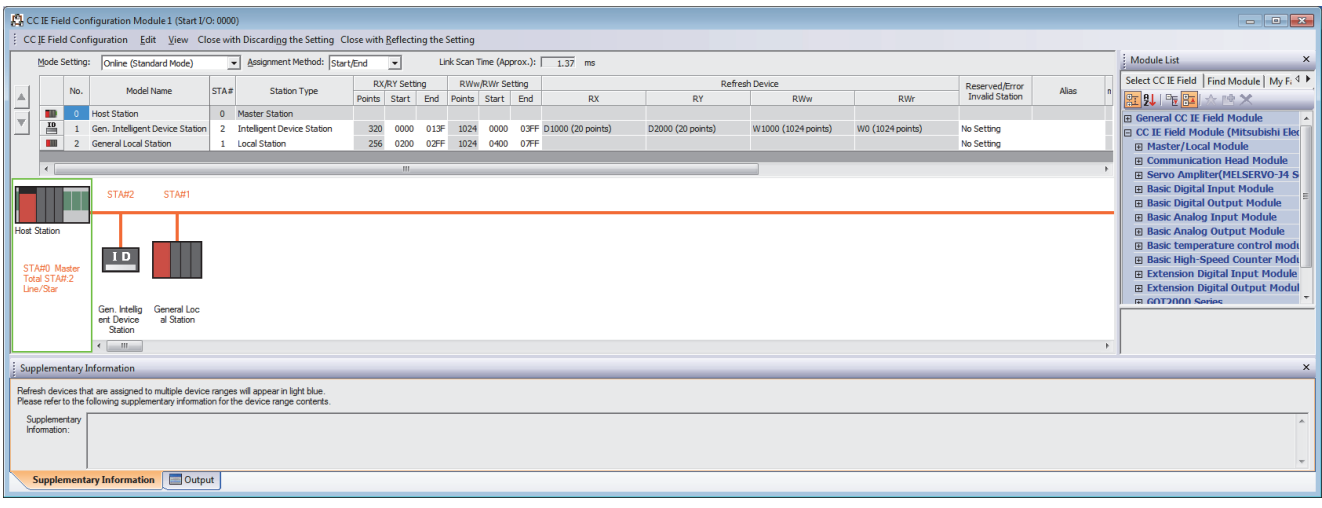

Click "Refresh Parameters" in the "Network Parameter" window. Set parameters in the following window.

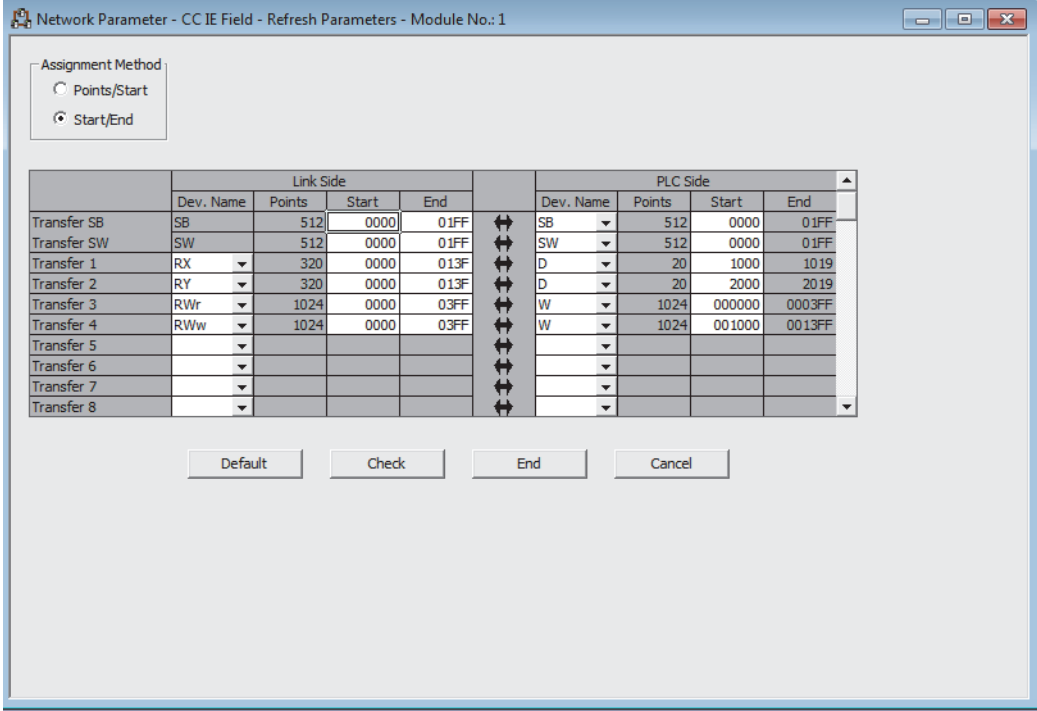

#### • Local module

Set the local module.

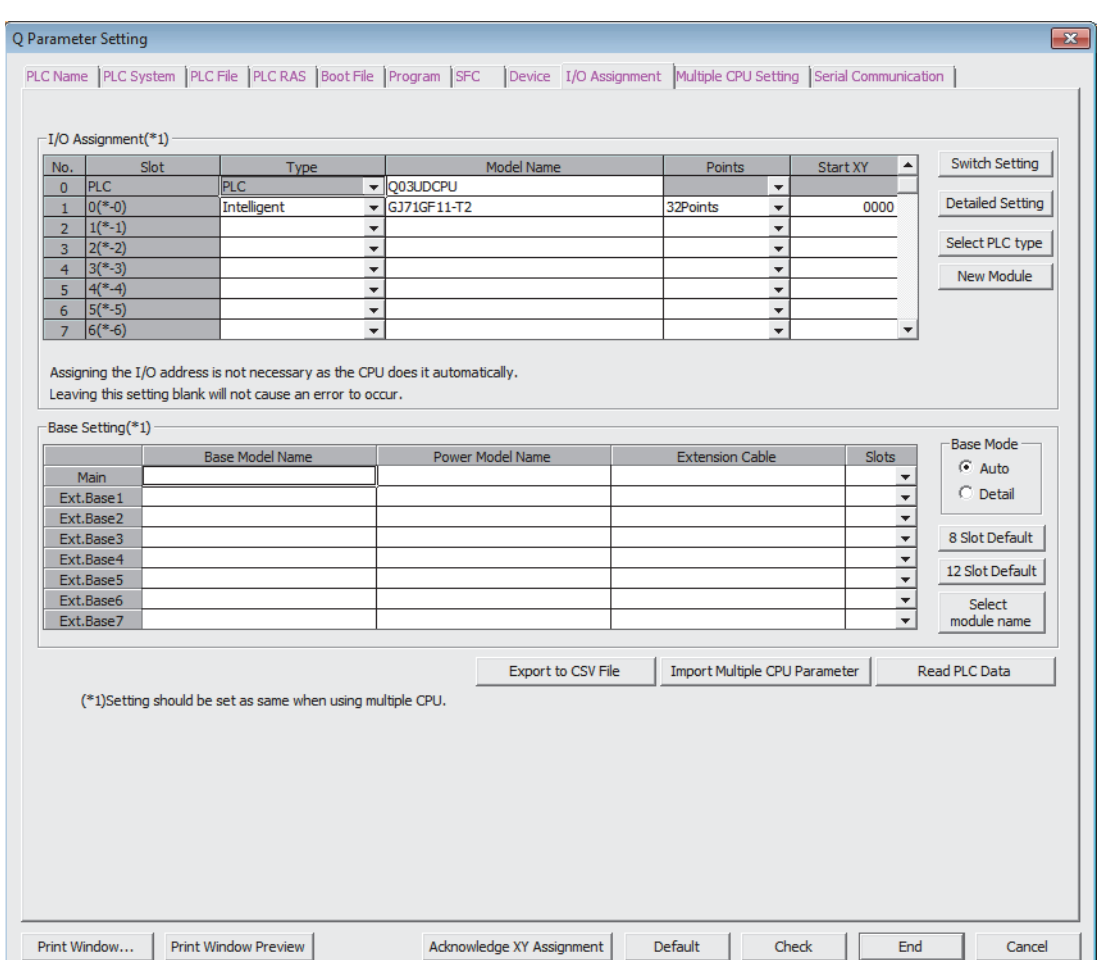

**•** Project window  $\Rightarrow$  [Parameter]  $\Rightarrow$  [PLC Parameter]  $\Rightarrow$  "I/O Assignment"

**7**

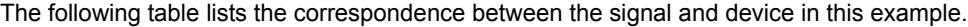

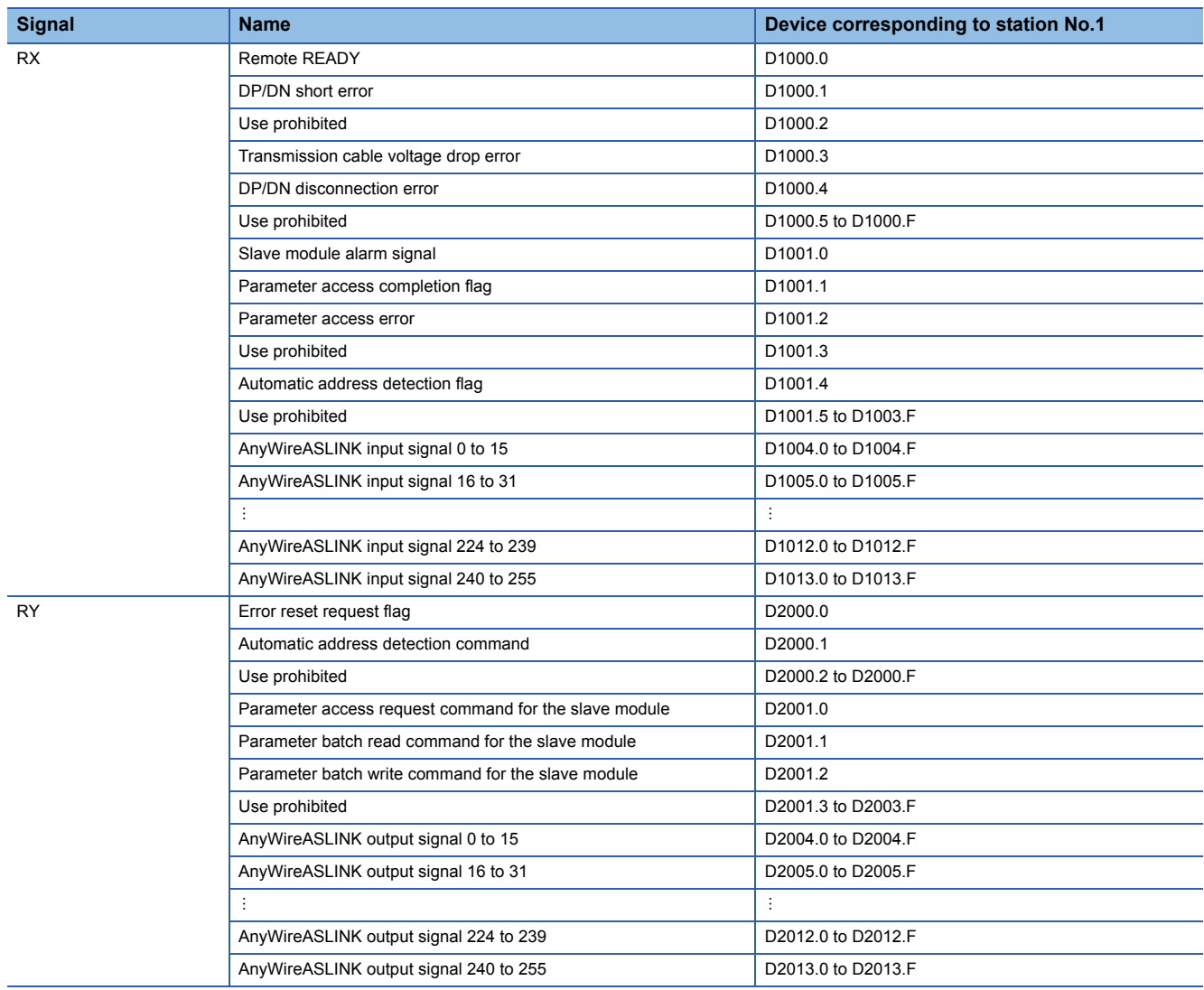

#### **Devices used by users**

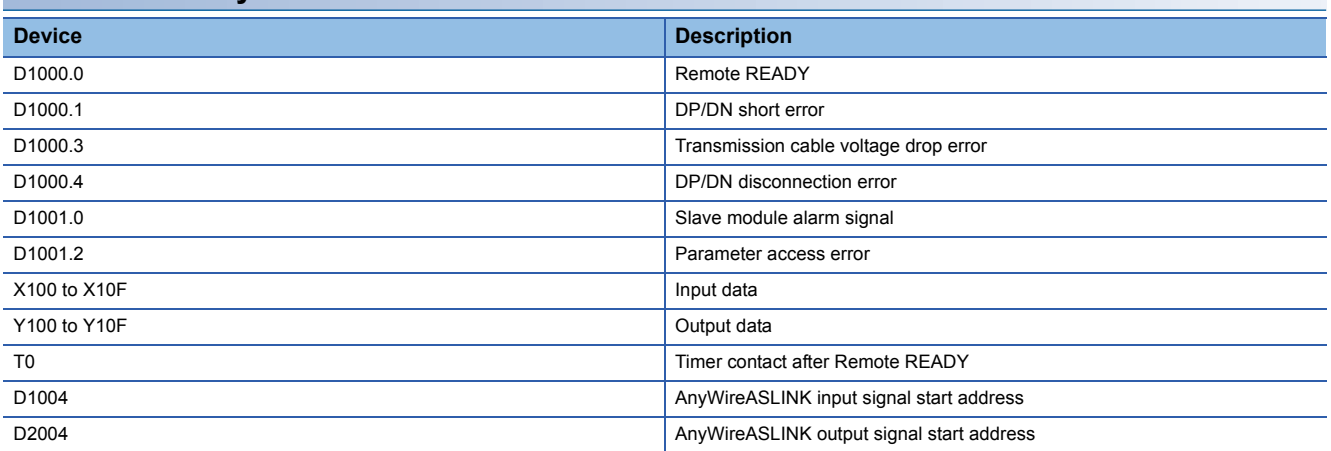

#### **Program example**

The following program stores input data of 16 points in X100 to X10F from the input slave module whose address is 0 and outputs the data of 16 points stored in Y100 to Y10F from the output slave module whose address is 0.

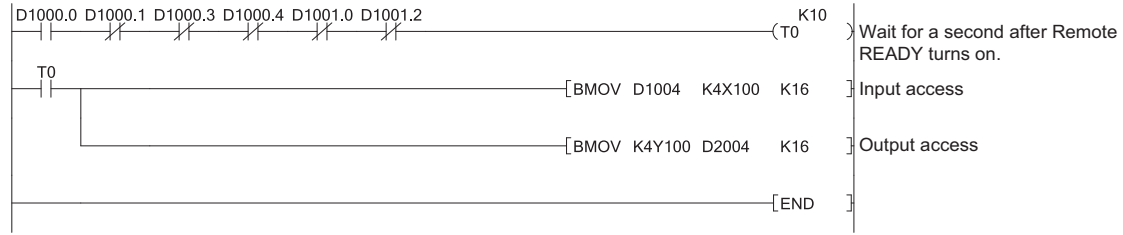

# **8 FUNCTIONS**

# **8.1 Function List**

#### The following table lists the functions of the bridge module.

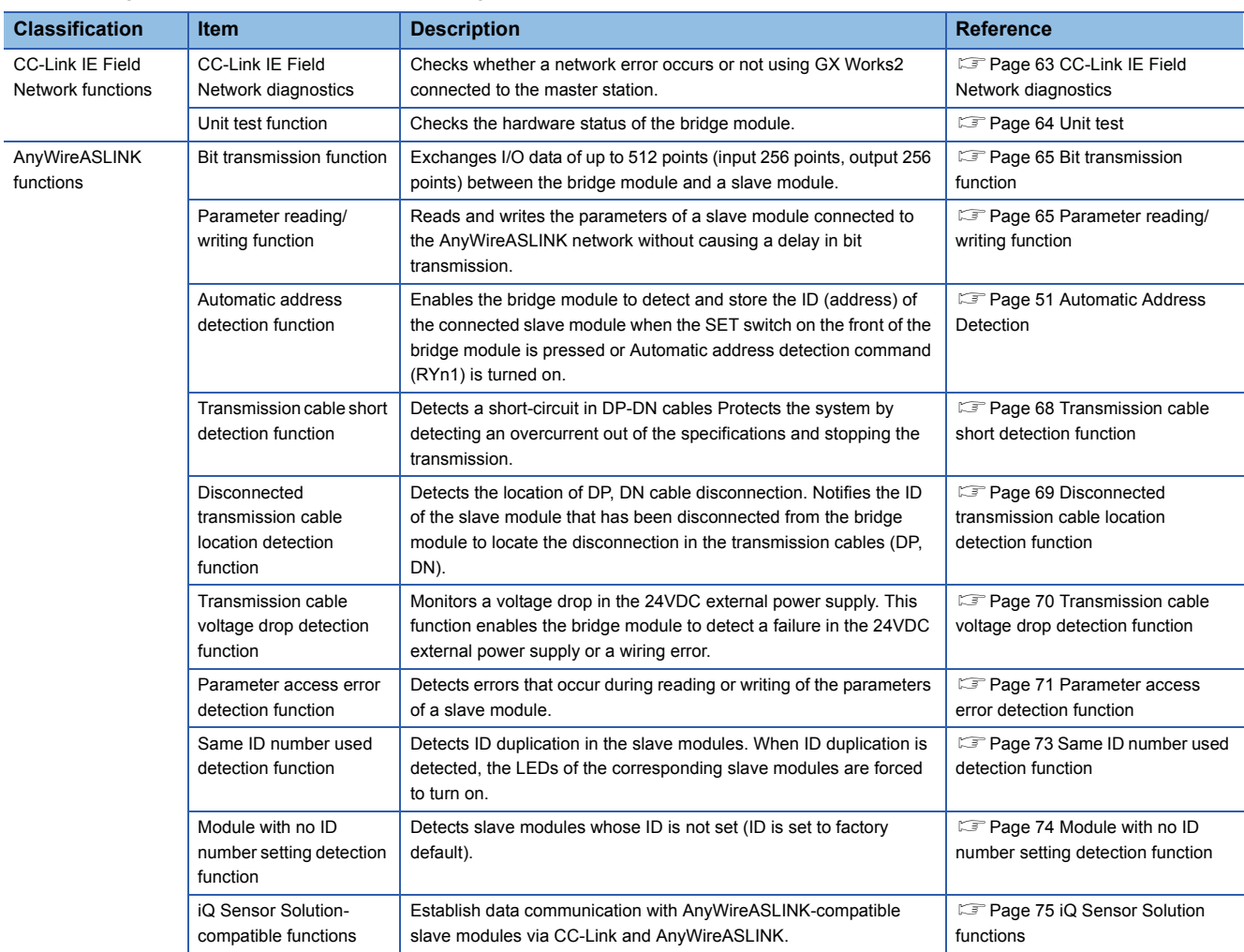

# **8.2 Function Details**

### <span id="page-64-0"></span>**CC-Link IE Field Network diagnostics**

This function checks whether a network error occurs or not using GX Works2 connected to the master station.

#### **Starting diagnostics**

- *1.* Connect GX Works2 to the master station.
- *2.* Start the CC-Link IE Field Network diagnostics from the menu in GX Works2.

**T** [Diagnostics]  $\Rightarrow$  [CC IE Field Diagnostics]

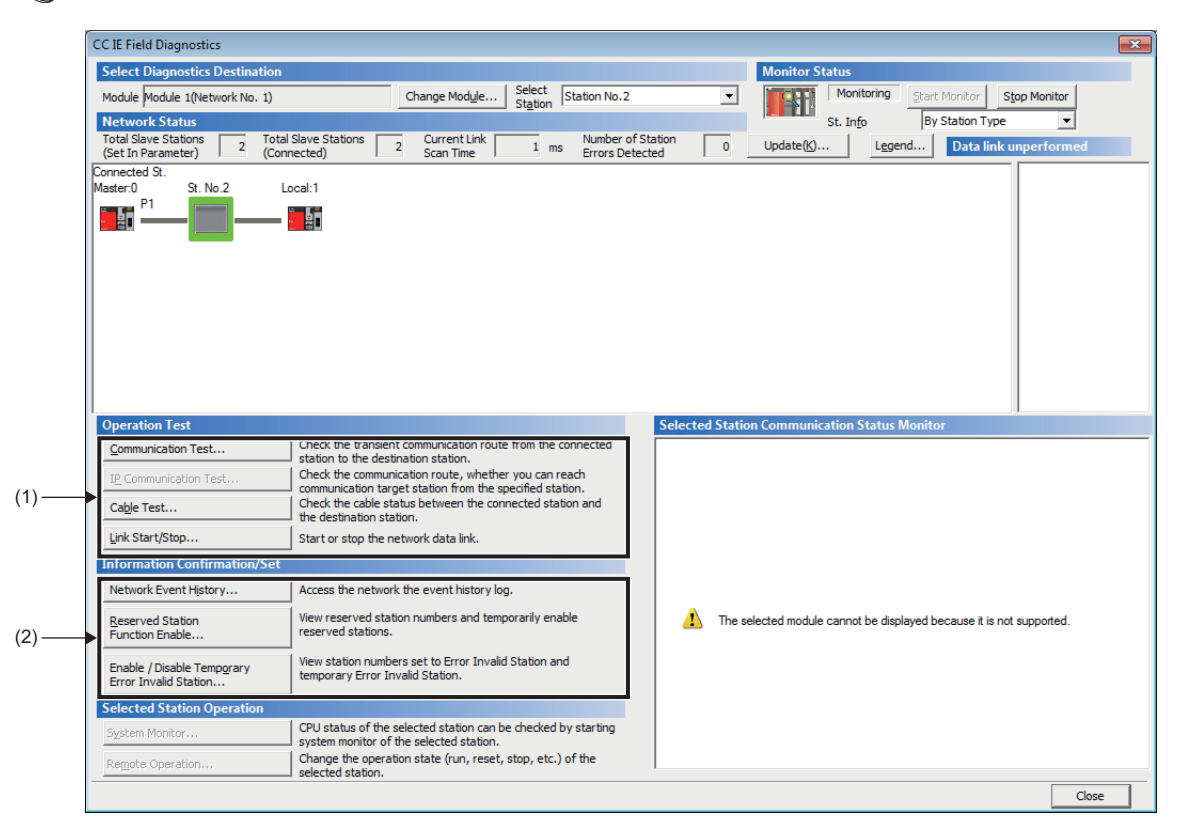

The following table lists items that can be diagnosed for the bridge module.

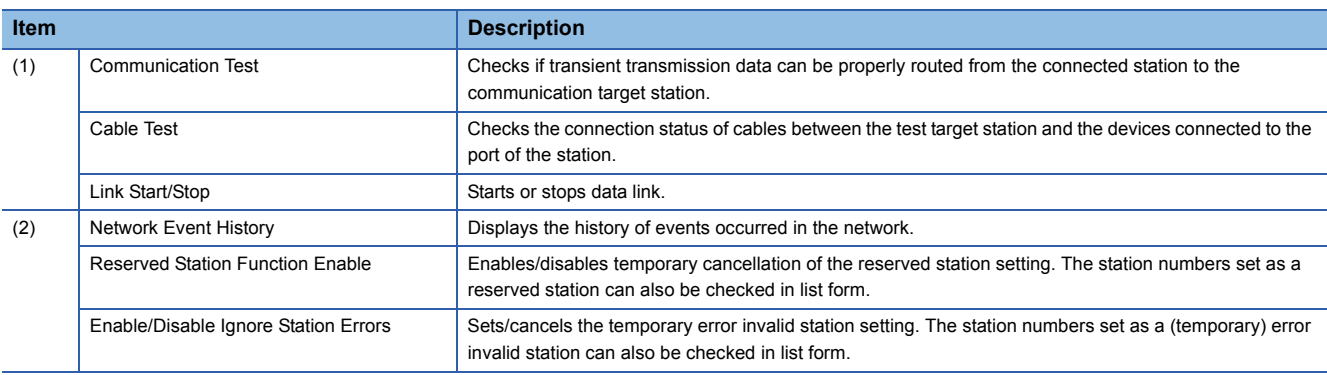

 $Point  $\rho$$ 

For details on each items, refer to the following.

User's manual for the master/local module used

### <span id="page-65-0"></span>**Unit test**

This test checks the hardware status of the bridge module.

#### **Starting test**

*1.* Connect the P1 and P2 of the bridge module with an Ethernet cable.

*2.* Set the station number setting switch as follows and power on the module to start the unit test.

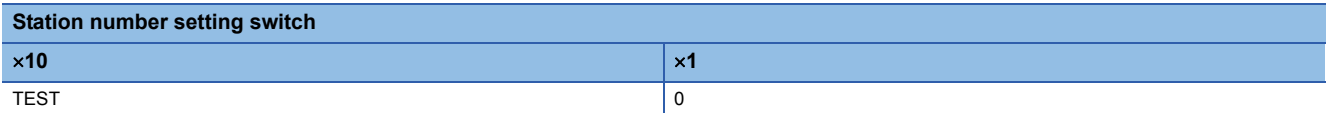

#### *3.* The LEDs indicate the test status as follows.

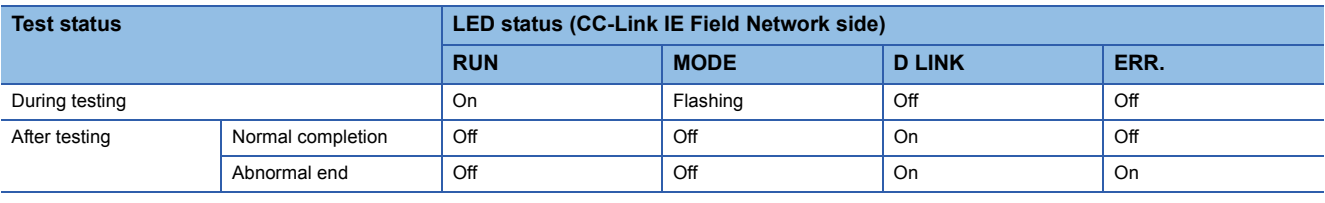

 $Point P$ 

If the test fails, check the following.

• Is any Ethernet cable disconnected?

• Are all the Ethernet cables properly connected to the connector?

If there is no error in Ethernet cables nor connection, the bridge module may be in failure.

Please consult your local Mitsubishi representative.

### <span id="page-66-0"></span>**Bit transmission function**

This function exchanges I/O data for up to 512 points (input 256 points, output 256 points) between the bridge module and a slave module.

### <span id="page-66-1"></span>**Parameter reading/writing function**

In the AnyWireASLINK system, in addition to I/O information, the parameter information of the slave modules and AnyWireASLINK network is sent and received between the bridge module and slave modules.

Parameter information to read and write is stored in the user-specified device of the CPU module.

There are following four methods of reading and writing parameter information from slave modules.

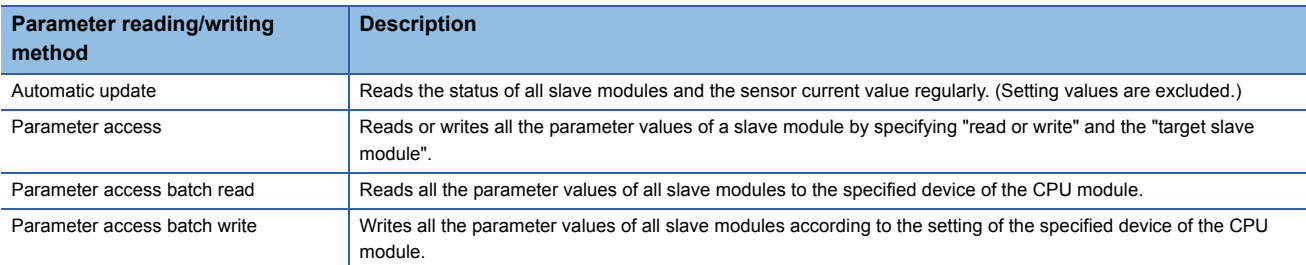

The following table lists readable/writable parameters.

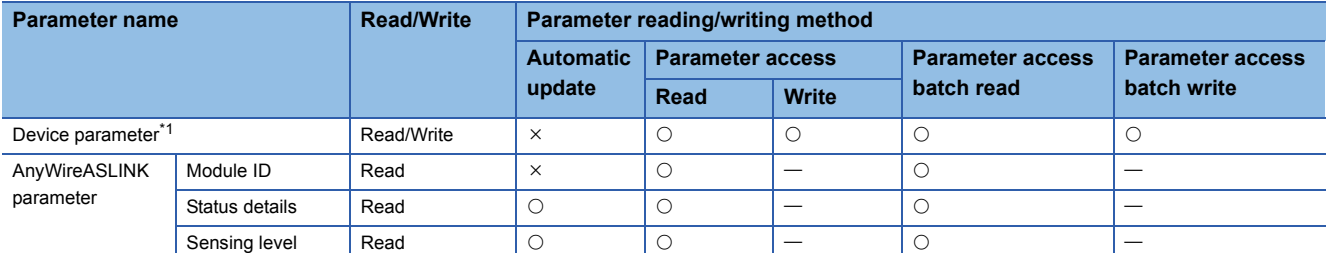

<span id="page-66-2"></span>\*1 Device parameter names vary depending on the slave module.

 $Point<sup>0</sup>$ 

Executing parameter access, parameter access batch read, or parameter access batch write does not lower the bit transmission speed.

#### **Automatic update**

No special operation is required for automatic update.

#### **Parameter access**

The procedures for executing parameter access are as follows.

#### ■**Reading parameters**

#### *1.* Specify the access method.

Store 0000H: read in Parameter access setting (RWwn+0).

#### *2.* Specify the access target ID.

Store the access target ID in Parameter access target module ID specification (RWwn+1).

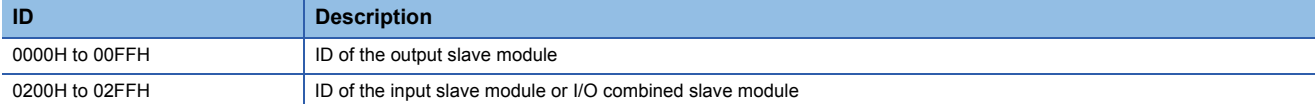

**3.** Turn on Parameter access request command for the slave module (RY(n+1)0).

At this time, Parameter access completion flag (RX(n+1)1) also turns on to complete the access.

*4.* Parameters that have been read are transferred from the bridge module to the device of the CPU module.

#### ■**Writing parameters**

*1.* Specify the access method.

Store 0001H: write in Parameter access setting (RWwn+0).

#### *2.* Specify the access target ID.

Store the access target ID in Parameter access target module ID specification (RWwn+1).

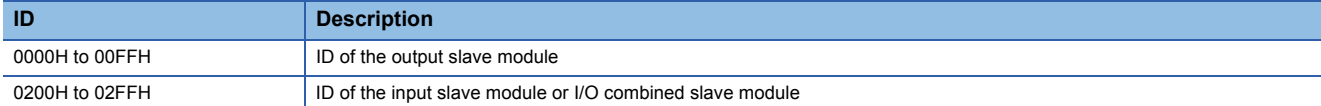

- **3.** Parameters to be written are transferred from the device of the CPU module to the bridge module.
- **4.** Turn on Parameter access request command for the slave module (RY(n+1)0).

At this time, Parameter access completion flag (RX(n+1)1) also turns on to complete the access.

*5.* Read the parameters to check that the setting has taken effect in the slave module.

#### **Parameter access batch read**

The procedure for executing parameter access batch read is as follows.

**1.** Turn on Parameter batch read command for the slave module (RY(n+1)1).

At this time, Parameter access completion flag (RX(n+1)1) also turns on to complete the access.

*2.* Parameters that have been read are transferred from the bridge module to the device of the CPU module.

#### **Parameter access batch write**

The procedure for executing parameter access batch write is as follows.

- *1.* Parameters to be written are transferred from the device of the CPU module to the bridge module.
- *2.* Turn on Parameter batch write command for the slave module (RY(n+1)2).

At this time, Parameter access completion flag  $(RX(n+1)1)$  also turns on to complete the access.

*3.* Read the parameters to check that the setting has taken effect in the slave module.

#### **Precautions**

- Parameter access, parameter access batch read, and parameter access batch write cannot be executed on slave modules not registered by the automatic address detection function.
- Clear ID duplication and unset IDs of the slave modules after executing parameter access, parameter access batch read, or parameter access batch write.
- Parameter batch read is executed when the automatic address detection function is performed.
- Do not access the parameters or execute the automatic address detection function while parameter access, parameter access batch read, or parameter access batch write is being executed. Doing so can cause a malfunction of the module.
- Parameter access completion flag (RX(n+1)1) turns off while parameter access, parameter access batch read, or parameter access batch write is being executed. Refer to the section describing the parameter access timing, and adjust the access timing. ( $\sqrt{P}$  [Page 67 Parameter access timing\)](#page-68-0)
- Parameter access, parameter access batch read, and parameter access batch write cannot be executed while Parameter access completion flag (RX(n+1)1) is off.
- When parameter access batch read or parameter access batch write is executed, the values set to Parameter access setting (RWwn+0) and Parameter access target module ID specification (RWwn+1) are ignored.

#### <span id="page-68-0"></span>**Parameter access timing**

The parameter access timing is as follows.

Parameter access in progress Parameter access request command for the slave module (RY(n+1)0), Parameter batch read command for the slave module (RY(n+1)1), Parameter batch write command for the slave module (RY(n+1)2) Parameter access completion flag (RX(n+1)1) Parameter access error (RX(n+1)2) ON 1)  $(2)$  $\Delta$ 5) 6) ON OFF OFF OFF Error reset request flag (RYn0) ON **ON** OFF ---------- Executed in the program  $\rightarrow$  Executed by the bridge module Slave module alarm signal (RX(n+1)0),

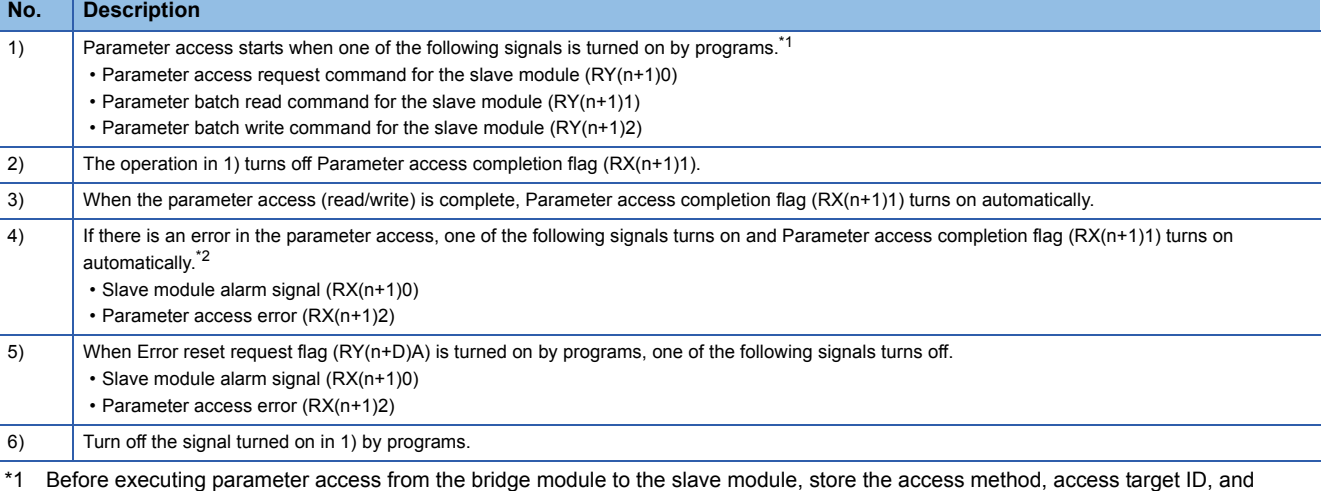

<span id="page-68-1"></span>parameter data in the appropriate memory areas.

<span id="page-68-2"></span>\*2 Slave module alarm signal (RX(n+1)0) and Parameter access error (RX(n+1)2) are maintained until Error reset request flag (RYn0) is turned on. Errors are stored in the appropriate memory areas.

### <span id="page-69-0"></span>**Transmission cable short detection function**

This function protects the system by detecting an overcurrent out of the specifications of the AnyWireASLINK and stopping the transmission.

#### **Transmission cable short status**

When the following occurs, AnyWireASLINK system is in the transmission cable short state.

- The LINK LED turns off and the ALM LED flashes repeatedly at one-second intervals.<sup>\*1</sup>
- DP/DN short error (RXn1) turns on.
- 00C9H is stored in Latest error code storage area (RWrn+0).\*1
- OFFFH is stored in Latest error ID storage area (RWrn+1).<sup>\*1</sup>
- The bit transmission stops.
- \*1 If multiple errors occur simultaneously, the latest error is displayed.

#### **How to recover from the transmission cable short status**

How to recover from the transmission cable short status is as follows.

*1.* Eliminate the short-circuit in the AnyWireASLINK system.

When the short-circuit is eliminated, bit transmission is resumed automatically.

If the status does not change, the short-circuit has not been eliminated. Therefore, check the system again.

The following status is maintained:

- ON state of DP/DN short error (RXn1)
- Flashing of the ALM LED
- Latest error information<sup>\*1</sup>
- \*1 If multiple errors occur simultaneously, the latest error is displayed.
- **2.** Reset the bridge module or turn on and off Error reset request flag (RYn0).

The following status is resulted:

- DP/DN short error (RXn1) turns off.
- The ALM LED turns off.
- The value of latest error information is cleared.

### <span id="page-70-0"></span>**Disconnected transmission cable location detection function**

This function notifies the ID of the slave module that has been disconnected from the bridge module because of disconnection in the transmission cable (DP, DN) between the bridge module and the slave module, to locate the disconnection in the transmission cables (DP, DN).

#### $\mathsf{Point} \mathcal{P}$

- To enable the disconnected transmission cable location detection function, perform the automatic address detection when configuring, modifying, or adding the system. ( $\sqrt{p}$  Page 51 Automatic address detection [operation](#page-52-1))
- After the system configuration, the disconnection detection may work when the slave module is disconnected from the system. Perform the automatic address detection after modifying the system.
- Even if disconnection in the transmission cables (DP, DN) is detected, the bit transmission is not stopped.

#### **Transmission cable disconnection status**

When the system is in the following status, the transmission cables (DP, DN) or a slave module have been disconnected.

- The ALM LED turns on.<sup>\*1</sup>
- DP/DN disconnection error (RXn4) turns on.
- The number of error IDs is stored in Number of the error IDs (RWrn+131).
- The ID of the disconnected slave module is stored in Error ID information storage area (RWrn+132 to RWrn+259).<sup>\*1</sup>
- 00CAH is stored in Latest error code storage area (RWrn+0).<sup>\*1</sup>
- The ID of the disconnected slave module is stored in Latest error ID storage area (RWrn+1).<sup>\*1</sup>
- \*1 If multiple errors occur simultaneously, the latest error is displayed.

#### **How to recover from the transmission cable disconnection status**

How to recover from the transmission cable disconnection status is as follows.

*1.* Eliminate the disconnection in the AnyWireASLINK system.

When the disconnection is eliminated, bit transmission is resumed automatically.

If the status does not change, the disconnection has not been eliminated. Therefore, check the system again.

The following status is maintained:

- ON state of DP/DN disconnection error (RXn4)
- Flashing of the ALM LED
- Latest error information<sup>\*1</sup>
- \*1 If multiple errors occur simultaneously, the latest error is displayed.
- **2.** Reset the bridge module or turn on and off Error reset request flag (RYn0).

The following status is resulted:

- DP/DN disconnection error (RXn4) turns off.
- The ALM LED turns off.
- The value of latest error information is cleared.

### <span id="page-71-0"></span>**Transmission cable voltage drop detection function**

This function detects a voltage drop in the 24VDC external power supply, enabling the bridge module to detect a failure in the 24VDC external power supply or a wiring error.

#### **Transmission cable voltage drop status**

When the system is in the following status, a voltage drop in the 24VDC external power supply has been detected.

- The ALM LED flashes at 0.2-second intervals.<sup>\*1</sup>
- Transmission cable voltage drop error (RXn3) turns on.
- 00C8H is stored in Latest error code storage area (RWrn+0).<sup>\*1</sup>
- 0FFFH is stored in Latest error ID storage area (RWrn+1). $11$
- The bit transmission stops.
- \*1 If multiple errors occur simultaneously, the latest error is displayed.

#### **How to recover from the transmission cable voltage drop status**

How to recover from the transmission cable voltage drop is as follows.

*1.* Check the voltage of the 24VDC external power supply and replace the power supply or check the wiring, as necessary. When the transmission cable voltage drop status is cleared, bit transmission is resumed automatically.

If the status does not change, the transmission cable voltage drop has not been eliminated. Therefore, check the system again.

The following status is maintained:

- ON state of Transmission cable voltage drop error (RXn3)
- Flashing of the ALM LED
- Latest error information<sup>\*1</sup>
- \*1 If multiple errors occur simultaneously, the latest error is displayed.
- **2.** Reset the bridge module or turn on and off Error reset request flag (RYn0).

The following status is resulted:

- Transmission cable voltage drop error (Xn3) turns off.
- The ALM LED turns off.
- The value of latest error information is cleared.

 $Point P$ 

For the specifications of the 24VDC external power supply to the bridge module, refer to the following. Fage 17 Performance Specifications
### **Parameter access error detection function**

This function detects errors that occur during reading or writing of the parameters of a slave module. The following parameter access errors are detected.

- Slave module hardware error (Error code: 012CH, 012DH)
- Parameter access target module ID error (Error code: 012EH)
- Parameter value error (Error code: 012FH)
- Parameter access error (Error code: 0130H)
- Slave module status error (Error code: 0131H)
- Same ID used error (Error code: 0190H)
- No ID setting error (Error code: 0191H)

#### **Parameter access error status**

The following table lists parameter access error statuses.

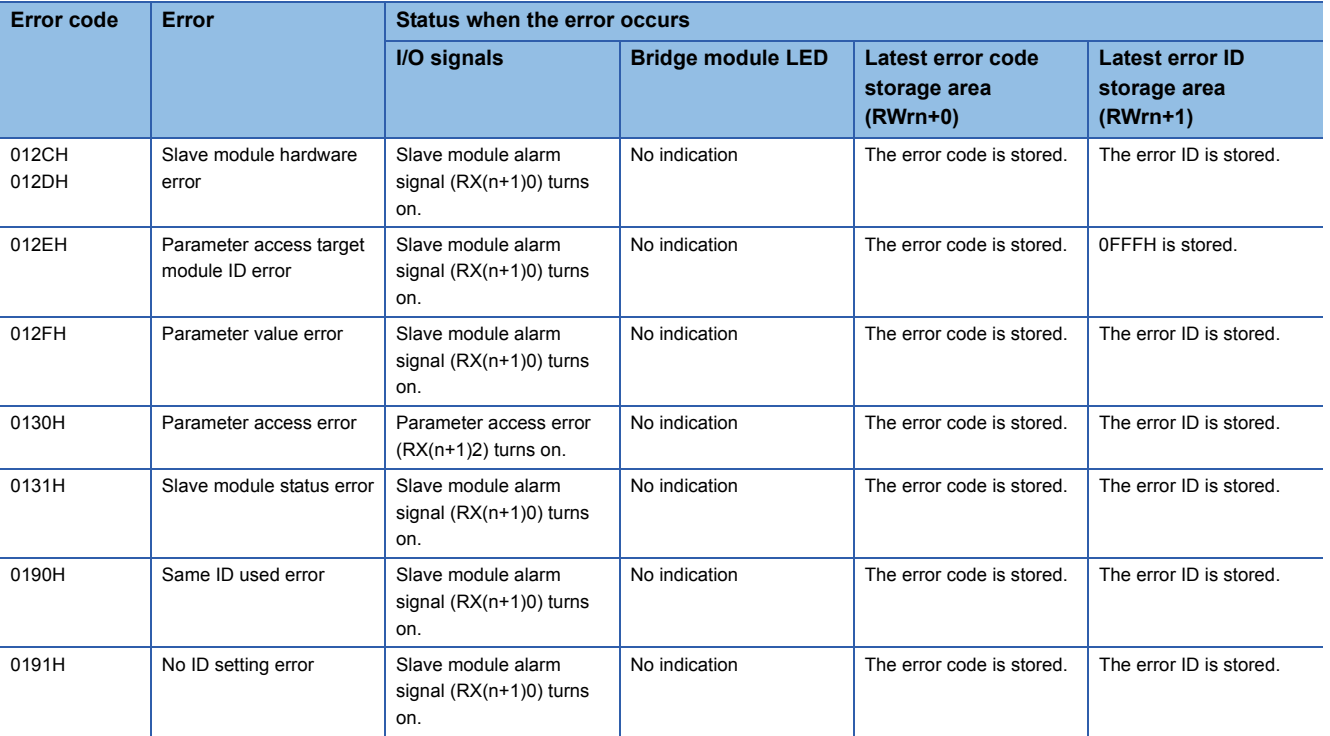

#### **How to recover from the parameter access error status**

How to recover from the parameter access error status is as follows.

#### ■**Slave module hardware error**

*1.* Eliminate the error cause by taking measures such as noise prevention.

Even when slave module hardware error is cleared, the following status is maintained.

- ON state of Slave module alarm signal (RX(n+1)0)
- The error code stored in Latest error code storage area (RWrn+0) $1/1$
- The error ID stored in Latest error ID storage area (RWrn+1)<sup>\*1</sup>
- \*1 If multiple errors occur simultaneously, the latest error is displayed.
- *2.* Reset the AnyWireASLINK system or turn on and off Error reset request flag (RYn0).

The following status is resulted:

- Slave module alarm signal (RX(n+1)0) turns off.
- The value in Latest error code storage area (RWrn+0) is cleared.
- The value in Latest error ID storage area (RWrn+1) is cleared.

#### ■**How to recover from the parameter access target module ID error status**

*1.* Eliminate the error cause such as a parameter access program.

Even when parameter access target module ID error is cleared, the following status is maintained.

- ON state of Slave module alarm signal (RX(n+1)0)
- The value 012EH stored in Latest error code storage area  $(RWrn+0)^*$ <sup>1</sup>
- The value 0FFFH stored in Latest error ID storage area (RWrn+1)<sup> $*1$ </sup>
- \*1 If multiple errors occur simultaneously, the latest error is displayed.
- *2.* Reset the AnyWireASLINK system or turn on and off Error reset request flag (RYn0).

The following status is resulted:

- Slave module alarm signal (RX(n+1)0) turns off.
- The value in Latest error code storage area (RWrn+0) is cleared.
- The value in Latest error ID storage area (RWrn+1) is cleared.

#### ■**How to recover from parameter value error**

How to recover from parameter value error is as follows.

*1.* Eliminate the error cause such as a parameter access program.

Even when parameter value error is cleared, the following status is maintained.

- ON state of Slave module alarm signal (RX(n+1)0)
- The value 012FH stored in Latest error code storage area (RWrn+0) $*1$
- The error ID stored in Latest error ID storage area (RWrn+1)<sup>\*1</sup>
- \*1 If multiple errors occur simultaneously, the latest error is displayed.
- **2.** Reset the AnyWireASLINK system or turn on and off Error reset request flag (RYn0).

The following status is resulted:

- Slave module alarm signal (RX(n+1)0) turns off.
- The value in Latest error code storage area (RWrn+0) is cleared.
- <span id="page-73-0"></span>• The value in Latest error ID storage area (RWrn+1) is cleared.

#### ■**How to recover from parameter access error**

*1.* Clear the parameter access error

Check that the following errors have not occurred. When an error occurs, eliminate the error cause.

- Slave module hardware error
- Slave module status error
- Same ID used error

When the parameter access error occurs without the above errors, the possible cause is noise. Eliminate the error cause by taking measures such as noise prevention.

Even when parameter access error is cleared, the following status is maintained.

- ON state of Parameter access error (RX(n+1)2)
- The value 0130H stored in Latest error code storage area (RWrn+0).<sup>\*1</sup>
- The error ID stored in Latest error ID storage area (RWrn+1)<sup> $*1$ </sup>
- \*1 If multiple errors occur simultaneously, the latest error is displayed.
- **2.** Reset the AnyWireASLINK system or turn on and off Error reset request flag (RYn0).

The following status is resulted:

- Parameter access error (RX(n+1)2) turns off.
- The value in Latest error code storage area (RWrn+0) is cleared.
- The value in Latest error ID storage area (RWrn+1) is cleared.

#### ■**How to recover from same ID used error**

For details, refer to the following.

**Fage 73 Same ID number used detection function** 

#### ■**How to recover from no ID setting error**

For details, refer to the following.

**F** [Page 74 Module with no ID number setting detection function](#page-75-0)

### <span id="page-74-0"></span>**Same ID number used detection function**

ID duplication in all the connected slave modules is detected by executing the automatic address detection function.

 $Point<sup>°</sup>$ 

- If the AnyWireASLINK system is powered off after ID duplication is detected, the ID duplication status is not displayed until the automatic address detection function is executed again.
- Only one ID is stored in the alarm information that is notified to the device of the CPU module due to ID duplication. For example, if "000AH" is set to multiple IDs, the number of alarm IDs stored in the ID information is "1" and "000AH" is displayed as the alarm ID.

#### **Same ID number used status**

When the system is in the following status, the same ID is used for multiple modules.

- Slave module alarm signal (RX(n+1)0) is on.
- 0190H is stored in Latest error code storage area (RWrn+0).<sup>\*1</sup>
- The duplicated ID is stored in Latest error ID storage area (RWrn+1).<sup>\*1</sup>
- The bit transmission is in progress.
- \*1 If multiple errors occur simultaneously, the latest error is displayed.

#### **How to recover from same ID number used status**

How to recover from same ID number used status is as follows.

- *1.* Locate the error ID by checking the alarm ID information that was notified to the device of the CPU module.
- **2.** Check the ID (address) setting of the slave module and set a unique address in the slave module.
- *3.* Execute the automatic address detection function of the bridge module.

 $Point<sup>9</sup>$ 

The same ID number used status can be cleared by resetting the AnyWireASLINK system or turning on and off Error reset request flag (RYn0), but the IDs remain duplicated.

### <span id="page-75-0"></span>**Module with no ID number setting detection function**

The factory default IDs (input modules: 02FFH, output modules: 00FFH) are detected on slave modules whose ID is not set by executing the automatic address detection function.

#### $Point<sup>9</sup>$

- If the AnyWireASLINK system is powered off after the no ID number setting status is detected, the no ID number setting status is not displayed until the automatic address detection function is executed again.
- Only one ID is stored in the alarm information that is notified to the device of the CPU module because an ID is not set. For example, if "00FFH" is set to multiple IDs, the number of alarm IDs stored in the ID information is "1" and "00FFH" is displayed as the alarm ID value.

#### **ID number unset status**

When the system is in the following status, a module with no ID setting has been detected.

- Slave module alarm signal (RX(n+1)0) is on.
- 0191H is stored in Latest error code storage area (RWrn+0).<sup>\*1</sup>
- The unset ID (input modules: 02FFH, output modules: 00FFH) is stored in Latest error ID storage area (RWrn+1).<sup>\*1</sup>
- The bit transmission is in progress.
- \*1 If multiple errors occur simultaneously, the latest error is displayed.

#### **How to recover from ID number unset status**

- *1.* Set an address of the slave module.
- *2.* Check that "255" is not set to the address of the slave module.
- *3.* After setting the address of the slave module, execute the automatic address detection function.

 $Point$ <sup> $\odot$ </sup>

The ID number unset status can be cleared by resetting the AnyWireASLINK system or turning on and off Error reset request flag (RYn0), but the address of the slave module remains unset.

### <span id="page-76-0"></span>**iQ Sensor Solution functions**

iQ Sensor Solution functions establish data communication with AnyWireASLINK-compatible slave modules via CC-Link IE Field Network and AnyWireASLINK.

The following iQ Sensor Solution functions can be used.

- Automatic detection of connected devices
- Sensor/device monitor
- Sensor parameter read/write
- Data backup/restoration

For details on each function, refer to the following.

**iQ Sensor Solution Reference Manual** 

# **9 TRANSMISSION TIME**

### **9.1 CC-Link IE Field Network Transmission Time**

For transmission time of the CC-Link IE Field Network side, refer to the user's manual for the master/local module used.

### **9.2 AnyWireASLINK Transmission Time**

#### <span id="page-77-0"></span>**Transmission cycle time of the bridge module**

The transmission cycle time is the time required for the bridge module and all the slave modules to update I/O data. The following table lists the transmission cycle time of the bridge module.

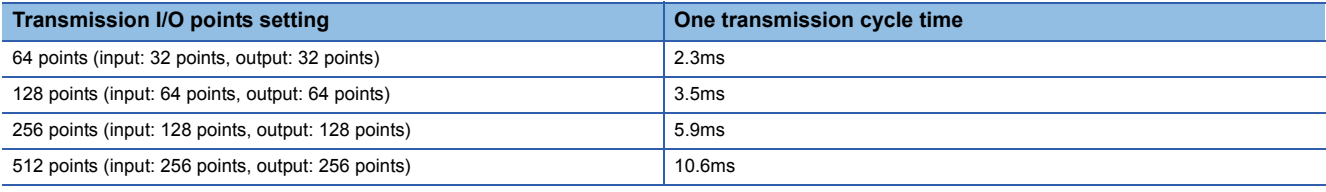

#### <span id="page-77-1"></span>**Effects of the double check system**

#### ■**Input**

Unless the same data is received twice successively on the bridge module side, the input area data is not updated. A minimum of one-transmission cycle time and a maximum of two-transmission cycle time are required for the data response. Therefore, signals of two-transmission cycle time or less may not be captured depending on the timing.

To ensure the response to the input signal, provide an input signal that is longer than two-transmission cycle time.

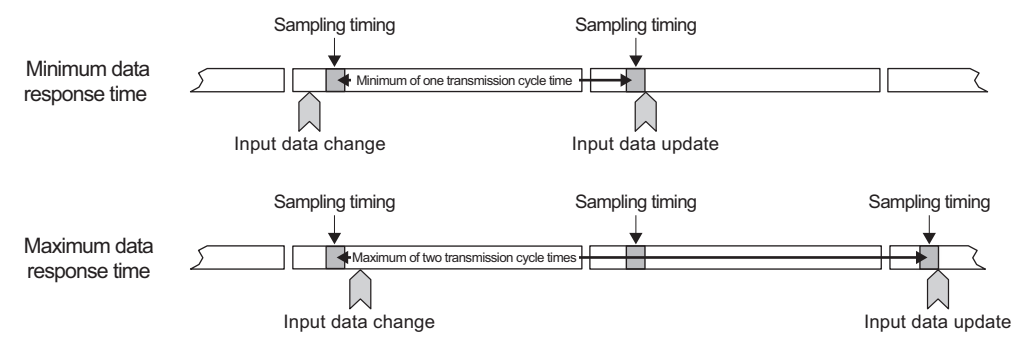

#### ■**Output**

As the double check is performed on the slave module side, the time required is the same as that for input, namely a minimum of one-transmission cycle time and a maximum of two-transmission cycle time.

### <span id="page-78-0"></span>**Transmission delay time**

Transmission delay time is a value between one- and two-transmission cycle time.

#### **Slave module (input) AnyWireASLINK**

The figure below shows the time between a signal input to the slave module and the bridge module device turning on/off.

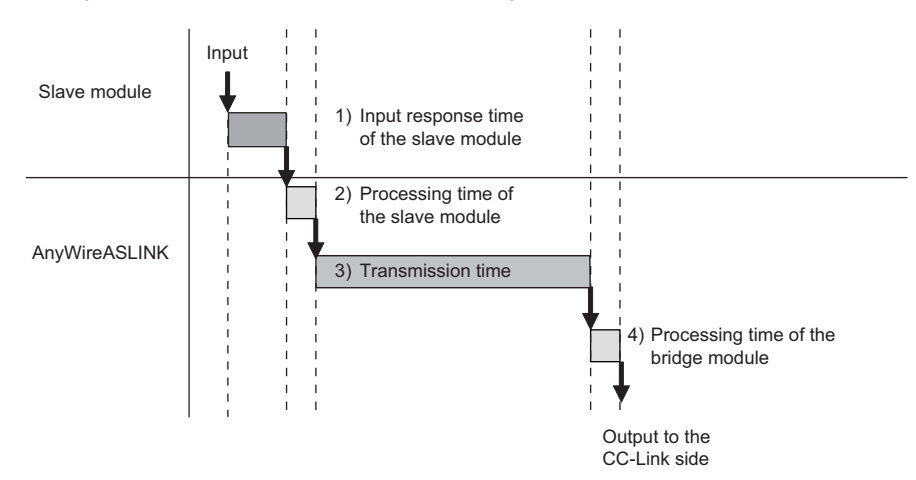

#### [Calculation formula]

(1) Input response time of the slave module + (2) Processing time of the slave module + (3) Transmission time + (4) Processing time of the bridge module

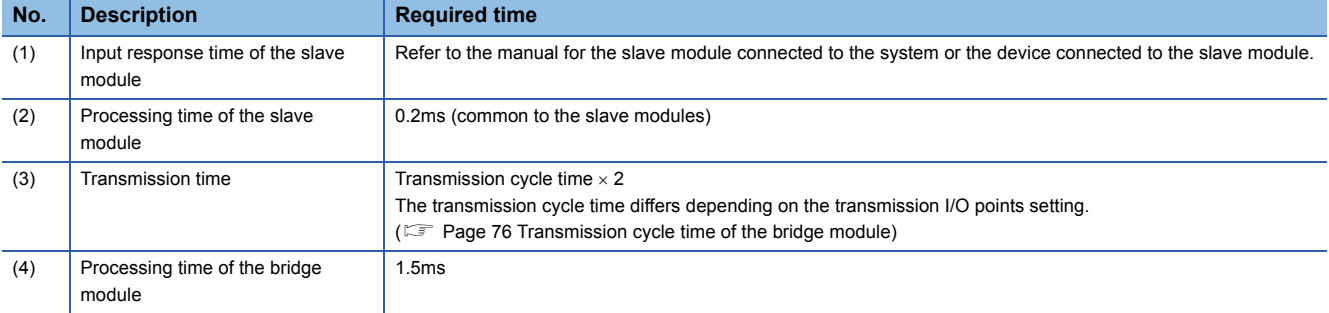

#### **AnyWireASLINK Slave module (output)**

The figure below shows the time between the CPU module device turning on/off and a signal output of the bridge module turning on/off.

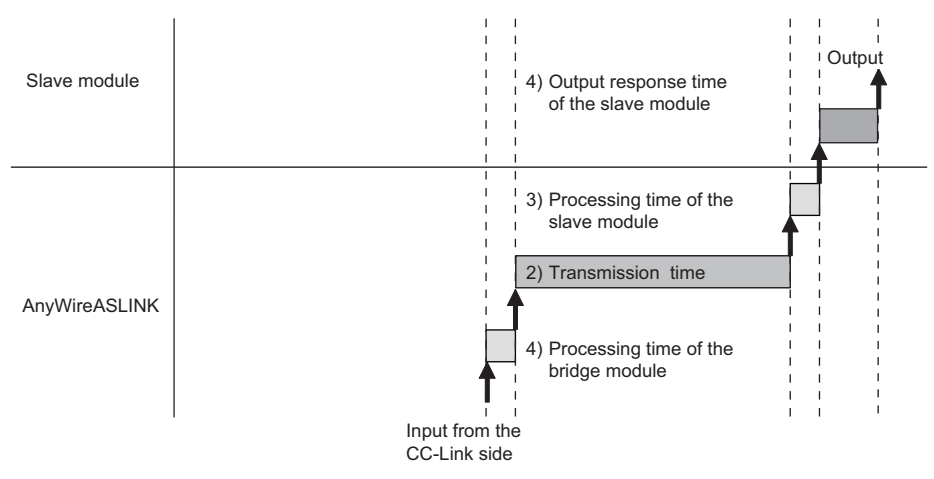

#### [Calculation formula]

(1) Processing time of the bridge module + (2) Transmission time + (3) Processing time of the slave module + (4) Output response time of the slave module

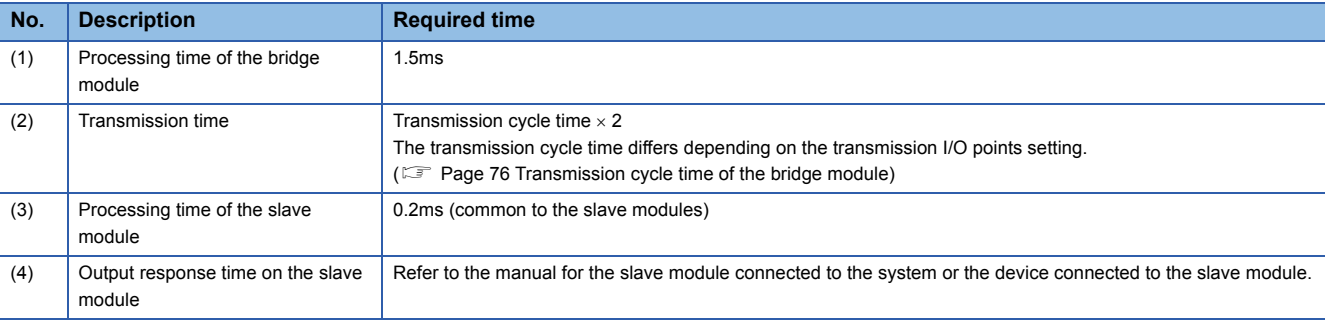

# <span id="page-80-0"></span>**10 TROUBLESHOOTING**

## **10.1 Before Troubleshooting**

Check that the POWER LED of the power supply module and the MODE LED of the CPU module are on. If they are off, perform the troubleshooting of the CPU module.

User's Manual (Hardware Design, Maintenance and Inspection) for the CPU module used

## **10.2 Visual Inspection**

Check that the communication cables and wires are not disconnected and check the following items.

#### **Checking the LED status of the bridge module**

Errors regarding the operating status and communications of the bridge module can be checked with the following LEDs. When the LEDs are in the following status, settings and wiring need to be corrected.

- *1.* Check all LEDs of the bridge module.
- If all LEDs of the bridge module are off even after power-on, perform the following troubleshooting.

Fage 82 When all the LEDs of the bridge module are off even after power-on

- *2.* Check the LINK LED of the bridge module.
- If the LINK LED does not turn on or flash even after power-on, perform the following troubleshooting.

Fage 82 When the LINK LED does not turn on or flash after power-on

If the LINK LED does not flash, perform the following troubleshooting.

Fage 82 When the LINK LED of the bridge module does not flash

**3.** Check the ALM LED of the bridge module.

If the ALM LED is flashing at 0.2-second intervals, perform the following troubleshooting.

 $\square$  [Page 82 When the ALM LED of the bridge module is flashing at 0.2-second intervals](#page-83-3)

If the ALM LED is flashing at 1-second intervals, perform the following troubleshooting.

 $\Box$  [Page 82 When the ALM LED of the bridge module is flashing at 1-second intervals](#page-83-4)

If the ALM LED is on, perform the following troubleshooting.

F[Page 83 When the ALM LED of the bridge module is turned on](#page-84-0)

*4.* Check the RUN LED of the bridge module.

If the RUN LED does not turn on, perform the following troubleshooting. Fage 83 When the RUN LED of the bridge module is not turned on

*5.* Check the MODE LED of the bridge module.

If the MODE LED is off, perform the following troubleshooting. **[Page 83 When the MODE LED of the bridge module is off](#page-84-2)** If the MODE LED is flashing, perform the following troubleshooting.  $\square$  [Page 83 When the MODE LED of the bridge module is flashing](#page-84-3)

**6.** Check the D LINK LED of the bridge module.

If the D LINK LED is off, perform the following troubleshooting.

Fage 83 When the D LINK LED of the bridge module is off

If the D LINK LED is flashing, perform the following troubleshooting.

 $\square$  [Page 84 When the D LINK LED of the bridge module is flashing](#page-85-0)

*7.* Check the ERR. LED of the bridge module.

If the ERR. LED is on or flashing, perform the following troubleshooting.

 $\Box$  [Page 84 When the ERR. LED of the bridge module is on or flashing](#page-85-1)

*8.* Check the L ER LED of the bridge module.

If the L ER LED is on, perform the following troubleshooting.

Fage 84 When the L ER LED of the bridge module is on

*9.* Check the LINK LED of the bridge module.

If the LINK LED is off, perform the following troubleshooting.

Fage 84 When the LINK LED of the bridge module is off

#### **Checking the operating status of the slave module**

Check that there is no error in the slave module. For the troubleshooting of the slave module, refer to the following.

- Fage 85 Troubleshooting of Slave Module
- When the data (I/O data and parameter data) of the slave module cannot be checked
- When the data (I/O data and parameter data) of the slave module data is unstable

### **10.3 Checking with Remote I/O Signals**

#### **When remote I/O signals are on**

Error cause can be investigated by checking the on/off status of remote I/O signals.

#### ■**When DP/DN short error is on**

If DP/DN short error (RXn1) is on, perform the following troubleshooting.

 $E =$  [Page 82 When the ALM LED of the bridge module is flashing at 1-second intervals](#page-83-4)

#### ■**When Transmission cable voltage drop error is on**

If Transmission cable voltage drop error (RXn3) is on, perform the following troubleshooting.

**[Page 82 When the ALM LED of the bridge module is flashing at 0.2-second intervals](#page-83-3)** 

#### ■**When DP/DN disconnection error is on**

If DP/DN disconnection error (RXn4) is on, perform the following troubleshooting. F[Page 83 When the ALM LED of the bridge module is turned on](#page-84-0)

#### ■**When Slave module alarm signal is on**

When Slave module alarm signal (RX(n+1)0) is on, an error is occurring in the communication status with the specific slave module or in the slave module status.

Check the contents of Latest error code storage area (RWrn+0) and Latest error ID storage area (RWrn+1), and perform the following troubleshooting for the slave module with corresponding ID. For details, refer to the manual for the slave module used.

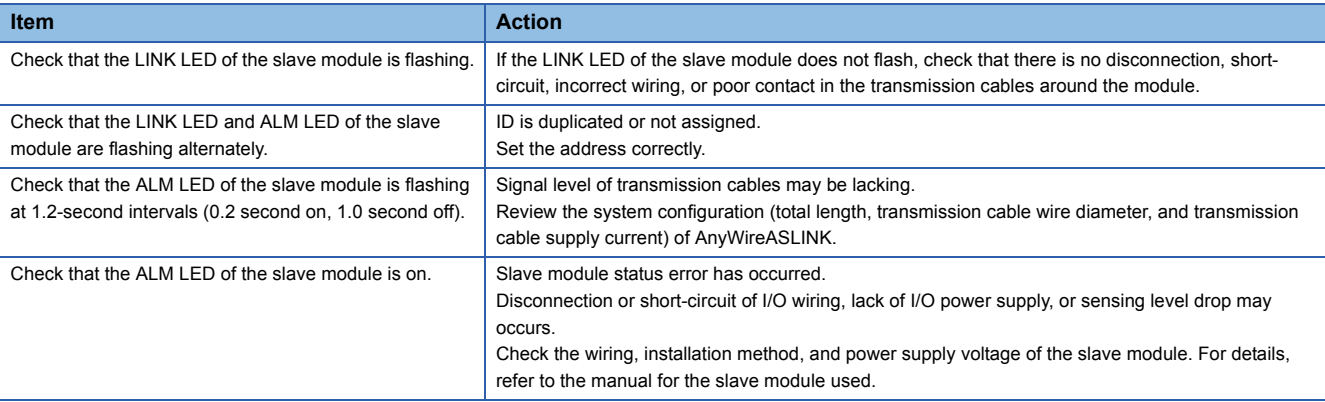

### **10.4 Troubleshooting of Bridge Module**

This section describes the troubleshooting of the bridge module.

#### <span id="page-83-0"></span>**When all the LEDs of the bridge module are off even after power-on**

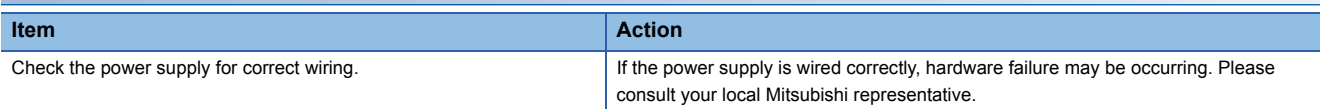

#### <span id="page-83-1"></span>**When the LINK LED does not turn on or flash after power-on**

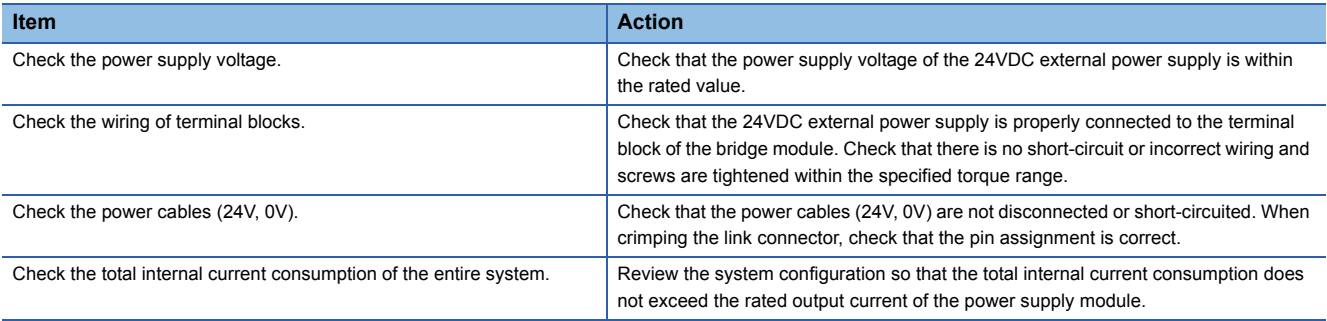

#### <span id="page-83-2"></span>**When the LINK LED of the bridge module does not flash**

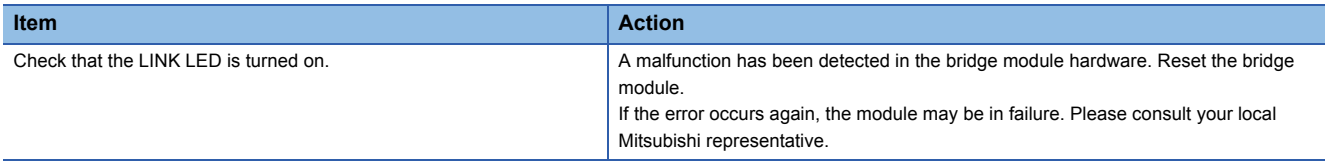

#### <span id="page-83-3"></span>**When the ALM LED of the bridge module is flashing at 0.2-second intervals**

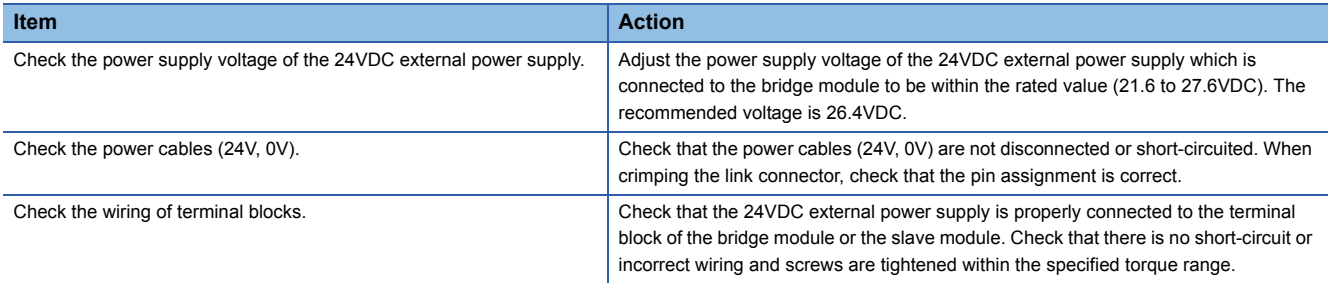

#### <span id="page-83-4"></span>**When the ALM LED of the bridge module is flashing at 1-second intervals**

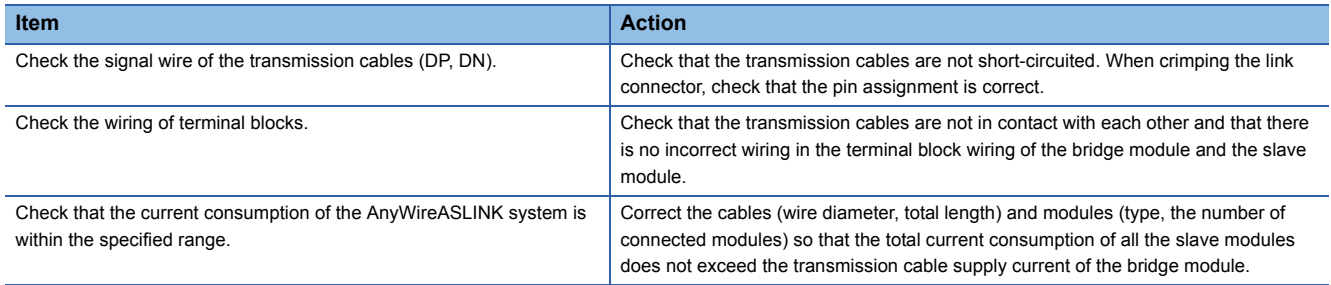

#### <span id="page-84-0"></span>**When the ALM LED of the bridge module is turned on**

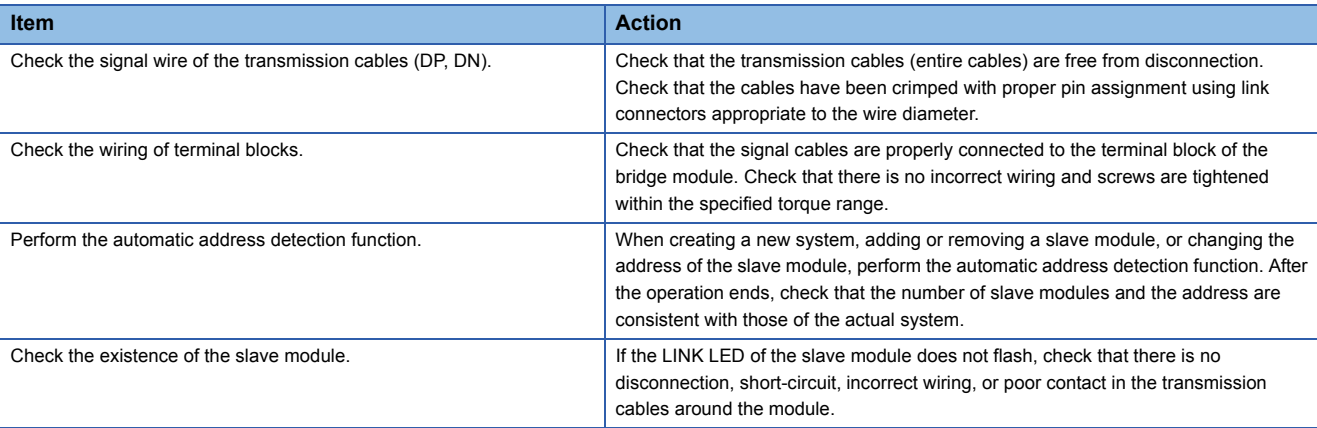

#### <span id="page-84-1"></span>**When the RUN LED of the bridge module is not turned on**

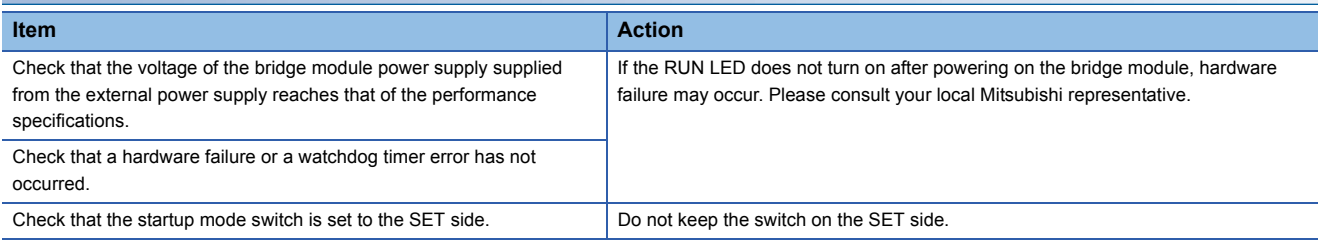

#### <span id="page-84-2"></span>**When the MODE LED of the bridge module is off**

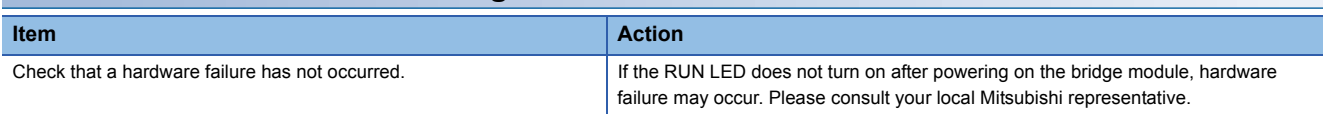

#### <span id="page-84-3"></span>**When the MODE LED of the bridge module is flashing**

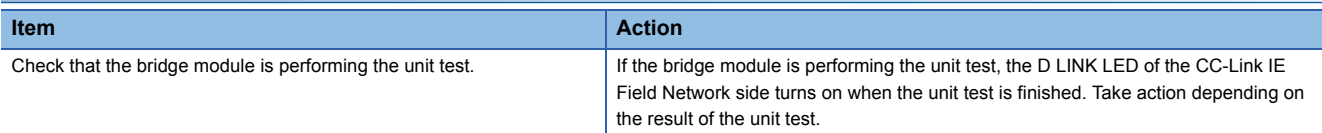

### <span id="page-84-4"></span>**When the D LINK LED of the bridge module is off**

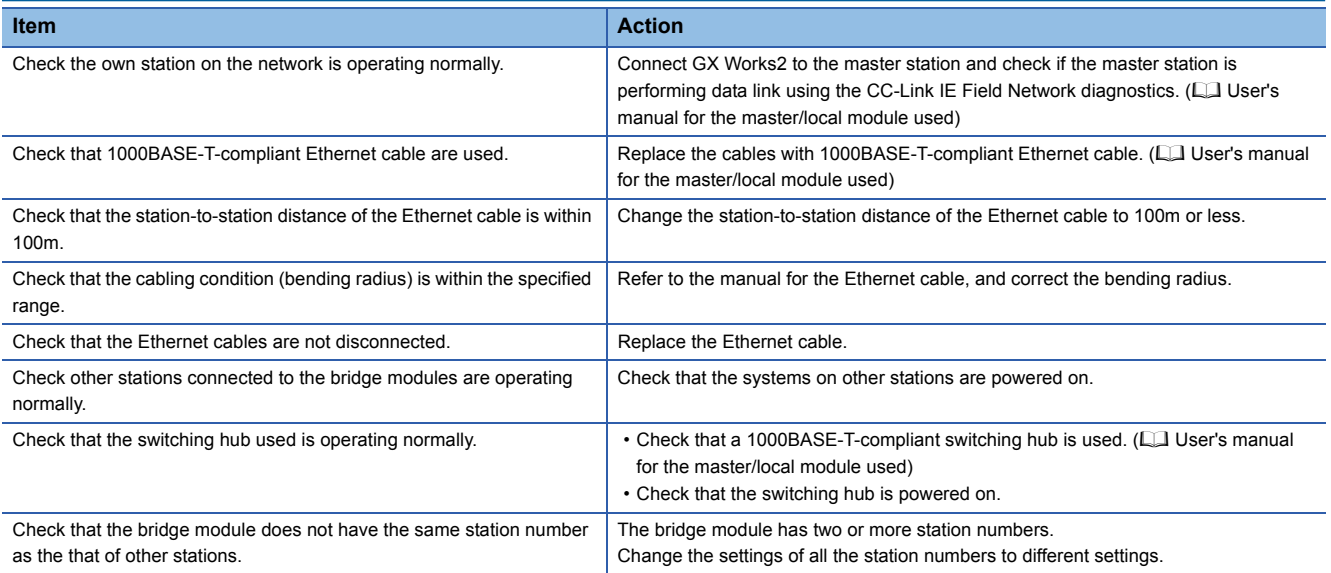

#### <span id="page-85-0"></span>**When the D LINK LED of the bridge module is flashing**

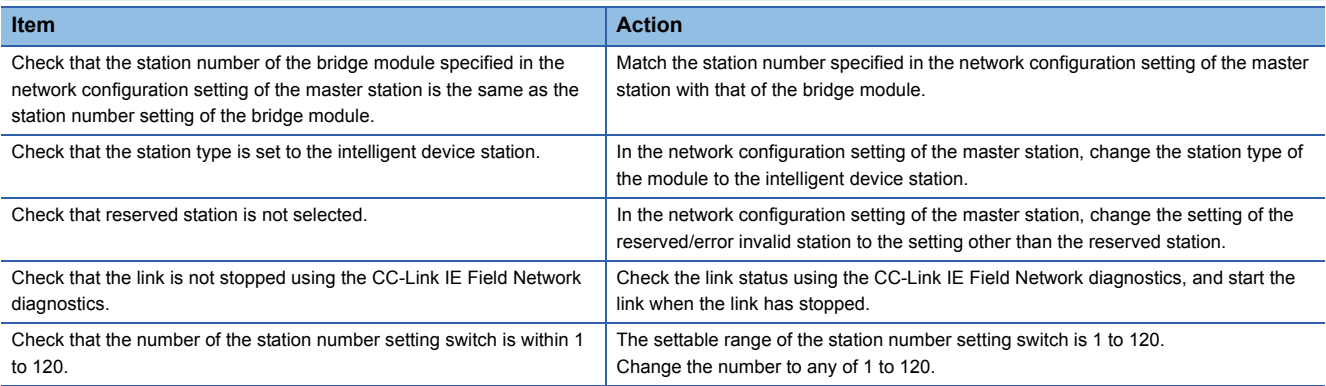

#### <span id="page-85-1"></span>**When the ERR. LED of the bridge module is on or flashing**

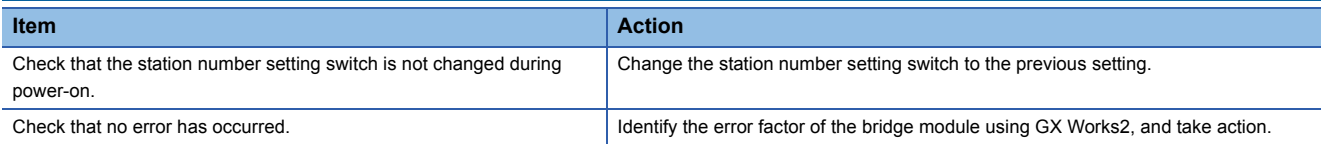

#### <span id="page-85-2"></span>**When the L ER LED of the bridge module is on**

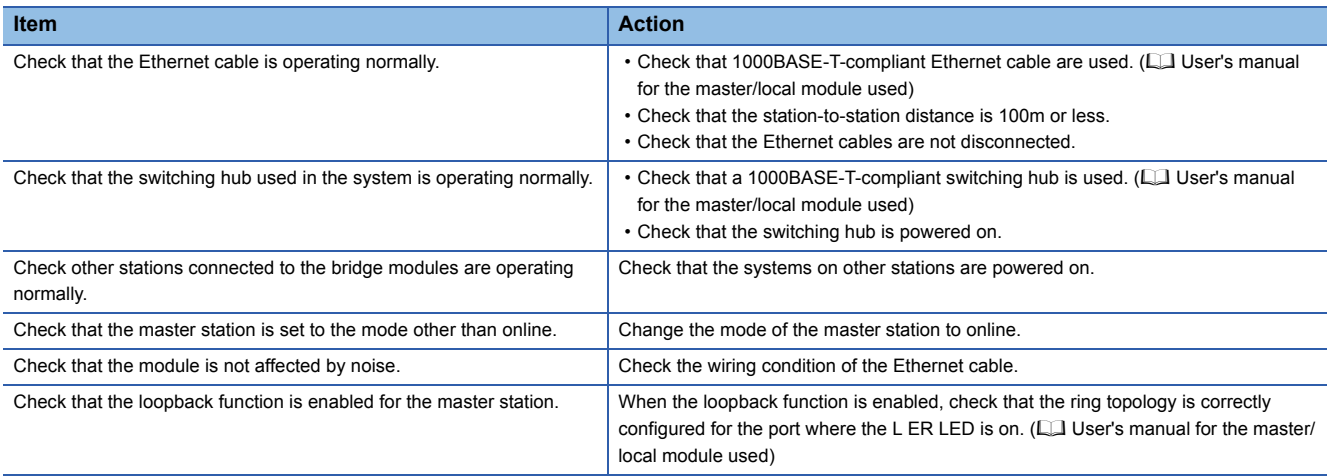

#### <span id="page-85-3"></span>**When the LINK LED of the bridge module is off**

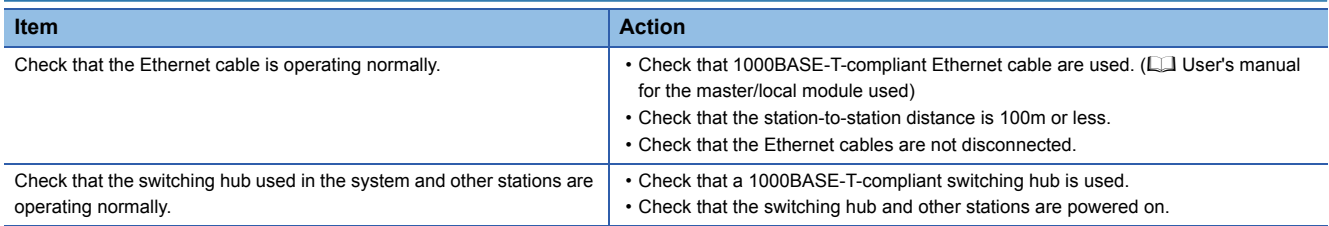

### <span id="page-86-0"></span>**10.5 Troubleshooting of Slave Module**

This section describes the troubleshooting of the slave module.

#### **When I/O data and parameter data cannot be checked**

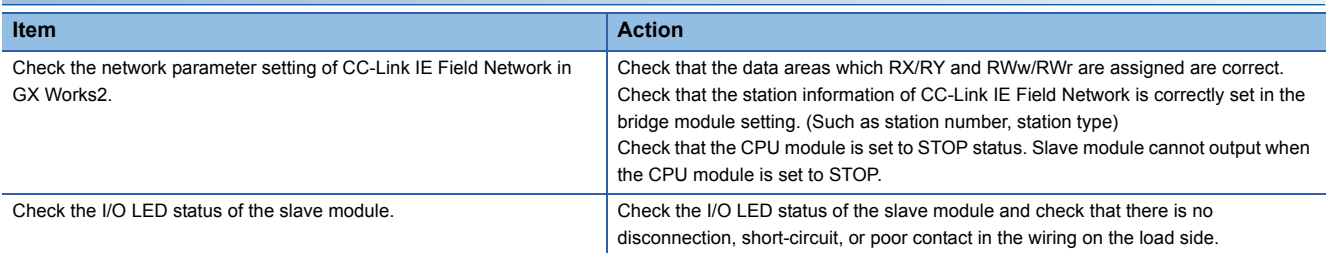

#### **When the I/O data and parameter data of the slave module is unstable**

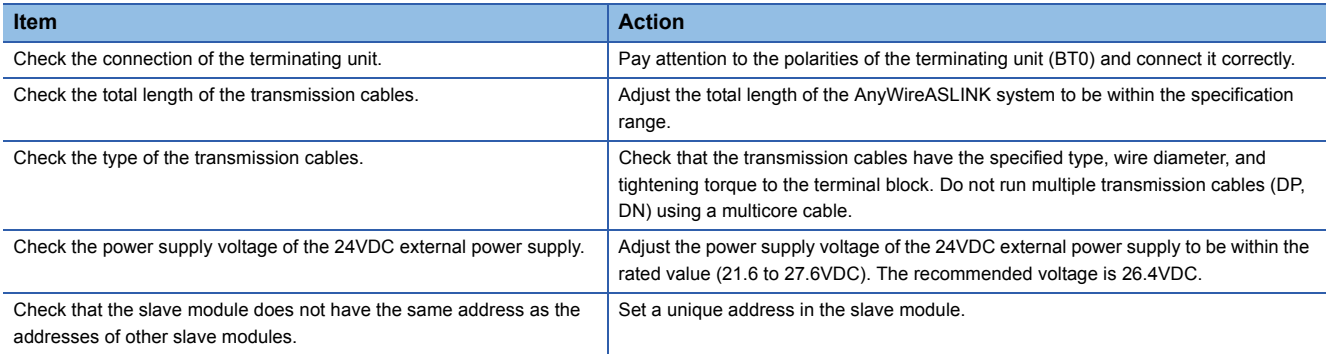

# **10.6 List of Error Codes**

The latest error code is stored in Latest error code storage area (RWrn+0). This section lists error descriptions, causes, and corrective actions.

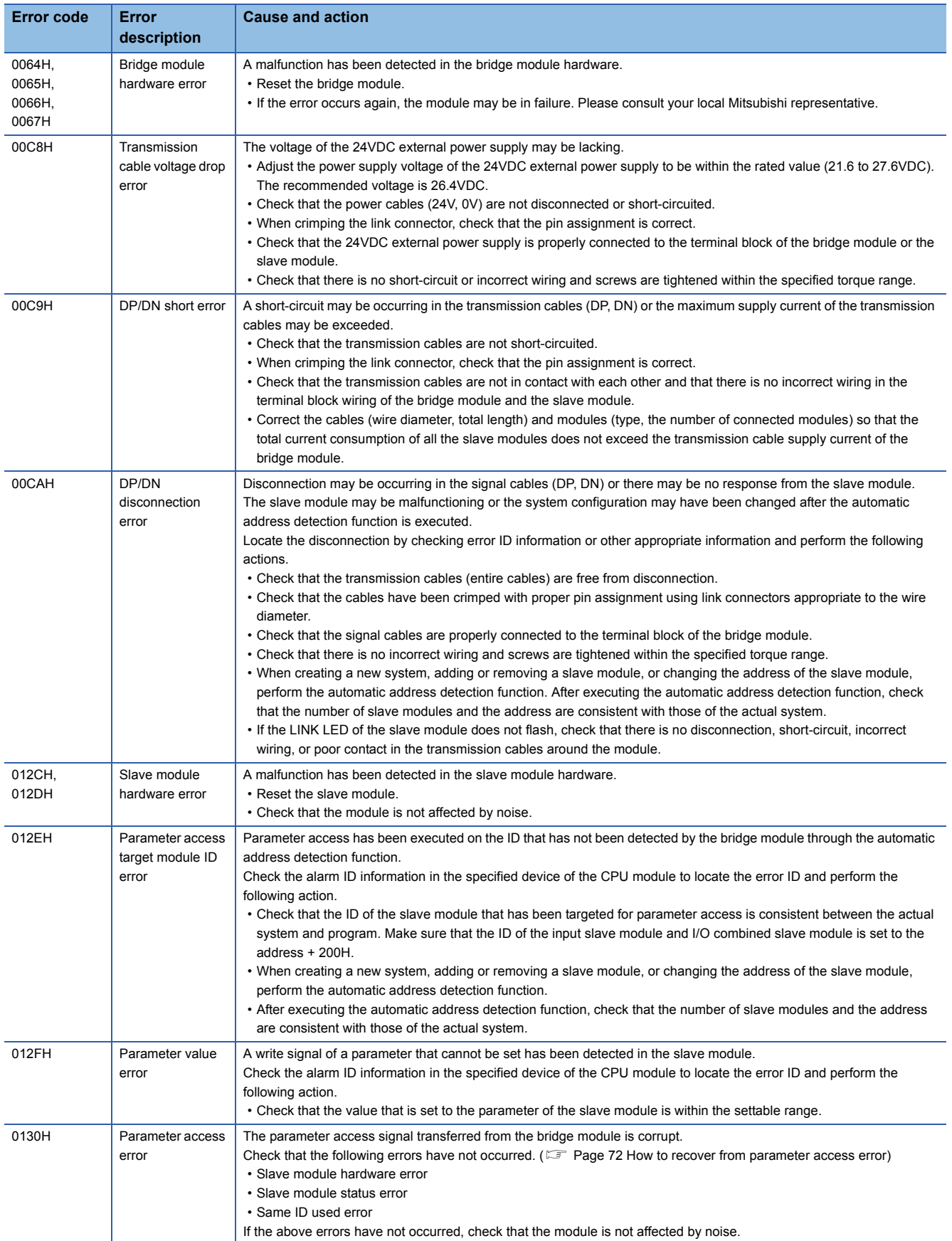

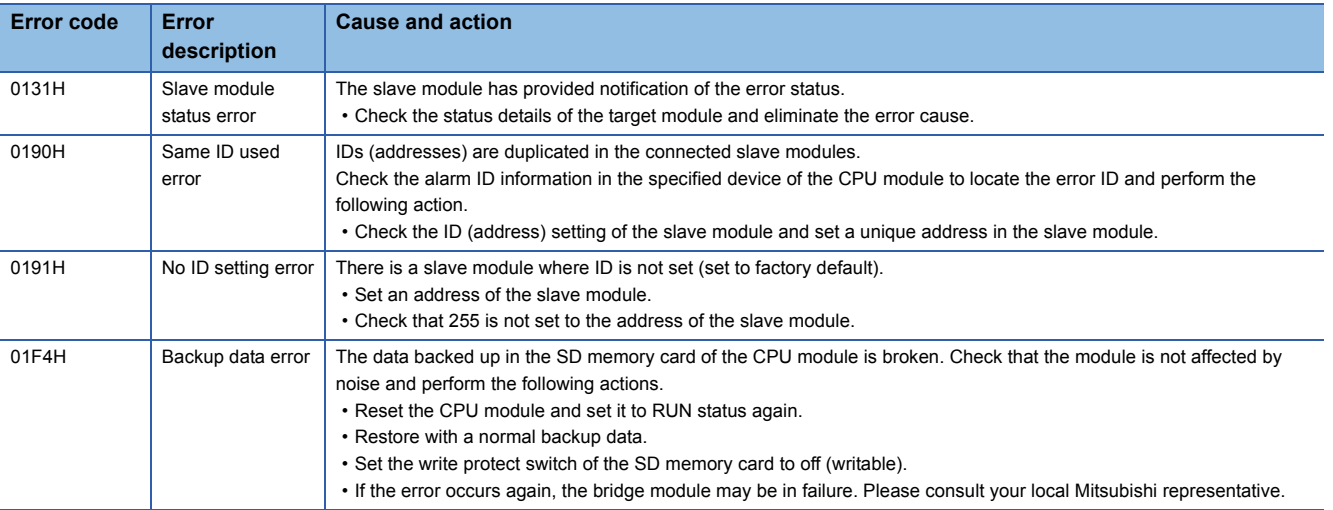

# **APPENDICES**

### **Appendix 1 Checking Serial Number and Function Version**

The serial number and function version of the bridge module can be checked on the rated plate. The rated plate is located on the side of the bridge module.

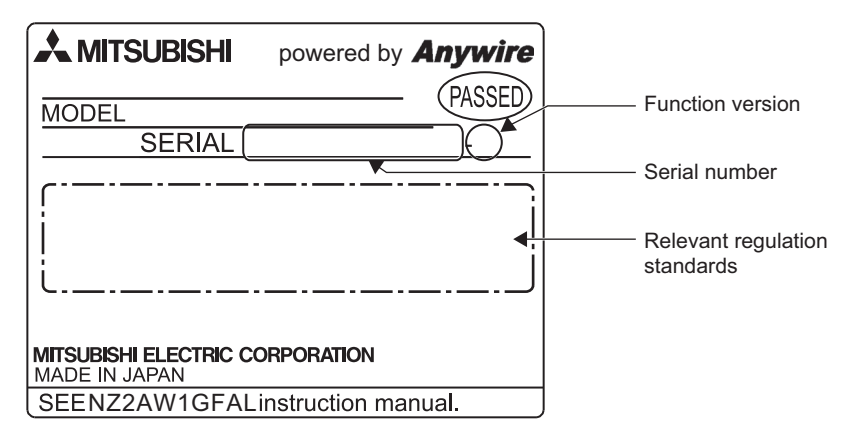

## **Appendix 2 EMC and Low Voltage Directives**

Compliance with the EMC Directive, which is one of the EU directives, has been mandatory for products sold within EU member states since 1996 as well as compliance with the Low Voltage Directive since 1997. For products compliant to the EMC and Low Voltage Directives, their manufacturers are required to declare compliance and affix the CE marking.

#### **Sales representative in EU member states**

The sales representative in EU member states is: Company: Mitsubishi Electric Europe BV Address: Gothaer Strasse 8, 40880 Ratingen, Germany

### **Measures to comply with the EMC Directive**

The EMC Directive sets requirements for emission (conducted and radiated electromagnetic interference emitted by a product) and immunity (the ability of a product not to be influenced by externally generated electromagnetic interference). This section describes the precautions for machinery constructed with this products to comply with the EMC Directive. These precautions are based on the requirements of the EMC Directive and the harmonized standards. However, they do not guarantee that the entire machinery constructed according to the descriptions complies with the EMC Directive. The manufacturer of the machinery must determine the testing method for compliance and declare conformity to the EMC Directive.

#### **Installation in a control panel**

Programmable controller is an open-type device intended to be placed in a conductive control panel or similar type of enclosure.<sup>\*1</sup>

This ensures safety as well as effective shielding of programmable controller-emitted electromagnetic noise.

\*1 Remote modules on each network must be also installed inside the control panel. Waterproof type remote modules can be installed outside the control panel.

#### ■**Control panel**

- Use a conductive control panel.
- Mask off an area used for grounding in advance.
- To ensure electrical contact between inner plates and the control panel, mask off the bolt installation areas of each inner plate so that conductivity can be ensured in the largest area.
- Ground the control panel with a thick ground cable so that low impedance can be ensured even at high frequencies.
- Keep the diameter of the holes on the control panel to 10cm or less. Keep the diameter of the holes on the control panel to 10cm or less. In addition, because electromagnetic wave leaks through a clearance between the control panel and its door, reduce the clearance as much as possible. Use of EMI gaskets (sealing the clearance) can suppress undesired radiated emissions. The tests were conducted by Mitsubishi Electric Corporation using a control panel having damping characteristics of 37dB (maximum) and 30dB (average) (measured at 3m distance, 30 to 300MHz).

#### ■**Power cable and ground cable**

 • Provide a ground point to the control panel near the power supply module. Ground the LG terminal of this products to the ground point with the thickest and shortest ground cable possible (30cm or shorter).

#### **Cables**

When a cable connected to a module is extended out of the control panel, use a shielded cable. If a shielded cable is not used or not grounded properly, the noise immunity will not meet the requirement.

#### ■**CC-Link IE Field Network cable**

CC-Link IE Field Network cable is a shielded cable. Strip a part of the jacket of the shielded twisted pair cable as shown below and ground the exposed shield to the largest area.

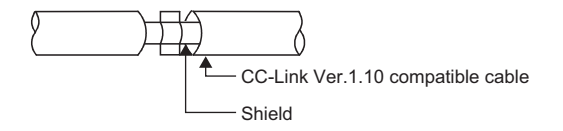

#### **External power supply**

- Use a CE-marked external power supply and ground the FG terminal. (External power supply used for the tests conducted by Mitsubishi: DLP-120-24-1 manufactured by TDK-Lambda Corporation, PS5R-SF24 and PS5R-F24 manufactured by IDEC Corporation)
- Keep the length of the power cables connected to the external power supply to 30m or less.

#### **Others**

#### ■**Ferrite core**

A ferrite core is effective for reducing radiated noise in the 30MHz to 100MHz frequency band. It is recommended to install a ferrite core if a shield cable extended out of the control panel does not provide sufficient shielding effects.

Install a ferrite core to the cable in the position just before the cable is extended out of the control panel. If the installation position is not appropriate, the ferrite core will not produce any effect.

For the external power supply and CC-Link IE Field Network cable, install the ferrite core 4cm away from the module. For the AnyWireASLINK cable, install a ferrite core at a point as close to the AnyWireASLINK side terminal block of this product as possible.

Wrap the cable around the ferrite core by one as shown below.

(Ferrite core used for the tests conducted by Mitsubishi: ESD-SR-250 manufactured by NEC TOKIN Corporation, ZCAT3035- 1330 manufactured by TDK Corporation)

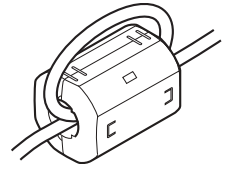

#### **Installation environment**

Use the module under the installation environment of Zone B<sup>\*1</sup>.

- \*1 Zone is determined according to industrial environment, specified in EN61131-2.
	- Zone C: Factory mains (isolated from public mains by dedicated transformer)

Zone B: Dedicated power distribution, secondary surge protection (rated voltage: 300V or less)

Zone A: Local power distribution, protected from dedicated power distribution by AC/DC converter and insulation transformer (rated voltage: 120V or less)

### **Measures to comply with the Low Voltage Directive**

This product is not subject to the Low Voltage Directive as it operates on 24VDC power supply. For making the programmable controller system used comply with the Low Voltage Directive, refer to the section about EMC and Low Voltage Directives in the user's manual for the CPU module used.

### **Appendix 3 Functions Added and Modified with Version Upgrade**

The bridge module has some new functions added and specifications modified as a result of a version upgrade. Available functions and specifications vary depending on the function version and the serial number.

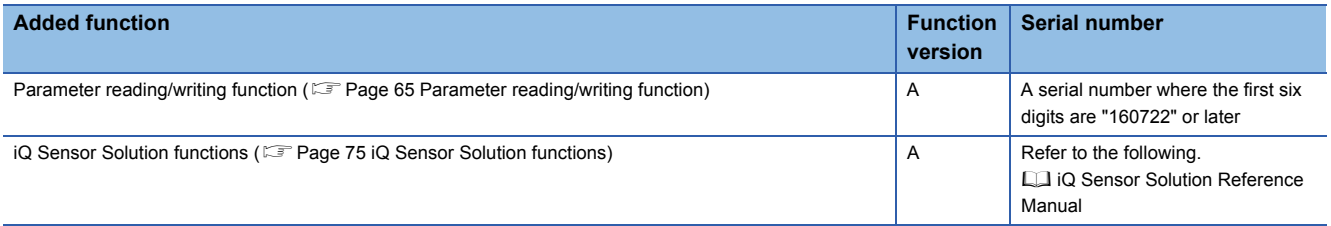

# **Appendix 4 External Dimensions**

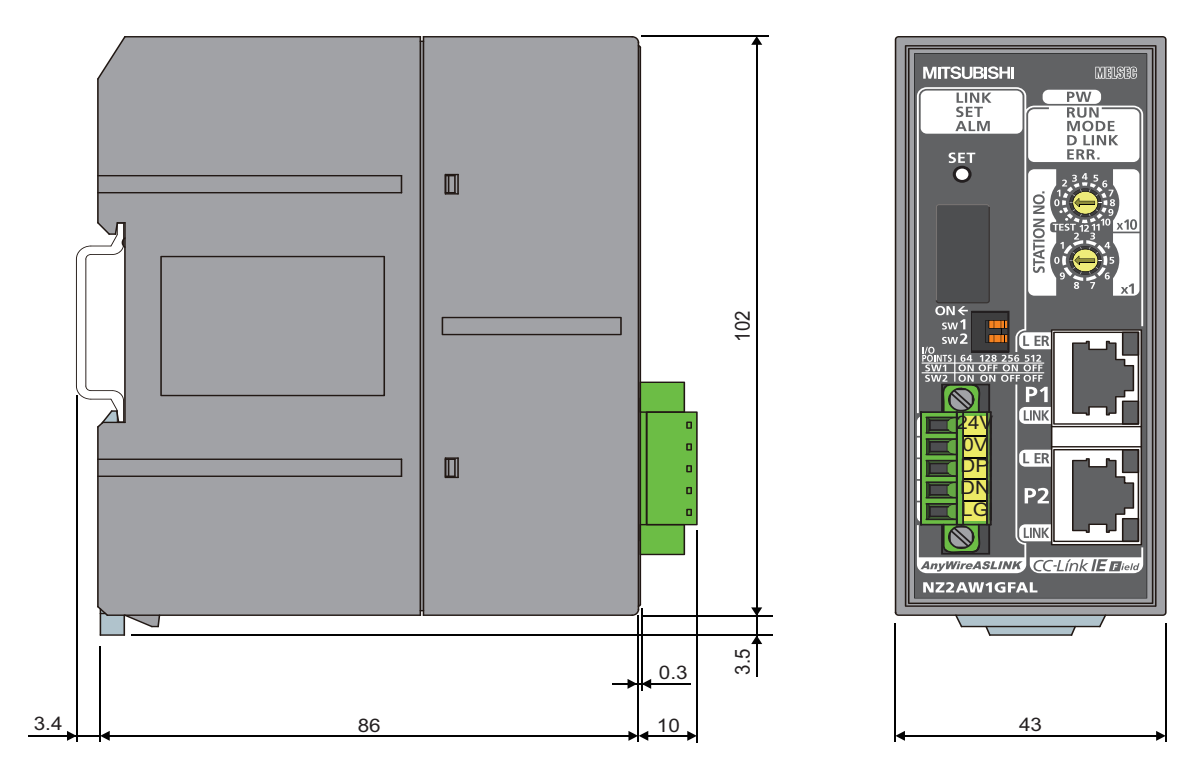

(Unit: mm)

**A**

### **INDEX**

### **A**

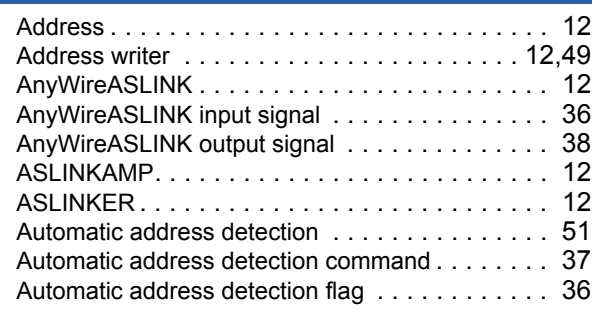

#### **B**

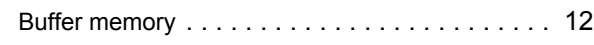

### **D**

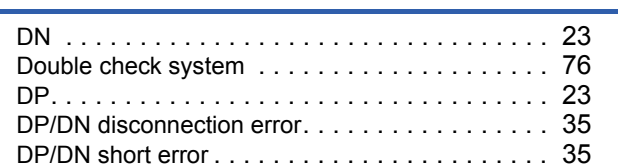

### **E**

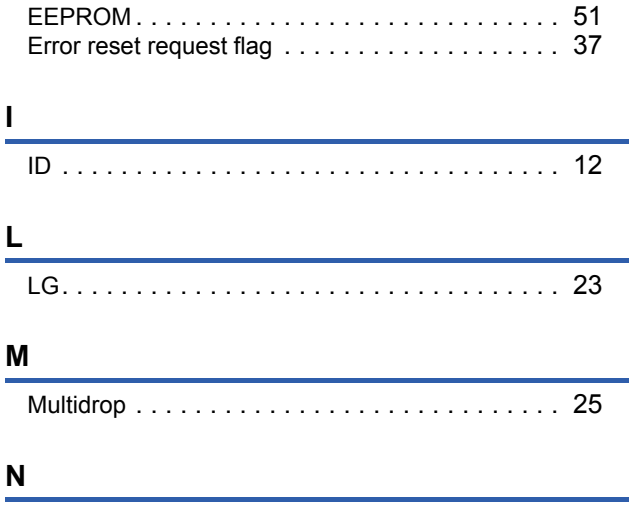

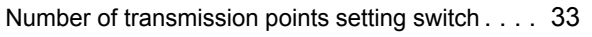

#### **P**

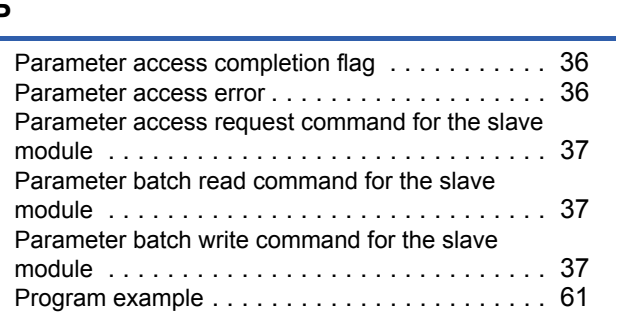

#### **R**

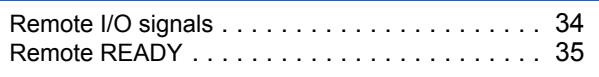

Remote register areas[. . . . . . . . . . . . . . . . . . . . .39](#page-40-0)

#### **S**

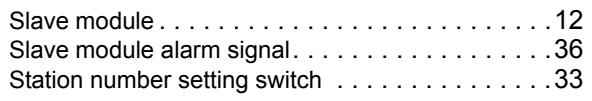

#### **T**

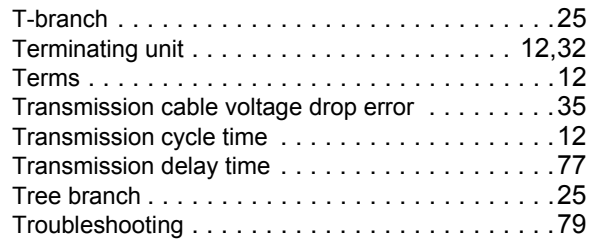

### **REVISIONS**

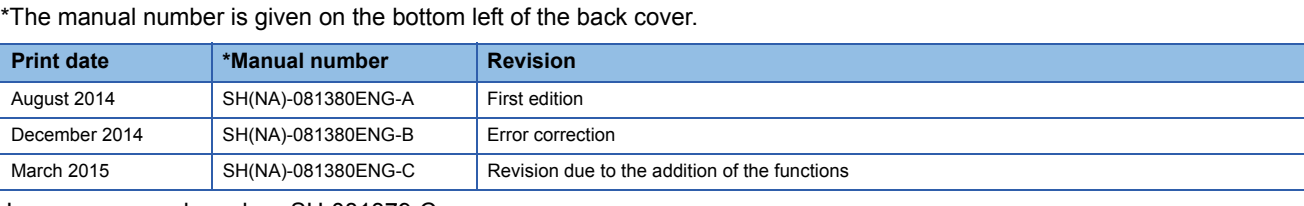

Japanese manual number: SH-081379-C

This manual confers no industrial property rights or any rights of any other kind, nor does it confer any patent licenses. Mitsubishi Electric Corporation cannot be held responsible for any problems involving industrial property rights which may occur as a result of using the contents noted in this manual.

2014 MITSUBISHI ELECTRIC CORPORATION

### **WARRANTY**

Please confirm the following product warranty details before using this product.

**1. Gratis Warranty Term and Gratis Warranty Range** If any faults or defects (hereinafter "Failure") found to be the responsibility of Mitsubishi occurs during use of the product within the gratis warranty term, the product shall be repaired at no cost via the sales representative or Mitsubishi Service Company.

However, if repairs are required onsite at domestic or overseas location, expenses to send an engineer will be solely at the customer's discretion. Mitsubishi shall not be held responsible for any re-commissioning, maintenance, or testing on-site that involves replacement of the failed module.

#### [Gratis Warranty Term]

The gratis warranty term of the product shall be for one year after the date of purchase or delivery to a designated place. Note that after manufacture and shipment from Mitsubishi, the maximum distribution period shall be six (6) months, and the longest gratis warranty term after manufacturing shall be eighteen (18) months. The gratis warranty term of repair parts shall not exceed the gratis warranty term before repairs.

[Gratis Warranty Range]

- (1) The range shall be limited to normal use within the usage state, usage methods and usage environment, etc., which follow the conditions and precautions, etc., given in the instruction manual, user's manual and caution labels on the product.
- (2) Even within the gratis warranty term, repairs shall be charged for in the following cases.
	- 1. Failure occurring from inappropriate storage or handling, carelessness or negligence by the user. Failure caused by the user's hardware or software design.
	- 2. Failure caused by unapproved modifications, etc., to the product by the user.
	- 3. When the Mitsubishi product is assembled into a user's device, Failure that could have been avoided if functions or structures, judged as necessary in the legal safety measures the user's device is subject to or as necessary by industry standards, had been provided.
	- 4. Failure that could have been avoided if consumable parts (battery, backlight, fuse, etc.) designated in the instruction manual had been correctly serviced or replaced.
	- 5. Failure caused by external irresistible forces such as fires or abnormal voltages, and Failure caused by force majeure such as earthquakes, lightning, wind and water damage.
	- 6. Failure caused by reasons unpredictable by scientific technology standards at time of shipment from Mitsubishi.
	- 7. Any other failure found not to be the responsibility of Mitsubishi or that admitted not to be so by the user.

- **2. Onerous repair term after discontinuation of production** (1) Mitsubishi shall accept onerous product repairs for one year after production of the product is discontinued. Discontinuation of production shall be notified with Mitsubishi Technical Bulletins, etc.
	- (2) Product supply (including repair parts) is not available after production is discontinued.

**3. Overseas service** Overseas, repairs shall be accepted by Mitsubishi's local overseas FA Center. Note that the repair conditions at each FA Center may differ.

**4. A Regardless of the gratis warranty term, Mitsubishi shall not be liable for compensation of damages caused by any cause** found not to be the responsibility of Mitsubishi, loss in opportunity, lost profits incurred to the user by Failures of Mitsubishi products, special damages and secondary damages whether foreseeable or not, compensation for accidents, and compensation for damages to products other than Mitsubishi products, replacement by the user, maintenance of on-site equipment, start-up test run and other tasks.

The specifications given in the catalogs, manuals or technical documents are subject to change without prior notice.

## **TRADEMARKS**

Microsoft, Windows, Windows Vista, Windows NT, Windows XP, Windows Server, Visio, Excel, PowerPoint, Visual Basic, Visual C++, and Access are either registered trademarks or trademarks of Microsoft Corporation in the United States, Japan, and other countries.

Intel, Pentium, and Celeron are trademarks of Intel Corporation in the United States and other countries.

Ethernet is a trademark of Xerox Corp.

The SD and SDHC logos are either registered trademarks or trademarks of SD-3C, LLC.

All other company names and product names used in this manual are either trademarks or registered trademarks of their respective companies.

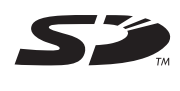

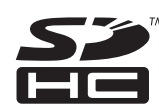

Anywire Anywire Corporation http://www.anywire.jp

SH(NA)-081380ENG-C(1503)MEE MODEL: NZ2AW1GFAL-U-E MODEL CODE: 13JZ97

### **MITSUBISHI ELECTRIC CORPORATION**

HEAD OFFICE : TOKYO BUILDING, 2-7-3 MARUNOUCHI, CHIYODA-KU, TOKYO 100-8310, JAPAN NAGOYA WORKS : 1-14 , YADA-MINAMI 5-CHOME , HIGASHI-KU, NAGOYA , JAPAN

When exported from Japan, this manual does not require application to the Ministry of Economy, Trade and Industry for service transaction permission.

Specifications subject to change without notice.